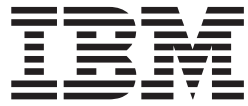

**IBM System Storage**

# **EXN3200** ストレージ拡張ユニット ハードウェアとサービスのガイド

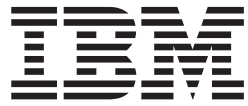

**IBM System Storage**

# **EXN3200** ストレージ拡張ユニット ハードウェアとサービスのガイド

お願い**:**

本書および本書で紹介する製品をご使用になる前に、 61 [ページの『特記事項』に](#page-88-0)記載されている一般情報をお読みくださ い。

本製品およびオプションに電源コード・セットが付属する場合は、それぞれ専用のものになっていますので他の電気機器には 使用しないでください。

以下の保証は、国(または地域)の法律に沿わない場合は、適用されません。

IBM およびその直接または間接の子会社は、本書を特定物として"現存するままの状態で"提供し、商品性の保証、特 定目的適合性の保証および法律上の瑕疵担保責任を含むすべての明示もしくは黙示の保証責任を負わないものとしま す。国(または地域)によっては、法律の強行規定により、保証責任の制限が禁じられる場合、強行規定の制限を受ける ものとします。

資料を注文する場合は、IBM 担当者または最寄りの IBM 営業所にご連絡ください。

お客様の環境によっては、資料中の円記号がバックスラッシュと表示されたり、バックスラッシュが円記号と表示さ れたりする場合があります。

- 原典: SC27–4215–01 IBM System Storage EXN3200 Storage Expansion Unit Hardware and Service Guide
- 発行: 日本アイ・ビー・エム株式会社
- 担当: トランスレーション・サービス・センター
- 第1刷 2013.4

#### **© Copyright IBM Corporation 2009, 2013.**

## <span id="page-4-0"></span>安全上の注意事項

このセクションには、以下に関する情報が記載されています。

- v 『安全の注記およびラベル』
- vii [ページの『レーザーの安全性』](#page-8-0)
- v viii [ページの『ラックの安全性』](#page-9-0)
- xi [ページの『光ファイバー・ケーブルの取り扱い』](#page-12-0)
- xi [ページの『防火システム』](#page-12-0)

環境に関する注意事項について詳しくは、「*IBM® Environmental Notices and User Guide*」を参照してください。

#### 安全の注記およびラベル

本製品を使用する場合は、本書に記載されている危険、警告、および注意の注記を 守ってください。これらの注記には、安全に対する重大度を示すシンボルが付けら れています。

以下のセクションでは、安全の注記の各タイプを定義し、例を示しています。

IBM 資料では次の注記が使用されています。以下に、潜在的な危険の重大度が大き くなる順でこれらの注記をリストしてあります。以下のセクションにある危険、警 告、および注意の注記の詳細記述および例については、リンクに従ってください。

- v 注**:** これらの注記には、重要なヒント、説明、助言を記載しています。
- v **vi** [ページの『注意の注記』](#page-7-0)**:** これらの注記は、プログラム、デバイス、またはデ ータを損傷する可能性があることを示しています。
- v **vi** [ページの『警告の注記』](#page-7-0)**:** これらの注記は、ユーザーに対して潜在的に危険と なりうる状態を示しています。
- v 『危険の注記』**:** これらの注記は、ユーザー対して潜在的に致死的またはきわめ て危険となりうる状態を示しています。これらの状態を警告するため、安全ラベ ルも製品に直接貼り付けてあります。
- v 上記の注記に加えて、潜在的な危険を警告するために、 vi [ページの『ラベル』が](#page-7-0) 製品に貼り付けてあります。

#### 危険の注記

危険の注記は、人間に対して致命的または極めて危険な損傷を与える可能性のある 状態について注意を促します。危険の注記には、危険な電気状態を表す稲妻のシン ボルが付けられています。危険の注記の例は、次のとおりです。

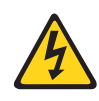

危険

電源コンセントの配線が正しくないと、システムまたはこのシステム に接続された装置の金属部分に危険な電圧がかかることがあります。 電源コンセントの配線および接地を正しく行って感電を防止するの は、お客様の責任です。 **(D004)**

一般的な危険の注記は、機器の保守時における感電を回避するための手順を示して います。特に断りがない限り、以下の危険の注記に示された手順を実行してくださ  $V_{\lambda_{\alpha}}$ 

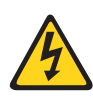

#### 危険

システムまたはその周辺で作業をする場合は、以下の予防措置を守っ てください。

電源、電話機、および通信ケーブルの電圧と電流は危険です。感電を 防ぐために次の事項を守ってください。

- v この装置へは、**IBM** 提供の電源コードのみで電源を接続してくださ い 。**IBM** 提供の電源コードを他の製品に使用しないでください。
- v 電源機構アセンブリーを開いたり、保守したりしないでください。
- v 雷雨の間はケーブルの接続や切り離し、または本製品の設置、保 守、再構成を行わないでください。
- v 製品には複数の電源コードが装備されている場合があります。危険 な電圧をすべて除去するには、すべての電源コードを切断します。
- v すべての電源コードは正しく配線され接地されたコンセントに接続 してください。コンセントが、システム定格プレートに従って、正 しい電圧と相回転を提供していることを確認します。
- v 本製品に接続するすべての機器を、正しく配線されたコンセントに 接続します。
- v 信号ケーブルの接続または切り離しは可能なかぎり片手で行ってく ださい。
- v 火災、水害、または建物に構造的損傷の形跡が見られる場合は、ど の装置の電源もオンにしないでください。
- v 取り付けおよび構成手順で特別に指示されている場合を除いて、装 置のカバーを開く場合はその前に、必ず、接続されている電源コー ド、通信システム、ネットワーク、およびモデムを切り離してくだ さい。
- v 本製品または接続装置のカバーを取り付ける、移動する、または開 くときは、以下の手順に従って、ケーブルの接続と切り離しを行っ てください。

ケーブルの切り離し手順**:**

- **1.** すべての電源をオフにします **(**別途指示されていない場合**)**。
- **2.** 電源コードをコンセントから外します。
- **3.** 信号ケーブルをコネクターから取り外します。
- **4.** すべてのケーブルを装置から取り外します。

#### ケーブルの接続手順**:**

- **1.** すべての電源をオフにします **(**別途指示されていない場合**)**。
- **2.** すべてのケーブルを装置に接続します。
- **3.** 信号ケーブルをコネクターに接続します。
- **4.** 電源コードをコンセントに接続します。
- **5.** デバイスの電源を入れます。

**(D005)**

<span id="page-7-0"></span>追加の予防措置として、潜在的な危険を警告するために、安全ラベルがしばしば、 製品または製品コンポーネントに直接取り付けられます。

実際の製品安全ラベルは、以下の安全ラベルのサンプルと異なっている場合があり ます。

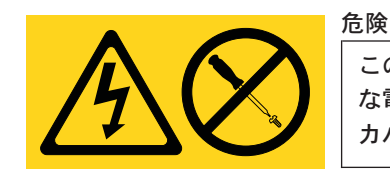

このラベルが貼られているコンポーネントの内部には、危険 な電圧、強い電流が流れています。このラベルが付いている カバーまたはバリアは開けないでください。

**(L001)**

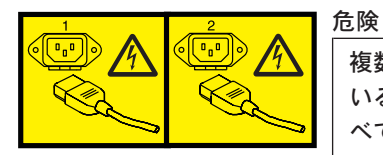

複数の電源コード。製品には複数の電源コードが装備されて いる場合があります。危険な電圧をすべて除去するには、す べての電源コードを切断します。

**(L003)**

## 警告の注記

警告の注記は、何らかの状態が存在しているために、人間に危険な損傷を与える可 能性のある状態について注意を促します。警告の注記には、以下の例のような各種 の記号が付いている場合があります。

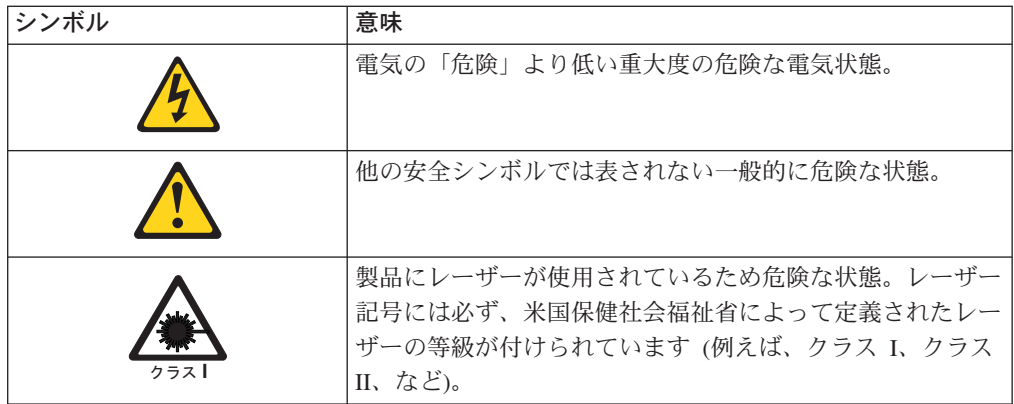

## 注意の注記

注意の注記は、プログラム、装置、またはシステム、あるいはデータに損傷を与え る可能性があることを示します。注意の注記には感嘆符シンボルが付いていること がありますが、これは必要条件ではありません。注意の注記の例は、次のとおりで す。

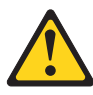

重要**:**

ファイバー・ケーブルは 5 cm (2 インチ) より小さい半径で曲げないで ください。ケーブルが損傷する恐れがあります。光ケーブルは締めすぎに なりやすく、ケーブルが損傷する場合があるので、タイラップの使用はお 勧めできません。

<span id="page-8-0"></span>レーザーの安全性

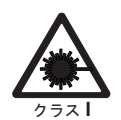

注意**:** この製品にはクラス **1M** レーザーが含まれています。光学機器を直接覗き込 まないでください。 **(C028)**

この装置は、クラス 1 のレーザー製品を含んでおり、FDA 放射性能規格 (21 CFR Subchapter J) および国際レーザー安全規格 IEC 825-2 に準拠しています。

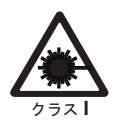

#### 注意**:**

データ処理環境には、クラス **1** 電力レベルを超えるレベルで作動するレーザ ー・モジュールを使用してシステム・リンク上で伝送を行う装置が含まれて いる場合があります。この理由から、光ファイバー・ケーブルの先端やむき 出しのコンセントを決してのぞき込まないようにしてください。**(C027)**

重要**:** 米国では、FDA 放射性能規格 (21 CFR Subchapter J) に準拠している SFP または GBIC 光トランシーバーのみを使用してください。国際的には、IEC 規格 825-1 に準拠している SFP または GBIC 光トランシーバーのみを使用してくださ い。これらの規格に準拠していない光学式製品は、目に危険な光を発生する可能性 があります。

#### 使用上の制約事項

モジュールの光ポートは、光コネクターまたはダスト・プラグで終端する必要があ ります。

## <span id="page-9-0"></span>ラックの安全性

## ラックの取り付け

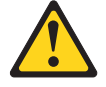

#### 危険

ラック・システムで、またはご使用の **IT** ラック・システムの周囲で 作業する場合は、以下の予防措置を守ってください。

- v 重いデバイスです。取り扱いを誤った場合、負傷したり装置を損傷 したりするおそれがあります。
- v ラック・キャビネットのレベル・パッドを常に下げておいてくださ い。
- v ラック・キャビネットにスタビライザー・ブラケットを常に取り付 けておいてください。
- v 機械的負荷が均等でないために起きる危険な状態を回避するため、 最も重いデバイスは、常にラック・キャビネットの最下部に取り付 けてください。サーバーおよびオプションのデバイスは、常にラッ ク・キャビネットの下部から取り付けてください。
- v ラック・マウント・デバイスを、棚代わりまたは作業スペースとし て使用してはなりません。ラック・マウント・デバイスの上に物を 置かないでください。

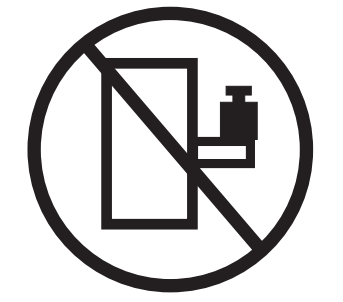

- v 各ラック・キャビネットごとに **2** 本以上の電源コードが使われて いる場合があります。保守の際に電源を切断するよう指示された場 合は、ラック・キャビネットの電源コードをすべて外してくださ い。
- v ラック・キャビネットに取り付けるデバイスはすべて、同じラッ ク・キャビネットに取り付けられた電源装置に接続してください。 あるラック・キャビネットに取り付けたデバイスの電源コードを、 別のラック・キャビネットに取り付けた電源装置に接続してはなり ません。
- v 電源コンセントの配線が正しくないと、システムまたはこのシステ ムに接続された装置の金属部分に危険な電圧がかかることがありま す。電源コンセントの配線および接地を正しく行って感電を防止す るのは、お客様の責任です。

**(R001 1/2)**

注意**:**

- v すべてのラック・マウント・デバイスについて、ラック内部の環境温度が、製造 メーカーが推奨する環境温度を超えるようなラックにユニットを取り付けないで ください。
- v 通気が悪いラックに、ユニットを取り付けないでください。ユニット全体の通気 について、使用されるユニットの側面、前面、または背面のいずれでも通気が妨 げられていないか、あるいは低減されていないか確認してください。
- v 電源回路への装置の接続について十分配慮し、回路の過負荷のために供給配線ま たは過電流保護が損なわれないようにしてください。ラックへの電源接続を正し く行うために、ラックの装置上に付いている定格ラベルを参照して、電源回路の 総消費電力を判別してください。
- v *(*スライド式ドロワーの場合*)* ラックのスタビライザー・ブラケットがラックに留 められていない状態のときに、ドロワーまたは機構を引き出したり、取り付けた りしないでください。複数のドロワーを同時に引き出さないでください。複数の ドロワーを同時に引き出すと、ラックは不安定になります。
- v *(*固定ドロワーの場合*)* このドロワーは固定ドロワーであり、製造メーカーが特に 指定しない限り、修理などのために移動してはなりません。ドロワーを部分的に 動かしたり、完全にラックの外に引き出そうとすると、ラックは不安定になった り、ドロワーがラックの外に落ちたりすることがあります。

**(R001 2/2)**

## <span id="page-11-0"></span>ラックの再配置 **(19** インチ・ラックの場合**)**

注意**:**

ラックを再配置する際は、ラック・キャビネットの上部からコンポーネントを取り 外すと、ラックの安定度が向上します。同じ室内または建物内で、装置を取り付け てあるラック・キャビネットを再配置する場合は、以下の一般ガイドラインに従っ てください。

- v ラック・キャビネットの最上部から順番に装置を取り外して、ラック・キャビネ ットの重量を軽減します。可能であれば、ラック・キャビネットを受け取ったと きの元の構成に戻します。その構成がわからないときは、次のようにしてくださ い。
	- **32U** より上の位置にあるすべてのデバイスを取り外します。
	- 最も重いデバイスがラック・キャビネットの一番下にあることを確認します。
	- **32U** レベルより下のラック・キャビネットに取り付けられたデバイス間に空の **U** レベルがないことを確認します。
	- 再配置するラック・キャビネットが一組のラック・キャビネットの一部である 場合は、該当のラック・キャビネットをその組から切り離します。
	- ラックの移動に予定している経路を点検して、潜在的な危険を取り除きます。
	- 選択した経路が、装置を取り付けたラック・キャビネットの重量に対応できる かを検査します。装置を取り付けたラック・キャビネットの重量については、 ラック・キャビネットに付属の資料を参照してください。
	- すべてのドアの開口部が少なくとも **760 x 2030 mm (30 x 80** インチ**)** ある か検査します。 **.**
	- すべてのデバイス、シェルフ、ドロワー、ドア、およびケーブルが保護されて いるか確認します。
	- **4** つのレベル・パッドが一番上の位置に引き上げられていることを確認しま す。
	- 移動中にラック・キャビネットに取り付けられたスタビライザー・ブラケット がないか確認します。
	- **10** 度を超えて傾斜しているスロープは使用しないでください。
	- ラック・キャビネットを新しい位置に移動したら以下の手順を実行します。
		- **4** つのレベル・パッドを下げます。
		- ラック・キャビネットにスタビライザー・ブラケットを取り付けます。
		- ラック・キャビネットからデバイスを取り外している場合、ラック・キャビ ネットの下部から上部方向へ入れ直します。
	- 再配置場所までの距離が長い場合、ラック・キャビネットを受け取ったときの 元の構成に戻します。ラック・キャビネットを元の梱包材料か、同等の梱包材 料で梱包します。さらに、レベル・パッドを下げ、パレットからキャスターを 上げて離し、ラック・キャビネットをパレットにボルトで締めます。

**(R002)**

## <span id="page-12-0"></span>光ファイバー・ケーブルの取り扱い

光ファイバー・ケーブルを使用する前に、次の予防措置をお読みください。

重要**:** 光ファイバー・ケーブルへの損傷を避けるために、以下のガイドラインに従 ってください。

- ケーブル支持のフォールディング・アームに沿ってケーブルをまわさないでくだ さい。
- v スライド・レール上の装置に接続する際、延ばしたり、元へ戻すのに縮めたりす るときに、ケーブルの曲がりが半径 38 mm (1.5 インチ) 未満にならないよう に、ケーブルに十分な遊びを残してください。
- v ラック・キャビネット内の他の装置に引っ掛かる可能性がある場所から離して、 ケーブルをまわしてください。
- v ケーブル・ストラップをきつく締め過ぎたり、ケーブルを 38 mm より小さい半 径で曲げないでください.
- v 接続点のケーブルに過度な重みがかからないようにしてください。ケーブルが適 切に支えられていることを確認してください。

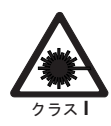

#### 注意**:**

データ処理環境には、クラス **1** 電力レベルを超えるレベルで作動するレーザ ー・モジュールを使用してシステム・リンク上で伝送を行う装置が含まれて いる場合があります。この理由から、光ファイバー・ケーブルの先端やむき 出しのコンセントを決してのぞき込まないようにしてください。

## 防火システム

防火システムはお客様の責任において用意してください。お客様はご自分の保険業 者と、地域の防火管理者、建物検査官、または両方に相談して、適切なレベルの補 償範囲と保護を提供する防火システムを選択してください。 IBM では、装置を確 実に作動させるため、特定の環境を要件とする内外の規格に従って装置の設計およ び製造を行っています。IBM では、どの装置でも防火システムとの互換性をテスト しないため、IBM は互換性について確証しません。また、IBM は防火システムの推 奨も行いません。

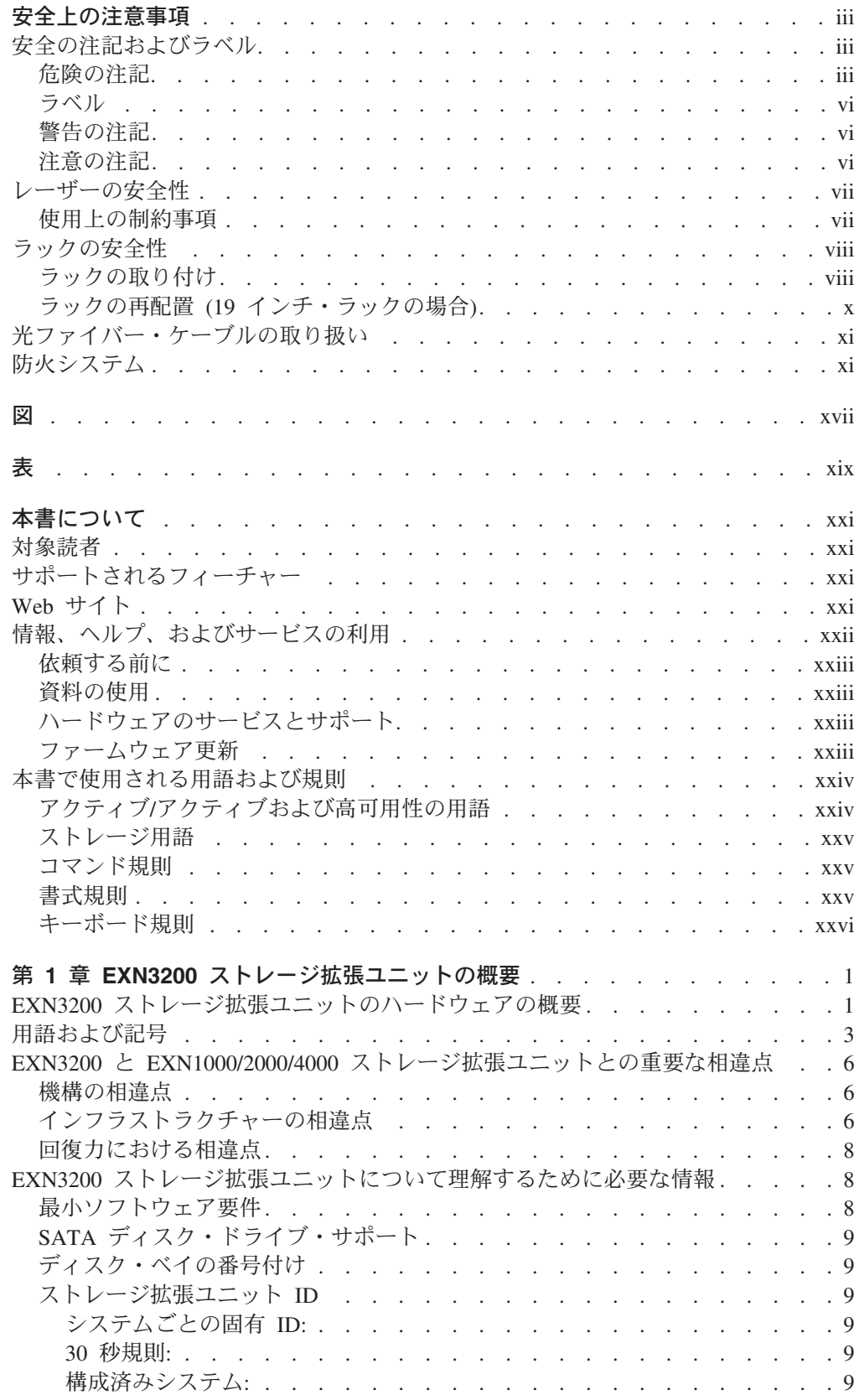

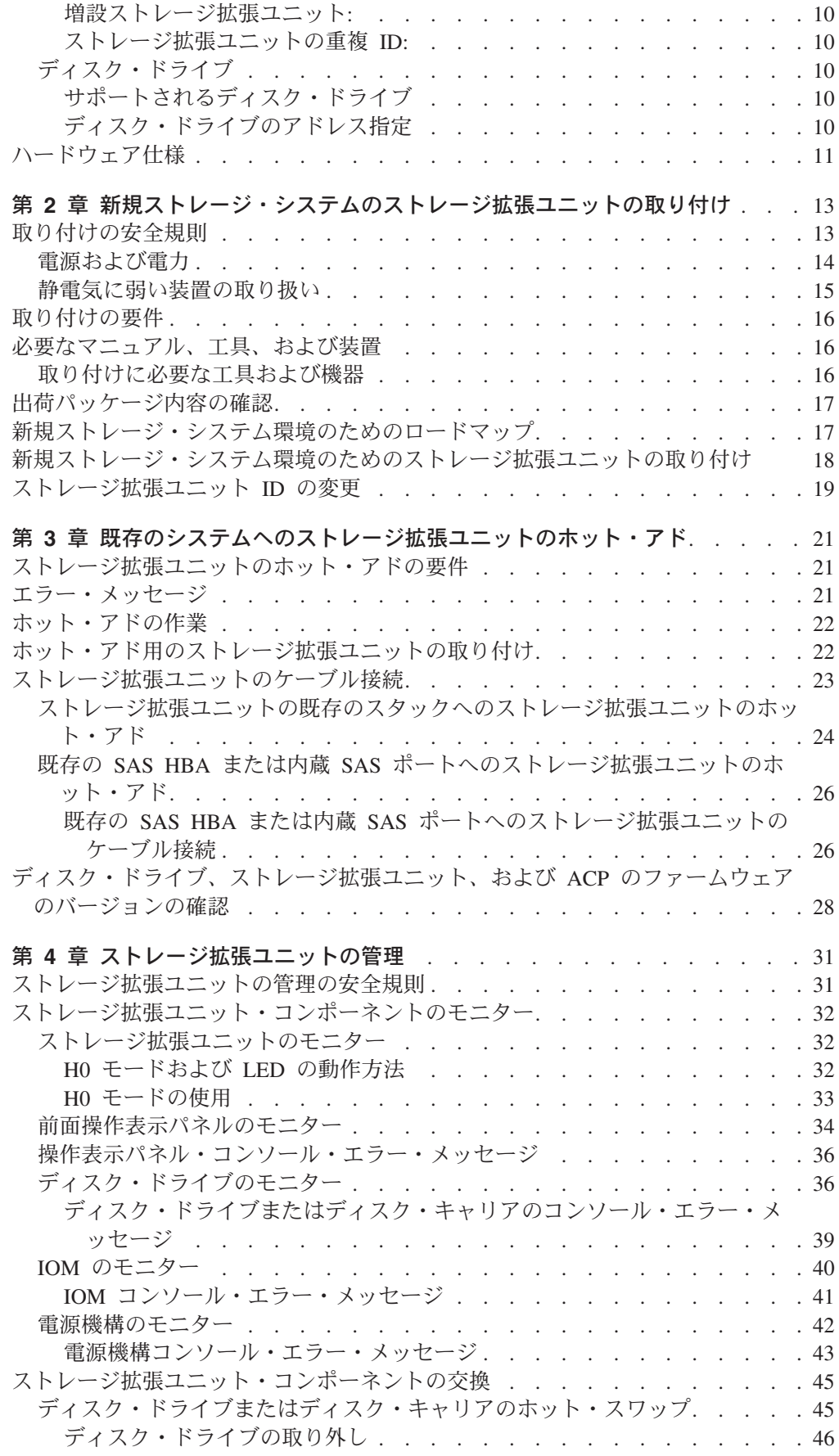

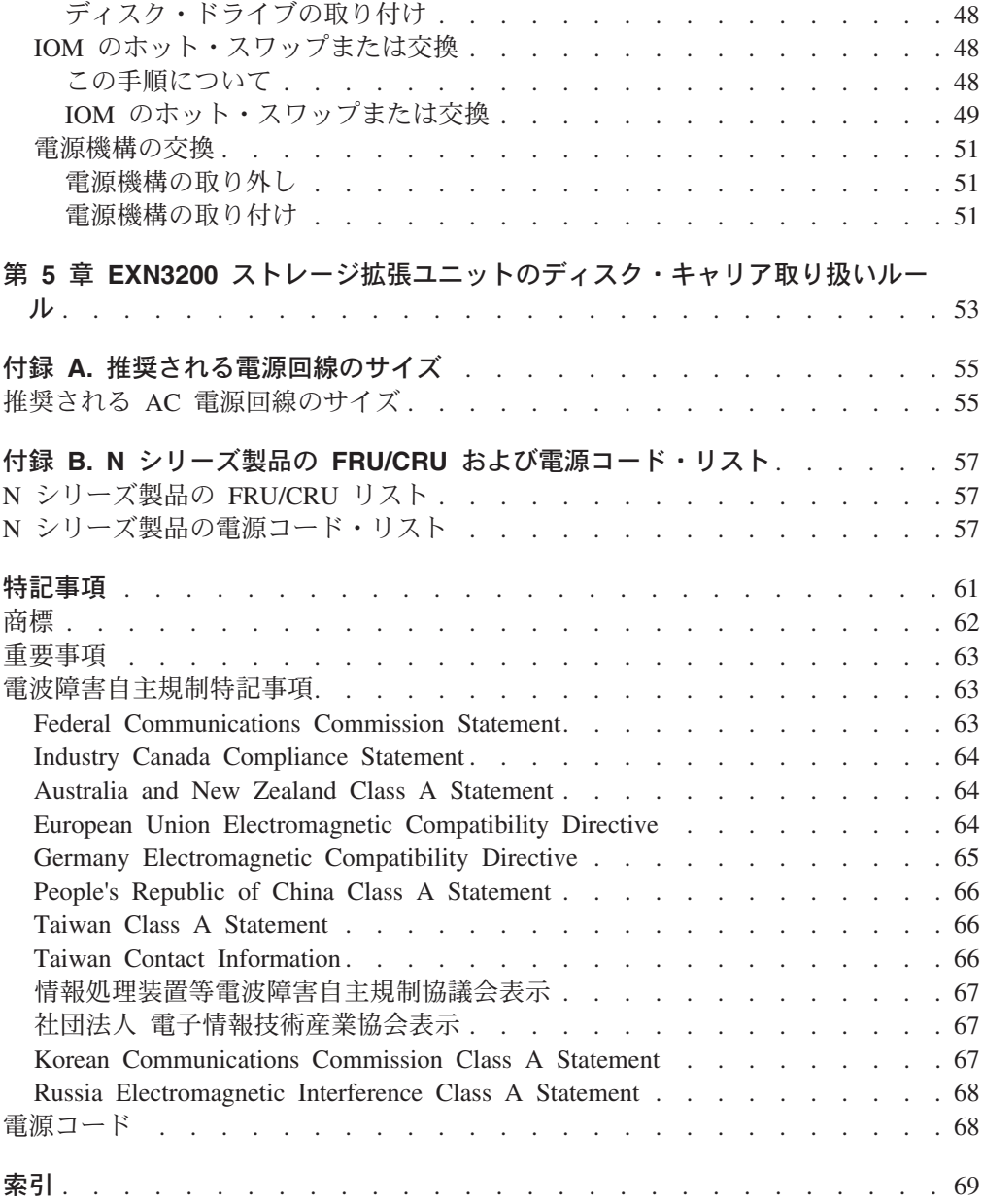

# <span id="page-18-0"></span>図

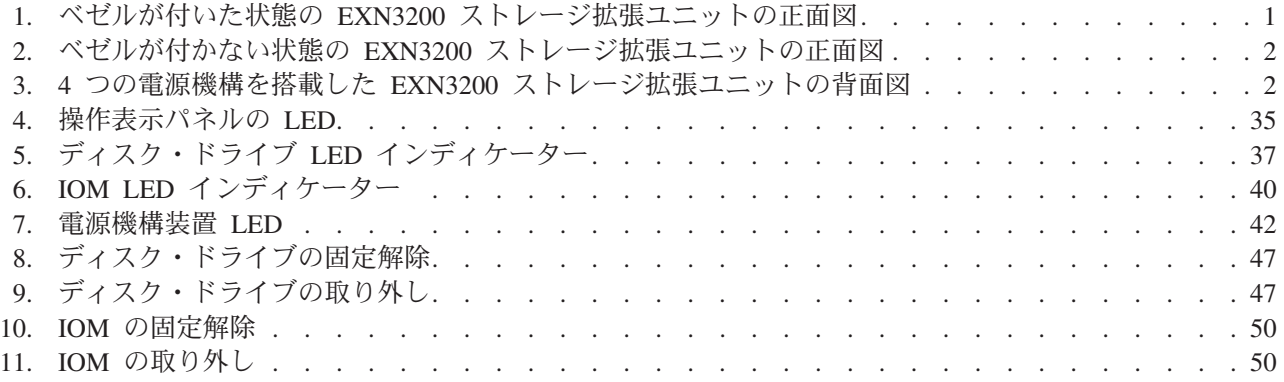

<span id="page-20-0"></span>表

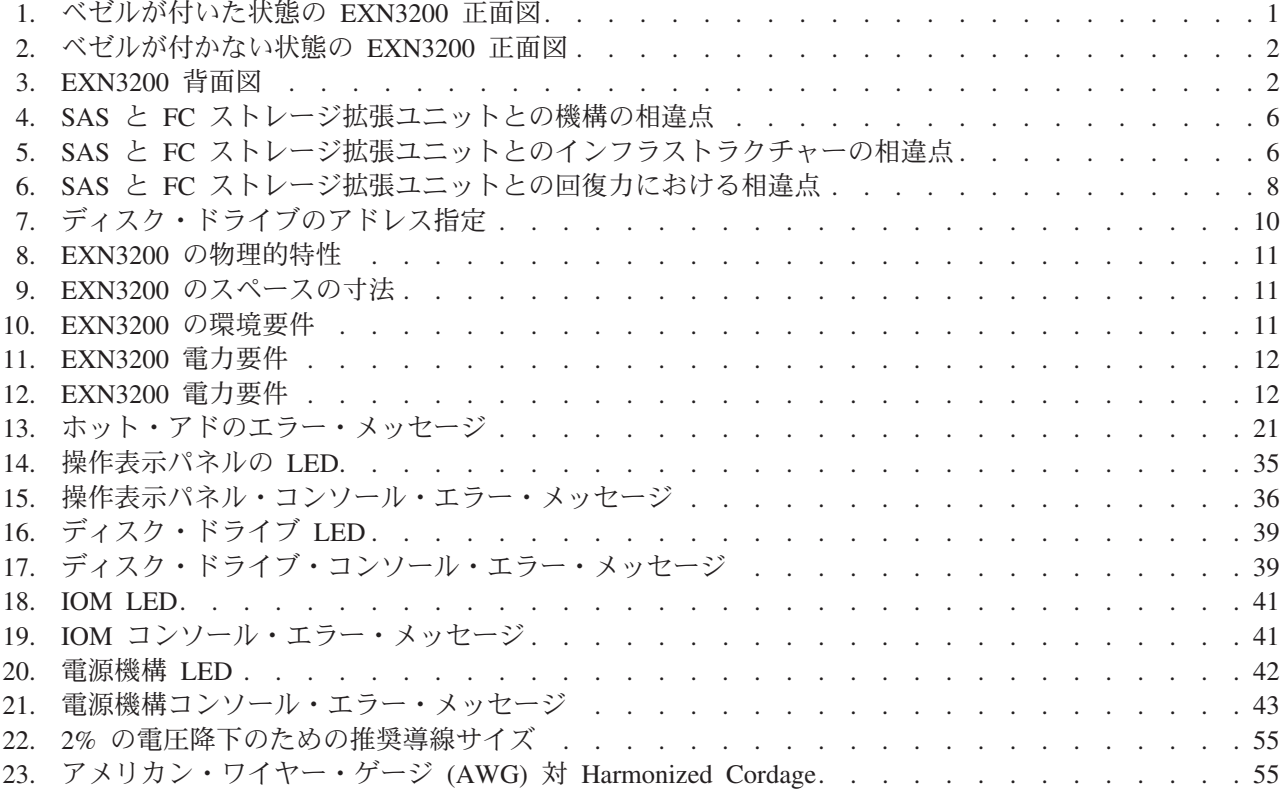

## <span id="page-22-0"></span>本書について

本書では、IBM System Storage® EXN3200 ストレージ拡張ユニット (型式番号 2857-306) に関する情報と、ストレージ拡張ユニットの取り付け、LED のモニタ ー、およびストレージ拡張ユニット・コンポーネントの交換について説明します。

コンプライアンス ID 2857-BOA の対象には、型式 2857-306 が含まれます。

本書の最新バージョンおよびすべての IBM System Storage N シリーズの資料は、 IBM N シリーズのサポート Web サイトにあります。この Web サイトのアクセス 方法およびナビゲート方法については、『Web サイト』 を参照してください。

N シリーズのハードウェアおよびハードウェア関連の資料、またリリース・ファミ リーごとの Data ONTAP 資料のリストについては、「*IBM System Storage N series Introduction and Planning Guide*」の『Bibliography』の付録を参照してください。

#### 対象読者

本書は、EXN3200 ストレージ拡張ユニット (型式番号 2857-306) のセットアップ、 操作、および保守を扱っています。本書は、ストレージ・システムのクライアント 上で稼働する UNIX、Windows、および Microsoft Windows Server などのオペレー ティング・システムに精通している、お客様、オペレーター、管理者、取り付け担 当者、およびサービス担当員に情報を提供することを目的としています。

本書に記載されている手順では、以下のスキルと経験を持つユーザーを対象に、交 換、アップグレード、および保守作業を説明しています。

- 小規模コンピューター・システムのハードウェアおよび操作の実務知識
- 共通ネットワークの概念および手法に関する基礎的理解
- v 精密電子機器の取り付けおよび操作用の、標準的工具および手順についての実務 知識

#### サポートされるフィーチャー

IBM System Storage N シリーズ・ストレージ・システムは、NetApp Data ONTAP ソフトウェアによって稼働します。製品ソフトウェア資料で説明されているフィー チャーの中には、IBM により提供されず、サポートされないものがあります。詳し くは、最寄りの IBM 担当員または販売店にお問い合わせください。

サポートする機能についての情報も、N シリーズのサポート Web サイトにありま す。この Web サイトのアクセス方法およびナビゲート方法については、『Web サ イト』 を参照してください。

#### **Web** サイト

IBM は WWW に、最新の技術情報を入手したり、デバイス・ドライバーおよび更 新をダウンロードできるページを設けています。以下の Web ページは、N シリー ズの情報を提供します。

<span id="page-23-0"></span>v 現在入手可能な N シリーズ製品およびフィーチャーのリストは、次の Web ペー ジを参照してください。

[www.ibm.com/storage/nas/](http://www.ibm.com/storage/nas/)

v IBM System Storage N シリーズのサポート Web サイトにある N シリーズのサ ポート・コンテンツにアクセスするためにはユーザー登録が必要になります。N シリーズのサポート Web コンテンツの編成やナビゲート方法を理解し、N シリ ーズのサポート Web サイトにアクセスするには、以下の公開されている Web ページを参照してください。

[www.ibm.com/storage/support/nseries/](http://www.ibm.com/storage/support/nseries/)

この Web ページは、自動サポート情報およびその他の重要な N シリーズ製品リ ソースへのリンクも提供します。

• IBM System Storage N シリーズ製品は、さまざまなサーバーおよびオペレーティ ング・システムに接続できます。サポートされる最新の接続機構を判別するに は、次の Web サイトから、IBM N シリーズのインターオペラビリティー・マト リックスにアクセスしてください。

[www.ibm.com/systems/storage/network/interophome.html](http://www.ibm.com/systems/storage/network/interophome.html)

• 計画、取り付け、およびセットアップ、またハードウェアのモニター、サービス および診断などについての最新の N シリーズ・ハードウェア製品の資料につい ては、次の Web サイトにある IBM N シリーズのインフォメーション・センタ ーにアクセスしてください。

<http://publib.boulder.ibm.com/infocenter/nasinfo/nseries/index.jsp>

## 情報、ヘルプ、およびサービスの利用

ヘルプ、サービス、技術支援、または IBM 製品に関する詳しい情報が必要な場合 は、IBM がさまざまな形で提供している支援をご利用いただけます。このセクショ ンでは、IBM と IBM 製品に関する追加情報の入手先、IBM N シリーズ製品で問 題が発生した場合の対処方法、およびサービスが必要になった場合の連絡先につい て記載しています。

以下の記述は、台湾に適用されます。

IBM Taiwan Product Service Contact Info: IBM Taiwan Corporation 3F, No 7, Song Ren Rd., Taipei Taiwan Tel: 0800-016-888

台灣IBM 產品服務聯絡方式: 台灣國際商業機器股份有限公司 台北市松仁路7號3樓 電話: 0800-016-888

#### <span id="page-24-0"></span>依頼する前に

連絡する前に、以下の手順を実行して、必ずお客様自身で問題の解決を試みてくだ さい。

- v ケーブルがすべて接続されていることを確認します。
- v 電源スイッチをチェックして、システムの電源がオンになっていることを確認し ます。
- v ご使用のシステムに付属の資料に記載されているトラブルシューティング情報を 参照するか、診断ツールを使用します。
- v IBM サポート Web サイトを参照して、既知の問題および制限を調べます。

## 資料の使用

Data ONTAP やその他のソフトウェア製品などの、N シリーズのソフトウェア資料 の最新のバージョンは、IBM N シリーズのサポート Web サイトにあります。この Web サイトのアクセス方法およびナビゲート方法については、 xxi [ページの『](#page-22-0)Web [サイト』](#page-22-0) を参照してください。

最新の N シリーズのハードウェア製品資料は、ハードウェア製品に付属の印刷文書 として、またはドキュメント CD で PDF ファイルとして提供されます。最新の N シリーズ・ハードウェア製品の資料の PDF を入手するには、IBM N シリーズのサ ポート Web サイトにアクセスしてください。

計画、取り付け、およびセットアップ、またハードウェアのモニター、サービスお よび診断などについてのハードウェア製品の資料は、次の Web サイトにある IBM N シリーズのインフォメーション・センターでも提供されています。

<http://publib.boulder.ibm.com/infocenter/nasinfo/nseries/index.jsp>

## ハードウェアのサービスとサポート

IBM Integrated Technology Services からハードウェア・サービスを利用することが できます。サポート電話番号については、次の Web ページにアクセスしてくださ い。

[www.ibm.com/planetwide/](http://www.ibm.com/planetwide)

## ファームウェア更新

IBM N シリーズ製品のファームウェアは、Data ONTAP に組み込まれています。 あらゆるデバイスと同様に、最新レベルのファームウェアを実行することをお勧め します。ファームウェア・アップデートは、IBM N シリーズのサポート Web サイ トに掲載されます。この Web サイトのアクセス方法およびナビゲート方法につい ては、 xxi [ページの『](#page-22-0)Web サイト』 を参照してください。

注**:** IBM N シリーズのサポート Web サイトに新しいファームウェア・アップデー トが見つからない場合は、最新レベルのファームウェアを実行しているという ことです。

IBM に連絡して技術サポートを要請する前に、ご使用のマシンに最新レベルのファ ームウェアがインストールされていることを確認してください。

#### <span id="page-25-0"></span>本書で使用される用語および規則

本書では、以下の用語、コマンド規則、書式規則、およびキーボード規則を使用し ます。

本書では、ゲートウェイという用語は、ゲートウェイ機能付きで注文された IBM N シリーズ・ストレージ・システムであることを表します。ゲートウェイは、様々な タイプのストレージに対応しており、サード・パーティー製のディスク・ストレー ジ・システムと共に使用されます。この場合、顧客データ用ディスク・ストレージ および RAID コントローラー機能は、バックエンド・ディスク・ストレージ・シス テムにより提供されます。ゲートウェイは、IBM N シリーズ・モデル専用に設計さ れたディスク・ストレージ拡張ユニットと併用される場合もあります。

ファイラー という用語は、IBM N シリーズ・ストレージ・システムの中で、内蔵 ディスク・ストレージを搭載しているか、IBM N シリーズ・ストレージ・システム 専用に設計されたディスク・ストレージ拡張ユニットに接続されているものを表し ます。ファイラー・ストレージ・システムは、サード・パーティー製のディスク・ ストレージ・システムと併用できません。N シリーズのファイラー用にサポートさ れているディスク・ストレージ拡張ユニットについては、「*IBM System Storage N series Introduction and Planning Guide*」を参照してください。このガイド、および その他の N シリーズの資料は、IBM N シリーズのサポート Web サイトにありま す。この Web サイトのアクセス方法およびナビゲート方法については、 xxi [ページ](#page-22-0) の『Web [サイト』](#page-22-0) を参照してください。

システム またはストレージ・システム という用語は、ゲートウェイ単体、ファイ ラー単体、または追加ディスク・ドライブ付きのファイラーを表します。

#### アクティブ**/**アクティブおよび高可用性の用語

#### アクティブ**/**アクティブ構成

Data ONTAP 7.2 および 7.3 リリース・ファミリーでは、ストレージ・シ ステムのペア (ノード とも呼ばれる) のことを指します。この 2 つのシス テムは、いずれかが機能停止した場合に備えてお互いにデータを供給するよ うに構成されています。アクティブ*/*アクティブ・ ペアと呼ばれることもあ ります。

#### クラスター

Data ONTAP 7.1 リリース・ファミリーでは、ストレージ・システムのペア (ノードとも呼ばれる) のことを指します。 この 2 つのシステムは、いずれ かが機能停止した場合に備えてお互いにデータを供給するように構成されて います。Data ONTAP 8.*x* 7-Mode でクラスター とは、接続済みのノード (ストレージ・システム) のグループの中で、グローバル名前空間が共有され て単一仮想サーバーまたは複数仮想サーバーとして管理可能なもののことで す。また、このグループには性能、信頼性、および拡張容易性の面で利点が あります。

#### **HA (**高可用性**)**

Data ONTAP 8.*x* 7-Mode には、ノードのペア (ストレージ・システム) に よって提供されるリカバリー機能があり、*HA* ペア と呼ばれています。こ の 2 つのノードは、いずれかが機能停止した場合に備えてお互いにデータ を供給するように構成されています。

**HA** ペア

Data ONTAP 8.*x* 7-Mode では、ノードのペア (ストレージ・システム) の ことを指します。この 2 つのノードは、いずれかが機能停止した場合に備 えてお互いにデータを供給するように構成されています。

#### <span id="page-26-0"></span>ストレージ用語

**ACP** 代替制御パスは、データ・パスから別のネットワークを使用して、Data ONTAP がストレージ拡張ユニット・ストレージ・サブシステムを管理およ び制御できるようにするプロトコルです。これにより、管理用の通信は、デ ータ・パスに障害がなく使用可能であることに依存しなくてすみます。

#### **AT-FCX**

EXN1000 シリアル ATA (SATA) ストレージ拡張ユニットのコントローラ ー・モジュール。

#### ディスク

あらゆるハード・ディスク・ドライブ

ディスク・シェルフまたはシェルフ

ハード・ディスクを含むすべてのストレージ拡張ユニット

- **ESH** ファイバー・チャネル・ディスク・ストレージ拡張ユニットのコントローラ ー・モジュール
- **IOM** SAS ディスク・ストレージ拡張ユニットの入出力モジュール
- ループまたはファイバー・チャネル・アービトレーテッド・ループ N シリーズ・ストレージ・システムにデイジー・チェーン方式で接続され た 1 つまたは複数のファイバー・チャネル・ストレージ拡張ユニット
- ノード N シリーズのシステム上でソフトウェアを実行するシステム・コントロー ラー・モジュール。単一コントローラー・モデルにはノードが 1 つあり、 アクティブ/アクティブ (高可用性) モデルには 2 つあります。

#### スタックまたは **SAS** スタック

ストレージ・システムに接続された IOM モジュールを使用している 1 つ 以上の SAS ストレージ拡張ユニットのスタック。スタック内のストレージ 拡張ユニットの最大数、および構成内のストレージ拡張ユニットのスタック の数は、ストレージ・システムのタイプによって異なります。

#### コマンド規則

コマンド入力は、システム・コンソールで、または Telnet セッションを使用してス トレージ・システムにアクセスできる任意のクライアントから行えます。UNIX ワ ークステーションで実行されるコマンドを示す例では、ご使用の UNIX のバージョ ンに応じてコマンド構文および出力が異なる場合があります。

#### 書式規則

下表に、本書で特別な情報を区別するために使用されるさまざまな文字書式を示し ます。

<span id="page-27-0"></span>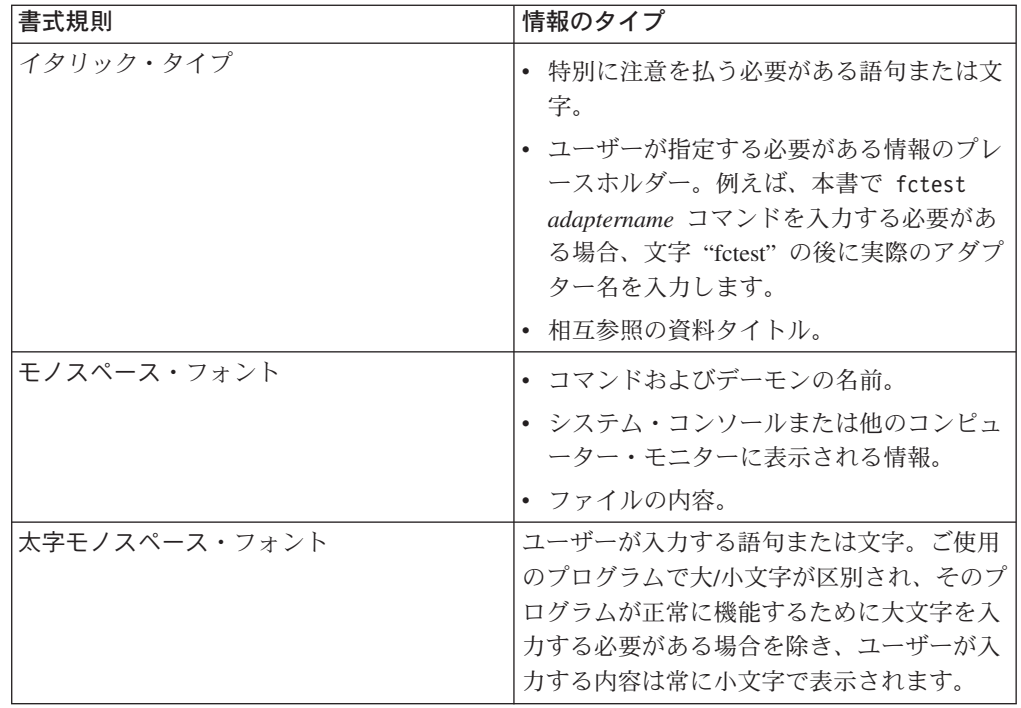

## キーボード規則

本書では、キーボード上のキーを示すために大文字と省略語を使用します。ご使用 のキーボードのキーが、本書で示されているラベルとまったく同じではない場合が あります。

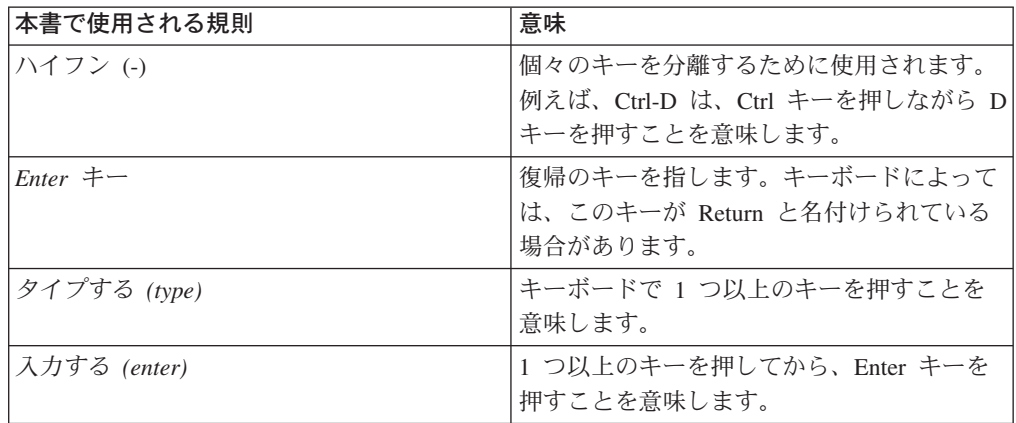

# <span id="page-28-0"></span>第 **1** 章 **EXN3200** ストレージ拡張ユニットの概要

この章では、IBM System Storage EXN3200 SAS/SATA ストレージ拡張ユニット・ コンポーネントの概要、EXN3200 ストレージ拡張ユニットの用語、 EXN1000/2000/4000 の各ストレージ拡張ユニットの相違点について説明します。ト ピックは以下のとおりです。

- v 『EXN3200 ストレージ拡張ユニットのハードウェアの概要』
- v 3 [ページの『用語および記号』](#page-30-0)
- v 6 ページの『EXN3200 と EXN1000/2000/4000 [ストレージ拡張ユニットとの重要](#page-33-0) [な相違点』](#page-33-0)
- 8ページの『EXN3200 [ストレージ拡張ユニットについて理解するために必要な情](#page-35-0) [報』](#page-35-0)
- 11 [ページの『ハードウェア仕様』](#page-38-0)

## **EXN3200** ストレージ拡張ユニットのハードウェアの概要

図 1 および 2 [ページの図](#page-29-0) 2 は、 EXN3200 ストレージ拡張ユニット (本書および 他の資料でシェルフまたはディスク・シェルフと呼ぶ場合がある) の正面の構成を 示しています。

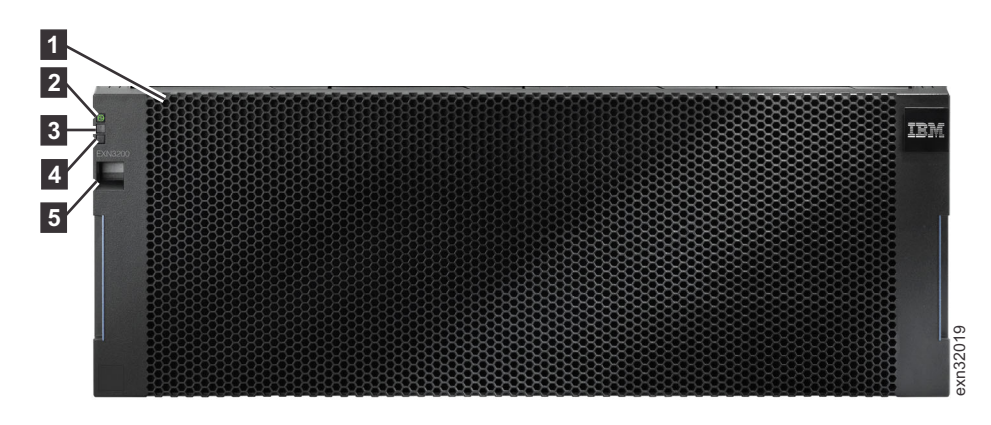

図 *1.* ベゼルが付いた状態の *EXN3200* ストレージ拡張ユニットの正面図

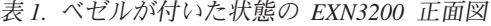

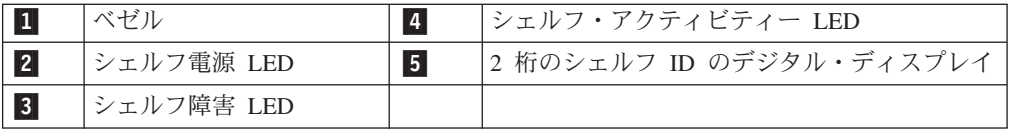

<span id="page-29-0"></span>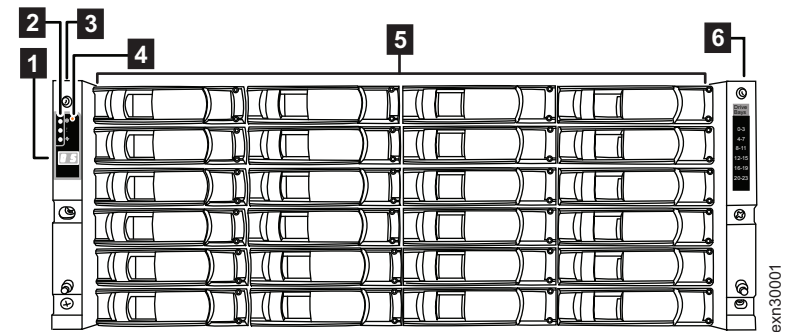

 $\sim 10^{-1}$ 

図 *2.* ベゼルが付かない状態の *EXN3200* ストレージ拡張ユニットの正面図

表 *2.* ベゼルが付かない状態の *EXN3200* 正面図

|                | 2 桁のストレージ拡張ユニ   4<br>ット ID のデジタル・ディ<br>スプレイ |                 | 左マウント・フランジ                                   |
|----------------|---------------------------------------------|-----------------|----------------------------------------------|
| $\overline{2}$ | 操作表示パネル                                     | 5               | それぞれに 2 つの SATA HDD で構成される<br>24 個のディスク・キャリア |
| 3              | ストレージ拡張ユニット<br>ID を変更するためのボタ                | $\vert 6 \vert$ | 右マウント・フランジ                                   |

以下の図は、EXN3200 ストレージ拡張ユニットの背面の構成を示しています。

図 3 は、4 つの電源機構を搭載した EXN3200 ストレージ拡張ユニットを示してい ます。

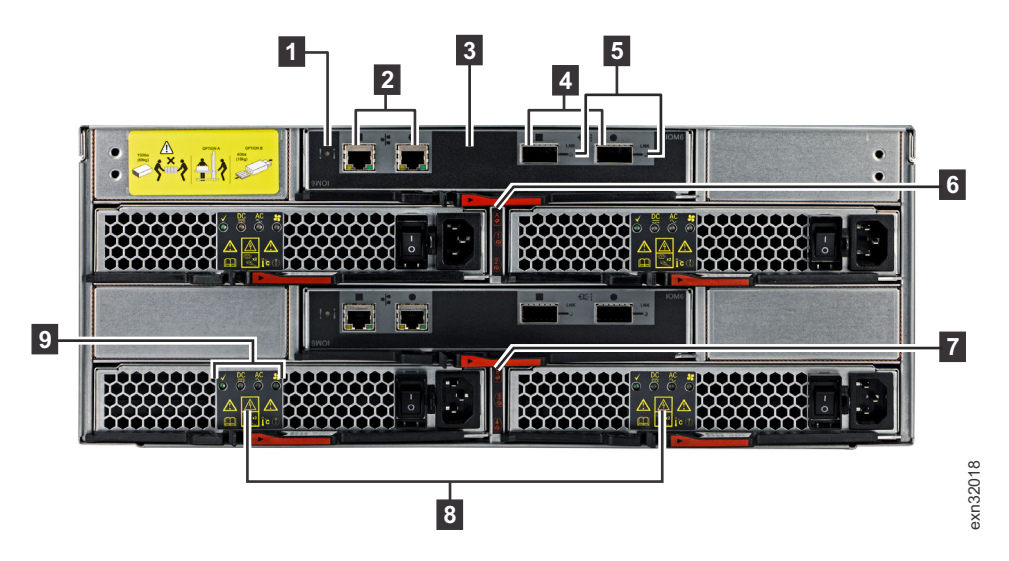

図 *3. 4* つの電源機構を搭載した *EXN3200* ストレージ拡張ユニットの背面図

表 *3. EXN3200* 背面図

|  | 障害<br>$\blacksquare$<br>垣<br><b>IOM</b><br>LEL | n<br>o | ぶ電源機構<br>エーレッドー<br>お<br>ЮM<br>A<br>やみし                  |
|--|------------------------------------------------|--------|---------------------------------------------------------|
|  | AUF                                            | ⊏      | <b>〝電源機構</b><br>レッド<br>お<br>. .<br>₽<br>ЮM<br>⊀⊃ ক<br>◡ |

表 *3. EXN3200* 背面図 *(*続き*)*

<span id="page-30-0"></span>

| $\vert 3 \vert$ | 2 つの入出力モジュール<br>(10M6) | 8              | 4 つの電源機構 (それぞれに内蔵ファン付き) |
|-----------------|------------------------|----------------|-------------------------|
| $\vert$ 4       | SAS ポート                | $\overline{9}$ | 電源機構 LED:               |
|                 |                        |                | $\cdot$ PSU OK          |
|                 |                        |                | • DC 障害                 |
|                 |                        |                | • AC 障害                 |
|                 |                        |                | • ファン障害                 |
| $\vert 5 \vert$ | SAS ポート・リンク LED        |                |                         |

#### 用語および記号

以下に示す用語について理解しておいてください。多くは SAS テクノロジーと EXN3200 ストレージ拡張ユニットに固有の用語ですが、既存の用語も適用されてい ます。

v 正方形および円形記号

ストレージ拡張ユニット IOM 上の SAS ポートと ACP ポートは、正方形およ び円形記号で示されています。すべての配線は、正方形ポートまたは円形ポート への接続に関連しています。

注**:** SAS 接続では、入力ポートと出力ポートの概念は使用しません。

v **IOM:**

SAS シェルフの入出力モジュールは、ストレージ拡張ユニットの背面にありま す。これは個々のディスク・ドライブをストレージ・システムの他の部分に接続 するためのもので、ストレージ拡張ユニットの操作表示パネル LED を制御しま す。それぞれのストレージ拡張ユニットには、IOM A と IOM B の 2 つの IOM があります。これらはストレージ拡張ユニットの背面のスロット・マップ・ ラベルでは、SBB A および SBB B とも呼ばれています。

v **SAS** スタック**:**

スタックと呼ばれることもあります。相互に接続 (デイジー・チェーン) され、 (必要に応じて) スタックの最初のディスク・シェルフおよび最後のディスク・シ ェルフ経由でコントローラーに接続された 1 つ以上の SAS ディスク・シェル フ。ストレージ拡張ユニットのスタック内のストレージ拡張ユニットの最大数、 および構成内でサポートされるストレージ拡張ユニットのスタックの数は、スト レージ・システムのタイプに応じて異なります。

v **ACP:**

代替制御パスは、Data ONTAP がディスク・シェルフ・ストレージ・サブシステ ムを管理および制御することを可能にするプロトコルです。ACP はデータ・パス とは分離したネットワークを使用するため、管理用の通信は、データ・パスに障 害がなく使用可能であることに依存しません。ACP を使用する場合は、すべての ディスク・シェルフ IOM およびストレージ・システム・コントローラーを、 IOM の ACP ポートおよび各コントローラーの指定されたネットワーク・インタ ーフェースを経由して接続する必要があります。

v **QSFP:**

すべての IBM SAS システム用の標準 SAS ケーブル・コネクターです。 QSFP-QSFP SAS ケーブルは、SAS ストレージ拡張ユニット・ポートのデイジ ー・チェーン、および 4 ポート SAS ホスト・バス・アダプター (HBA) または 内蔵 SAS ポートの接続に使用されます。QSFP-miniSAS ケーブルは、ストレー ジ拡張ユニットをデュアル・ポートの miniSAS HBA に接続するために使用され ます。

v ソフトウェア・ベースのディスク所有権**:**

ソフトウェア・ベースのディスク・ドライブ所有権は、ストレージ・システムの 物理接続のトポロジーにより決定されるのではなく、ディスク・ドライブ上に格 納されます。これによりディスク・ドライブの使用における柔軟性と制御が向上 します。 SAS および SATA ディスク・ドライブは、ソフトウェア・ベースのデ ィスク・ドライブ所有権を使用します。

したがって、A チャネル (ディスク・シェルフの A モジュールに接続されたル ープ) 経由で接続されているすべての直接接続ディスク・ドライブを所有するロ ーカル・ノードと、B チャネルのローカル・ノードに接続されたディスク・ドラ イブを所有するそのパートナーというハードウェア・ベースのディスク所有権の 概念は適用されません。

これは、基本パス、スタンバイ・パス、冗長パス、および冗長スタンバイ・パス という、ハードウェア・ベースのディスク・ドライブ所有権の用語が適用されな いことも意味します。その代わりに、コントローラーとストレージ拡張ユニット 間の接続は、最初の接続と最後の接続という用語で表します。

v 最初の接続**:**

コントローラーから、ストレージ拡張ユニットのスタック内の最初の、または最 も近いストレージ拡張ユニットへのケーブル接続のことです。

v 最後の接続**:**

コントローラーから、ストレージ拡張ユニットのスタック内の最後のストレージ 拡張ユニットへのケーブル接続のことです。

v シェルフ間 **(**デイジー・チェーン**):**

複数のストレージ拡張ユニットがあるスタック内のストレージ拡張ユニット間の ケーブル接続のことです。ストレージ拡張ユニットの各スタックはそれぞれの SAS ポート経由でデイジー・チェーンされており、ACP 機能を使用している場 合、各ストレージ拡張ユニットもそれぞれの ACP ポート経由でデイジー・チェ ーンされます。

v コントローラー**:**

Data ONTAP ソフトウェアを実行し、ストレージ・サブシステムを管理するスト レージ・システムのコンポーネントのことです。

ストレージ・システムのシャーシ内の最上部のスロットにあるコントローラー は、コントローラー *1* またはコントローラー *A* と呼ぶことができます。ストレ ージ・システムのシャーシ内の最下部のスロットにあるコントローラーは、コン トローラー *2* またはコントローラー *B* と呼ぶことができます。

v 単一コントローラー構成**:**

1 つのコントローラーを備えたストレージ・システムのことです。

v アクティブ**/**アクティブ **(**高可用性**)** 構成**:**

2 つのコントローラーを備えたストレージ・システムのことです。 1 つのシャー シに 2 つのコントローラー、または別個のシャーシのそれぞれに 2 つのコント ローラーという構成にできます。2 つのコントローラーは、一方のコントローラ ーに障害が発生した場合に、他方がデータを提供します。

v マルチパス **HA:**

アクティブ/アクティブ(高可用性) 構成内の各コントローラーには、ディスク・ド ライブに接続する複数の方法があります。マルチパス・ケーブル接続は、アクテ ィブ/アクティブ (高可用性) 構成では最も回復力があり、優先される構成です。 その理由は、この接続により SAS の回復機能が十分に活用されるからです。つ まり、ストレージ・システムはケーブル、HBA、および IOM の障害が発生して もディスク・ドライブに引き続きアクセスすることができます。 IOM の障害が 発生しても、コントローラーのフェイルオーバーはありません。

v デュアル・パス**:**

単一コントローラー・ストレージ・システムは、ディスク・ドライブに接続する 複数の方法があります。これは単一コントローラー構成では優先構成です。

v 単一パス **HA:**

アクティブ/アクティブ(高可用性) ストレージ・システム内の各コントローラーに は、ディスク・ドライブに接続する1 つの方法があります。つまり、IOM または ケーブルの障害には、コントローラーのフェイルオーバーを必要とするというこ とです。

**• 単一パス:** 

単一コントローラー・ストレージ・システムには、ディスク・ドライブに接続す る 1 つの方法があります。この構成には複数の Single Point of Failure があり、 優先構成ではありません。

v 構成済みシステム**:**

EXN3200 ストレージ拡張ユニットおよび事前に取り付けられた SAS HBA (該当 する場合) に付属する新規ストレージ・システムのことです。

v 増設ストレージ拡張ユニット**:**

単独製品として出荷される EXN3200 ストレージ拡張ユニットであり、構成済み システムの一部として出荷されるものではありません。

## <span id="page-33-0"></span>**EXN3200** と **EXN1000/2000/4000** ストレージ拡張ユニットとの重要な相違 点

SAS 拡張ユニットの取り付け、ケーブル接続、管理を行う前に、SAS ストレージ拡 張ユニット (EXN3200 など) と FC ストレージ拡張ユニット (EXN1000/2000/4000 など) との機構の相違点、さらにシリアル接続 SCSI (SAS) テクノロジーとファイ バー・チャネル (FC) テクノロジーとのインフラストラクチャーの相違点および回 復力の相違点を理解する必要があります。

## 機構の相違点

SAS と FC の各ストレージ拡張ユニットの機構の相違点は、表 4 で示していま す。

表 *4. SAS* と *FC* ストレージ拡張ユニットとの機構の相違点

| SAS ストレージ拡張ユニット                                                                                          | FC ストレージ拡張ユニット                                                                                           |
|----------------------------------------------------------------------------------------------------|----------------------------------------------------------------------------------------------------|
| ストレージ拡張ユニットの高さは 4U です。                                                                                   | ストレージ拡張ユニットの高さは 3U です。                                                                                   |
| 0 から 48 の 3.5 インチ SATA ディスク・<br>ドライブを保持します。                                                              | 0 から 14 の 3.5 インチ FC-AL ディスク・<br>ドライブまたは SATA ディスク・ドライブ<br>を保持します。                                       |
| 6 Gb/s IOM エクスパンダーを使用します<br>(各エクスパンダーには、それぞれ 6 Gb/s の<br>帯域幅を持つ 4 つの別個のレーンを含む、2<br>つの SAS ワイド・ポートがあります)。 | 最大で 4 Gb/s までを使用します。<br>4 Gb: EXN4000/ESH4<br>$\bullet$<br>2 Gb: EXN2000/ESH/ESH2/<br>$ESH4$ , $EXN1000$ |
| QSFP コネクターを使用します。また、どの<br>ケーブルがどこに接続されているかを示す組<br>み込みシリアル番号情報を使用します。                                     | SFP テクノロジーを、シリアル番号情報を用<br>いずに使用します。                                                                      |

## インフラストラクチャーの相違点

SAS と FC ストレージ拡張ユニットとのインフラストラクチャーの相違点は、表 5 で示しています。

表 *5. SAS* と *FC* ストレージ拡張ユニットとのインフラストラクチャーの相違点

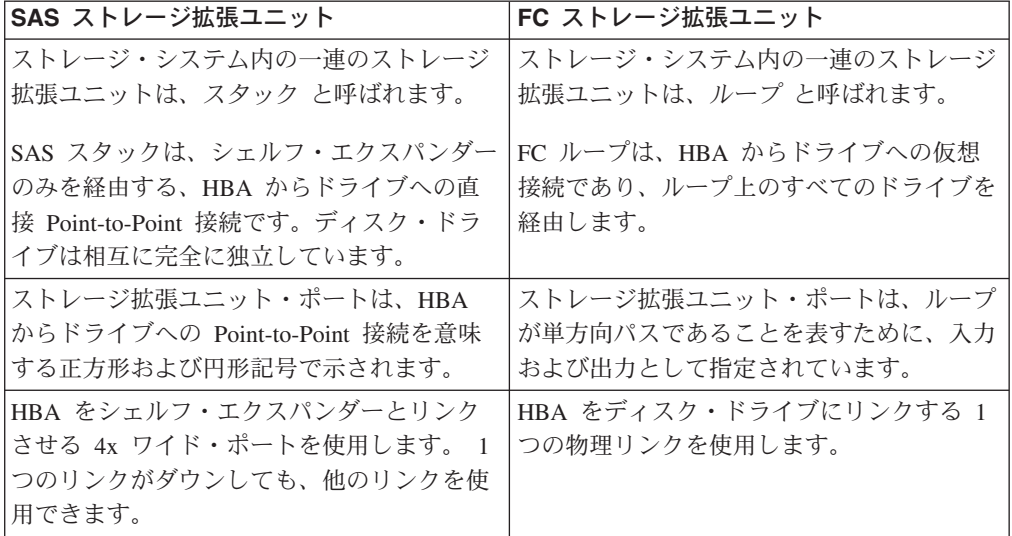

表 *5. SAS* と *FC* ストレージ拡張ユニットとのインフラストラクチャーの相違点 *(*続き*)*

| SAS ストレージ拡張ユニット                                                                                                    | FC ストレージ拡張ユニット                                                                                                    |
|----------------------------------------------------------------------------------------------------|----------------------------------------------------------------------------------------------------|
| 同じスタック内の 7.2K SATA ディスク・ド<br>ライブをサポートしますが、同じストレージ<br>拡張ユニット内ではサポートしません。                                                                                                    | FC と SATA ストレージ拡張ユニットは互<br>いに異なるループ内になければなりません。<br>さらに、FC ディスク・ドライブと SATA<br>ディスク・ドライブを、同じストレージ拡張<br>ユニット内に存在させることはできません。<br>N3700 ストレージ・システムは例外です。                                                                                                 |
| SATA ディスク・ドライブは、ソフトウェ<br>ア・ベースのディスク所有権を使用します。<br>ディスク・ドライブの所有権は、ストレー<br>ジ・システムの物理接続のトポグラフィーを<br>使用するのではなく、ソフトウェア所有権情<br>報をディスク・ドライブに書き込むことによ<br>って特定のストレージ・システムに割り当て<br>られます。                                                                                                    | FC および SATA ディスク・ドライブは、<br>ハードウェア・ベースのディスク所有権を使<br>用します。ローカル・ノード (最初のコント<br>ローラー) が A チャネル (ディスク・シェ<br>ルフの A モジュールに接続されたループ)<br>経由で接続されているすべての直接接続ディ<br>スク・ドライブを所有します。そのパートナ<br>ー・ノート (2 番目のコントローラー)は、<br>B チャネルのローカル・ノードに接続された<br>ディスク・ドライブを所有します。 |
| ストレージ・システムごとの固有のストレー<br>ジ拡張ユニット ID。 (0 から 98 の番号)。                                                                                                    | ループごとの固有のストレージ拡張ユニット<br>ID。 (1 から 6 の番号)。                                                                                                    |
| ストレージ拡張ユニットの電源をオンにし<br>て、デジタル・ディスプレイのシェルフ ID<br>を変更する必要があります。                                                                                                    | ストレージ拡張ユニットの電源は、サム・ダ<br>イヤルのシェルフ ID を変更するときはオフ<br>にできます。                                                                                                    |
| デジタル・ディスプレイは、ストレージ拡張<br>ユニットの前面にあります。                                                                                                    | サム・ダイヤルは、ストレージ拡張ユニット<br>の背面にあります。                                                                                                    |
| シェルフ ID を変更した後、有効にするため<br>にストレージ拡張ユニットのパワー・サイク<br>ルを行う (電源を一度オフにし再度オンにす<br>る) 必要があります。                                                                                                    | シェルフ ID を変更した後、有効にするため<br>にストレージ拡張ユニットのパワー・サイク<br>ルを行う必要があります。                                                                                                    |
| • Data ONTAP を実行する既存のストレー<br>ジ・システムの一部であるストレージ拡張<br>ユニットでシェルフ ID を変更すると、<br>Data ONTAP が適正に古いストレージ拡張<br>ユニットのアドレスを削除して、新しいス<br>トレージ拡張ユニットのアドレスのコピー<br>を更新できるようにするために、雷源を再<br>度オンにする前に少なくとも 30 秒待機す<br>る必要があります。<br>新規ストレージ・システムの取り付けの一<br>部として、ストレージ拡張ユニットのシェ<br>ルフ ID を変更する場合 (ストレージ拡張<br>ユニットはまだ Data ONTAP を実行して<br>いない)は、待機の必要はありません。こ<br>の場合はストレージ拡張ユニットのパワ<br>ー・サイクルをすぐに行うことができま<br>す。 |                                                                                                    |

### <span id="page-35-0"></span>回復力における相違点

SAS と FC ストレージ拡張ユニットとの回復力における相違点は、表 6 で示して います。

表 *6. SAS* と *FC* ストレージ拡張ユニットとの回復力における相違点

| SAS ストレージ拡張ユニット                                                                                                   | FC ストレージ拡張ユニット                                                                                                  |
|----------------------------------------------------------------------------------------------------|----------------------------------------------------------------------------------------------------|
| 代替制御パス (ACP) 機能を使用します。                                                                                            | ACP 機能は使用しません。                                                                                                  |
| ACP は、 データ・パスから別のネットワー<br>ク (代替パス) を使用して、Data ONTAP が<br>ストレージ拡張ユニット・ストレージ・サブ<br>システムを管理および制御できるようにする<br>プロトコルです。 | FC ループが作動しない場合は、ディスク・<br>シェルフのループ全体へのアクセスが存在し<br>ません。手操作による介入が必要です。                                             |
| シリアル接続 SCSI (SAS) テクノロジーを使<br>用します。                                                                               | FC-AL テクノロジーを使用します。<br>FC-AL は、データを一方向に移動させるアー                                                                  |
| SAS は、Point-to-Point ディスク接続アーキ<br>テクチャーです。つまり、コントローラーは<br>同時に複数のデバイスと通信することができ<br>ます。                             | ビトレーテッド・ループです。                                                                                                  |
| ストレージ・システム内の最初および最後の<br>ケーブル接続は、いずれかのパスが消失して<br>も使用を継続できます。                                                       | 非アクティブ/アクティブ (非高可用性) マル<br>チパス・ペア構成の場合、ケーブルの切断ま<br>たはストレージ拡張ユニットの停電が発生す<br>ると、ダウンストリームのディスク・ドライ<br>ブが使用不可になります。 |

## **EXN3200** ストレージ拡張ユニットについて理解するために必要な情報

ラックに 1 つ以上のストレージ拡張ユニットを取り付けたり、既存のストレージ拡 張ユニットを管理したりする前に、以下の情報を理解する必要があります。

- v 『最小ソフトウェア要件』
- v 9 ページの『SATA [ディスク・ドライブ・サポート』](#page-36-0)
- v 9 [ページの『ディスク・ベイの番号付け』](#page-36-0)
- 9 [ページの『ストレージ拡張ユニット](#page-36-0) ID』
- v 10 [ページの『ディスク・ドライブ』](#page-37-0)

#### 最小ソフトウェア要件

EXN3200 ストレージ拡張ユニットの場合、ご使用のストレージ・システムでは Data ONTAP 8.1.1 またはそれ以降のリリースの 8.x リリース・ファミリーを実行 する必要があります。

使用できる Data ONTAP リリースをリリース・ファミリーおよびサポートするスト レージ・システムごとに示した最新のリストと履歴については、IBM N シリーズの サポート Web サイトにアクセスして、Data ONTAP Matrix を参照してください。
### **SATA** ディスク・ドライブ・サポート

単一の EXN3200 ストレージ拡張ユニットには、SATA ディスク・ドライブのみを 収容する必要があります。

### ディスク・ベイの番号付け

EXN3200 ストレージ拡張ユニットには 24 のディスク・ベイがあり、これには 0 から 23 までの番号が付けられています。この数列は、 1 [ページの図](#page-28-0) 1 に示すとお り、ストレージ拡張ユニットの右取り付け金具に表示されています。

### ストレージ拡張ユニット **ID**

### システムごとの固有 **ID:**

ストレージ・システム内の各 SAS ストレージ拡張ユニットには、固有の ID がな ければなりません。有効なシェルフ ID は、0 から 98 です。N3400 および N3600 ストレージ・システムの場合、有効なシェルフ ID は 01 から 98 です。

例えば、それぞれ 10 個のストレージ拡張ユニットで構成された 2 つのスタックを 備えたストレージ・システムは、0 から 19 の番号が付けられたストレージ拡張ユ ニットを持ちます。

ストレージ・システムに SAS および FC のディスク・シェルフがある場合、SAS ディスク・シェルフの ID と FC ディスク・シェルフの ID が異なる必要はありま せん。 (FC ディスク・シェルフの ID は、各 FC ループ内では固有のままとなり ます。N3400 および N3600 システムの内蔵シェルフの ID を含む、SAS ディス ク・シェルフ ID も、ストレージ・システム内のすべての SAS ディスク・シェル フ間では固有のままとなります。)

注**:** ストレージ・システムには、コントローラーとストレージ拡張ユニットが含ま れます。N3400 および N3600 ストレージ・システムの場合は、内蔵ディス ク・シェルフも含まれます。このシェルフの ID は 00 に事前設定されてい て、変更できません。

### **30** 秒規則**:**

シェルフ ID を変更した場合は、必ずストレージ拡張ユニットのパワー・サイクル を実行する必要があります。ただし、Data ONTAP を実行するストレージ拡張ユニ ットでシェルフ ID を変更した場合は、電源を再度オンにする前に少なくとも 30 秒待機する必要があります。これにより、Data ONTAP は適正に古いストレージ拡 張ユニットのアドレスを削除して、新しいストレージ拡張ユニットのアドレスのコ ピーを更新することができます。

注**:** ストレージ拡張ユニット ID は、最後のパワー・サイクル以降に別のストレー ジ拡張ユニット ID を選択した場合にのみ、変更したと見なされます。

### 構成済みシステム**:**

新規ストレージ・システム (構成済みシステム) の場合、各ストレージ拡張ユニット は、そのフロント・パネルのデジタル・ディスプレイに、割り当て ID が設定され た状態で出荷されます。複数のストレージ拡張ユニットがある場合、システムをケ ーブル接続する前に、工場設定 ID がストレージ・システム内の各ストレージ拡張

ユニットに固有であるかどうかを目視で検査してください。これを実行するには、 ストレージ拡張ユニットの電源をオンにする必要があります。

### 増設ストレージ拡張ユニット**:**

既存のストレージ・システムにホット・アドするか、または既存のストレージ拡張 ユニットを交換するために追加のストレージ拡張ユニットを注文する場合、ストレ ージ拡張ユニット ID はユーザー自身が設定する必要があります。

注**:** N3400 および N3600 ストレージ・システムの場合、内部ストレージ拡張ユニ ット ID は 00 に事前設定されており、変更できません。接続されるストレー ジ 拡張ユニットのID は、01 から98 の範囲内の番号とする必要があります。

### ストレージ拡張ユニットの重複 **ID:**

2 つ以上の SAS ストレージ拡張ユニットの ID が同じである場合は、システム・ コンソールにエラー・メッセージ sas.shelf.conflict が表示され、システムによって 100 より大きい番号のソフト ID が重複しているストレージ拡張ユニットに割り当 てられます。ディスク・ドライブのアドレスには、ストレージ拡張ユニットのシリ アル番号を使用します。デジタル・ディスプレイは、ユーザーが割り当てた ID を 表示し続けます。重複するシェルフ ID を割り当て直す必要があります。

例えば、ストレージ拡張ユニット ID として 25 を、ストレージ・システム内の 2 つのストレージ拡張ユニットに割り当てた場合、どちらのストレージ拡張ユニット もそのデジタル・ディスプレイには 25 と表示されます。

## ディスク・ドライブ

### サポートされるディスク・ドライブ

サポートされるディスク・ドライブおよびストレージ・システムについて詳しく は、「*IBM System Storage N series Introduction and Planning Guide*」を参照してく ださい。このガイド、およびその他の N シリーズの資料は、IBM N シリーズのサ ポート Web サイトにあります。この Web サイトのアクセス方法およびナビゲート 方法については、 xxi [ページの『](#page-22-0)Web サイト』 を参照してください。

### ディスク・ドライブのアドレス指定

ディスク・ドライブは、以下の表に示す SAS 直接接続ディスク・ドライブ用の 3 種類の命名方式で識別されます。

| ディスク接続 | ディスク名                                      | 例                                                                |
|--------|--------------------------------------------|------------------------------------------------------------------|
|        | SAS から SATA へのブ  <スロット><ポート>.<シェルフ ID>.<ベイ | N3400 または N3600 ストレージ・システム                                       |
| リッジ    |                                            | 用のベイ 9 内の内蔵ディスクのアドレスは、                                           |
|        |                                            | 0c.0.9 のようになります。                                                 |
|        |                                            | 内蔵ポート 0a に接続され、シェルフ 2、ベ<br>イ 11 にあるディスクは、アドレスが 0a.2.11<br>となります。 |
|        |                                            | スロット 1、ポート c の HBA に接続され、<br>シェルフ 6、ベイ 3 にあるディスクは、アド             |
|        |                                            | レスが 1c.6.3 となります。                                                |

表 *7.* ディスク・ドライブのアドレス指定

注**:** 同じ ID を持つ 2 つのストレージ拡張ユニットがある場合、システムによって 100 より大きい番号のソフト ID が重複ストレージ拡張ユニットに割り当てら れていても、ディスク・ドライブ・アドレスはストレージ拡張ユニットのシリ アル番号を使用します。例えば、SAS 直接接続ディスク接続の、重複ストレー ジ拡張ユニット ID は、1c.<ストレージ拡張ユニット・シリアル番号>.3 にな ります。

# ハードウェア仕様

次の表に、ご使用の EXN3200 の特性および要件を示します。

表 *8. EXN3200* の物理的特性

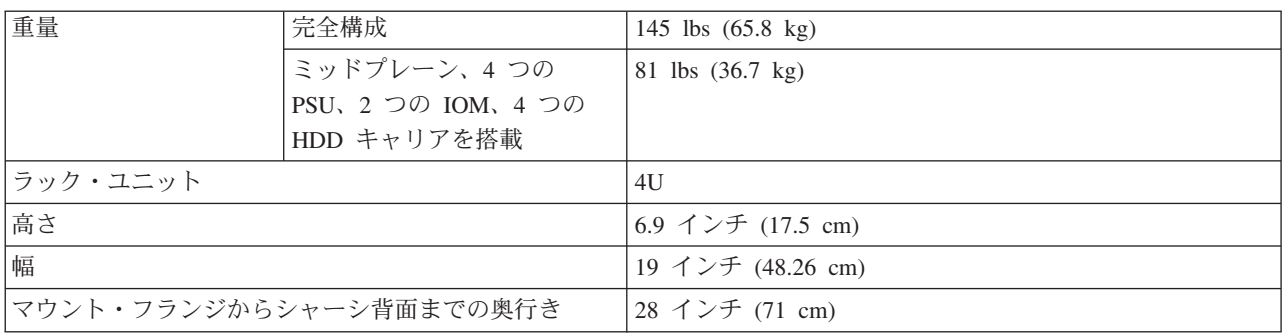

#### 表 *9. EXN3200* のスペースの寸法

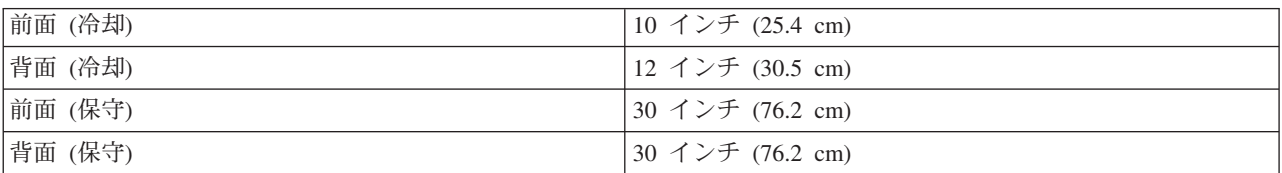

表 *10. EXN3200* の環境要件

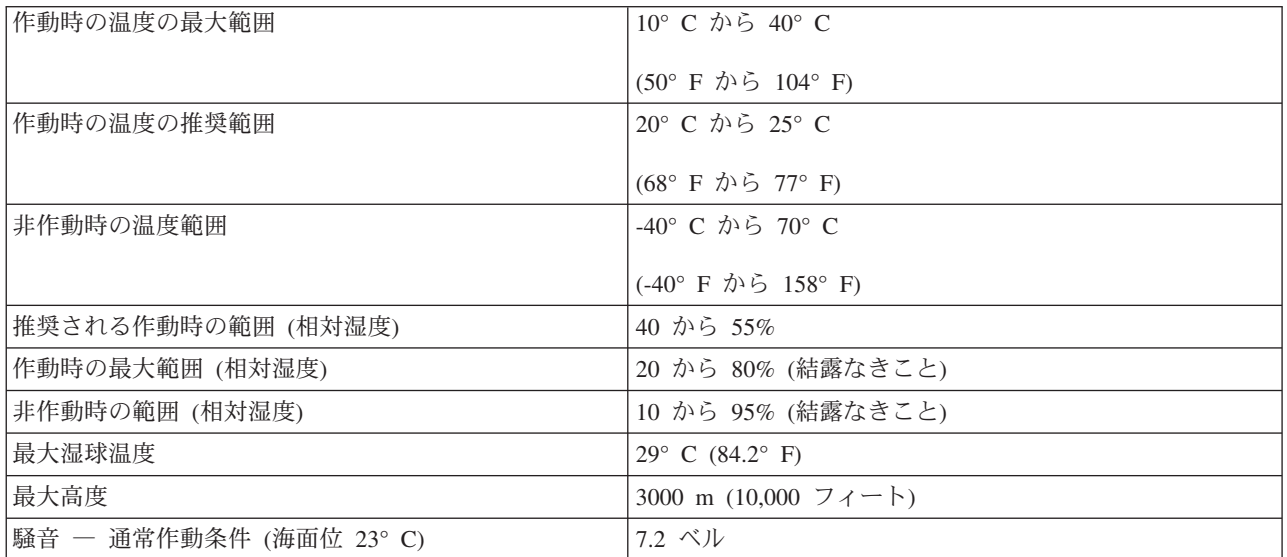

表 *11. EXN3200* 電力要件

| 湿球 (カロリー値) | • 1,542 BTU/時 (最大搭載シェルフ、SATA ドライブ)                                      |
|------------|-------------------------------------------------------------------------|
| 最大電力       | 100 から 240 VAC 16-6 A (各差し込みで最大<br>8-3A), 50/60 Hz 0.7 kVA              |
| 公称電力       | • 100 から 120 VAC は、4.4 A。200 から 240 VAC<br>は、2.1 A。50/60 Hz (SATA ドライブ) |

表 *12. EXN3200* 電力要件

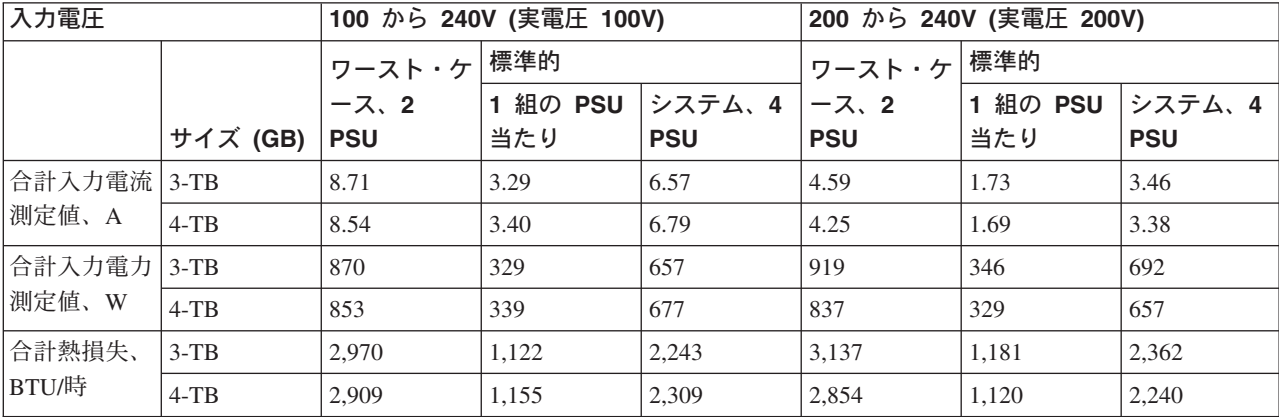

注**:**

- 1. ワースト・ケースとは、2 つの PSU、高ファン速度、および 2 本の電源コード で電力が供給されて稼働しているシステムを表します。
- 2. *1* 組の *PSU* 当たりとは、正常な条件の下でシステムを作動するために 1 組の PSU 当たりに必要とされる標準電力所要量を表します。
- 3. システムとは、正常な条件の下で 4 本以上の電源コードで電力が供給され、作 動しているシステムにおける、 4 つの PSU の標準電力所要量を表します。

# 第 **2** 章 新規ストレージ・システムのストレージ拡張ユニットの 取り付け

この章では、新規ストレージ・システム環境のための、EXN3200 ストレージ拡張ユ ニットの取り付けおよびケーブル接続について説明しています。

注**:** ストレージ拡張ユニットのホット・アドの説明については、 21 [ページの『第](#page-48-0) 3 [章 既存のシステムへのストレージ拡張ユニットのホット・アド』を](#page-48-0)参照してく ださい。

トピックは以下のとおりです。

- v 『取り付けの安全規則』
- v 16 [ページの『必要なマニュアル、工具、および装置』](#page-43-0)
- 17 [ページの『出荷パッケージ内容の確認』](#page-44-0)
- v 17 [ページの『新規ストレージ・システム環境のためのロードマップ』](#page-44-0)
- v 18 [ページの『新規ストレージ・システム環境のためのストレージ拡張ユニットの](#page-45-0) [取り付け』](#page-45-0)
- v 19 [ページの『ストレージ拡張ユニット](#page-46-0) ID の変更』

この製品は、直接的または間接的ないかなる方法であろうと、公衆通信ネットワー クのインターフェースへの接続をまったく意図していません。

### 取り付けの安全規則

ストレージ拡張ユニットを取り付ける際には、以下の安全規則を順守してくださ い。

取り付けレールを使用してストレージ拡張ユニットを標準の 19 インチ (48.26 cm) 装置ラックに取り付ける際は、以下の規則および制限を守る必要があります。

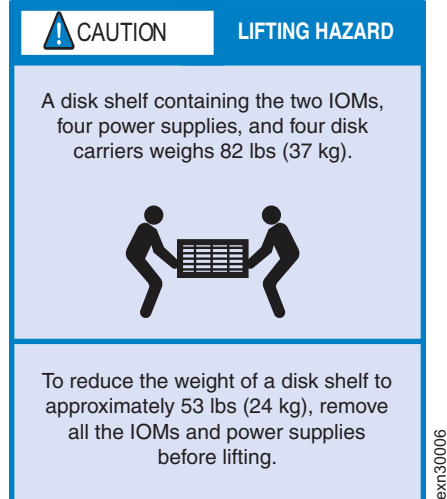

注意**:** 装置を持ち上げる場合には、安全に持ち上げる方法に従ってください。

exn30006

- 注**:** EXN3200 ストレージ拡張ユニットは、ディスクが取り付けられていない状態で 出荷されます。空の EXN3200 をラックに取り付けてから、ディスク・キャリ アを EXN3200 に取り付けます。
- v 作業には、他に 2 人の人員が必要です。
- v 安定度を確保するために、ラック内のストレージ拡張ユニットの取り付けは、一 番低い位置から始めてください。

### 危険

可動ラックに取り付ける場合は、最も重い装置を下から上の順に取り付けてく ださい。これにより、ラックがひっくり返って、重傷を負うことを防止できま す。

- v ストレージ拡張ユニットをラックに取り付ける際には、N シリーズのストレー ジ・システムの最大ストレージ制限を超えないようにしてください。
- v 2 つの IOM、4 つの電源機構、および 4 つのディスク・キャリアを搭載する EXN3200 ストレージ拡張ユニットの重量は、約 36.7 kg になることがありま す。フルに搭載した EXN3200 ストレージ拡張ユニットの重量は、約 65.8 kg に なることがあります。ストレージ拡張ユニットを持ち上げてラックに収めるに は、3 人の人員が必要です。ストレージ拡張ユニットの重量を軽くして扱いやす くするには、電源機構と IOM を取り外してください。その際には、再取り付け のために各コンポーネントの位置をメモしておきます。ストレージ拡張ユニット をラックに取り付けた後に、電源機構と IOM を再び挿入してください。

重要**:** 重量を減らすためにディスク・ドライブまたはドライブ・ブランク・カバ ーを取り外さないでください。

- ストレージ拡張ユニットおよびストレージ・システムを移動可能なキャビネット またはラックに取り付ける場合は、安定度が最も高くなるように、下から順に取 り付けてください。
- v 安全な揚程は 20U です。

注意**:**

- v エンクロージャーを PSU のハンドルで持ち上げないでください。その重量に耐 えられるようには設計されていません。
- v 電源供給コードのプラグは主要な電力切断デバイスとして使用されるため、ソケ ット・コンセントが機器の近くにあり、容易にとどくことを確認してください。
- v 装置を収めて構成したラックは、安全要件 UL 60950-1 および IEC 60950-1 を満 たしていなければなりません。

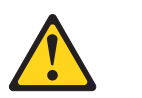

入出力モジュールのオプションの **RJ-45** ソケットはイーサネット接続専用で あり、通信ネットワークに接続することはできません。

## 電源および電力

- v エンクロージャーは、100 から 240 VAC の電源機構の入力電圧範囲で操作する 必要があります。
- v ラックの設計は、ユニットの最大操作周辺温度を考慮に入れる必要があり、これ は摂氏 40 度です。
- v ラックには安全な配電システムが備えられている必要があります。これによりユ ニットの過電流保護を備え、ラックに取り付けられたユニットの総数により過負 荷が生じないようにする必要があります。これらの注意事項を検討する際には、 ネーム・プレートに示されている電力消費量定格を考慮する必要があります。
- v 電源供給コードには、安全のための電気アース接続を備える必要があります。
- v この装置は、接地コンセントへの接続用に設計されています。接地タイプのプラ グは、重要な安全機構です。感電事故または機器損傷のリスクを回避するために は、この機構を使用不可にしないでください。
- v 配電システムでは、ラック内の各ユニットに信頼できるアース接続を備える必要 があります。
- v 給電部には、技術仕様書に規定されている要件を満たすために電気過負荷保護を 備えるようにします。
- v 各ユニットの各 PSU には、1.0mA のアース漏えい電流があります。配電システ ムの設計は、すべてのユニット内のすべての PSU からの合計アース漏えい電流 を考慮に入れたものにする必要があります。ラックには、「高漏えい電流。電源 に接続する前にアース接続が必要」というラベルが必要な場合があります。

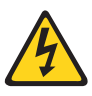

#### 危険

**4** つの **PSU** を使用する場合、高漏えい電流 **(**接触電流**)** が原因の感 電事故に対する保護対策として、ストレージ拡張ユニットを少なくと も **2** つの別個の独立電源に接続してください。これにより信頼できる アース接続が確保されます。

## 静電気に弱い装置の取り扱い

#### 注意**:**

ストレージ拡張ユニットには、静電気の影響を受けやすい電子コンポーネントが使 用されています。衣服または周囲の備品からの静電気の放電により、これらのコン ポーネントが損傷を受ける場合があります。電子コンポーネントに触れる前に、必 ず帯電防止 **ESD** ストラップおよびアース用ストラップを着用して、静電気を取り 除いてください。

重要**:** 静電気は、電子デバイスやご使用のシステムを損傷するおそれがあります。 損傷を防止するために、取り付け準備ができるまで静電気に弱い装置を帯電防止パ ッケージに入れておいてください。

静電気の放電 (ESD) の可能性を軽減するために、以下の予防措置を守ってくださ  $\mathcal{U}$ 

- v 動きを制限する。動くと、周囲に静電気が蓄積されることがあります。
- v 装置はその端またはフレームを持って、注意深く扱ってください。
- v はんだ接合部分、ピンまたは露出したプリント回路に触らない。
- v 装置を、他人が触れて、損傷しかねないところに放置しない。
- v 装置がまだ帯電防止パッケージに入っている間に、それをシステム装置の未塗装 金属部分に少なくとも 2 秒触れさせてください。これによって、パッケージおよ びユーザーの身体から静電気を逃がすことができます。

v パッケージから装置を取り出して、下に置かずに、直接システム装置に取り付け てください。装置を下に置く必要がある場合は、帯電防止パッケージの中に入れ てください。装置を、システム装置のカバーの上、あるいは、金属表面の上に置 かないでください。暖房によって屋内の湿度が下がり静電気が増えるので、寒い ときには、装置の取り扱いには特に注意が必要です。

## <span id="page-43-0"></span>取り付けの要件

新規ストレージ・システムを取り付けるには、以下の要件が満たされている必要が あります。

- v ストレージ拡張ユニットのスタックには、IOM6 が搭載された EXN3200 のみを 取り付けることができます。
- v 使用しているシステムが 8 [ページの『最小ソフトウェア要件』](#page-35-0) に記載されてい る、新規ストレージ・システムを取り付けるための Data ONTAP の要件を満た している必要があります。
- v 安全上の注意事項を読み、理解している必要があります。

# 必要なマニュアル、工具、および装置

この資料に加えて、以下のマニュアルが必要です。これらの資料は、IBM N シリー ズのサポート Web サイトにあります。この Web サイトのアクセス方法およびナビ ゲート方法については、 xxi [ページの『](#page-22-0)Web サイト』 を参照してください。

- N シリーズ・システムに付属の「取り付けとセットアップの入門」
- v *IBM System Storage EXN3200* 取り付けとセットアップの入門
- v *IBM System Storage Universal SAS and ACP Cabling Guide*
- v ご使用のバージョンの Data ONTAP の「*Data ONTAP High Availability and MetroCluster Configuration Guide for 7-Mode*」
- v ご使用のバージョンの Data ONTAP の「*Data ONTAP Software Setup Guide for 7-Mode*」

重要**:** 取り付けを始める前に、 ストレージ・システムの構成ワークシートを印 刷してすべて記入し、 ソフトウェア・セットアップ・プロセスに必要な情報を収 集します。構成ワークシートは、ご使用のバージョンの Data ONTAP の「*Data ONTAP Software Setup Guide for 7-Mode*」にあります。

### 取り付けに必要な工具および機器

以下の工具および機器を用意する必要があります。

- v #2 プラス・ドライバー
- v マイナス・ドライバー
- 帯電防止 ESD ストラップおよびアース用網
- v IBM に発注していない場合は、CAT6 イーサネット LAN ケーブル (ACP ケー ブル接続に必要)

## <span id="page-44-0"></span>出荷パッケージ内容の確認

出荷パッケージに以下の品目が含まれていることを確認します。

- v *EXN3200* インストールとセットアップの入門。
- v 発注どおりの電源機構とディスクを含むストレージ拡張ユニット。
- 発注どおりのケーブルおよび電源コード。
- v 標準の 19 インチ・ラックにストレージ拡張ユニットを取り付けるためのレー ル・キットが含まれる場合もあります。

### 新規ストレージ・システム環境のためのロードマップ

以下の手順では、新規ストレージ・システムの EXN3200 ストレージ拡張ユニット の取り付けの際に、実行する必要がある作業と、手元で参照できるようにしておく べき資料をリストしています。

- 1. システム・キャビネットに収められて納入されたのではない場合は、ストレー ジ・システムをラックに取り付けます。手順については、ストレージ・システム に付属の「インストールとセットアップの入門」およびラック・キット取り付け 用冊子を参照してください。
- 2. ストレージ拡張ユニットを取り付けます。詳しくは、ストレージ拡張ユニットに 付属の「*EXN3200* インストールとセットアップの入門」または 18 [ページの](#page-45-0) [『新規ストレージ・システム環境のためのストレージ拡張ユニットの取り付け』](#page-45-0) を参照してください。
- 3. ストレージ拡張ユニットを給電部に接続し、ストレージ拡張ユニットの電源をオ ンにします。詳しくは、ストレージ拡張ユニットに付属の「*EXN3200* インスト ールとセットアップの入門」または 18 [ページの『新規ストレージ・システム環](#page-45-0) [境のためのストレージ拡張ユニットの取り付け』を](#page-45-0)参照してください。
- 4. ストレージ拡張ユニット ID を設定します。詳しくは、ストレージ拡張ユニット に付属の「*EXN3200* インストールとセットアップの入門」または 19 [ページの](#page-46-0) [『ストレージ拡張ユニット](#page-46-0) ID の変更』を参照してください。
- 5. ストレージ・システムを以下によりケーブル接続します。
	- SAS のケーブル接続 (必須)
	- v ACP 接続 (オプション)

ストレージ・システムのケーブル接続については、「*Universal SAS and ACP Cabling Guide*」を参照してください。

- 6. ストレージ・システムを給電部に接続し、ストレージ・システムの電源をオンに します。詳しくは、ストレージ・システムに付属の「インストールとセットアッ プの入門」を参照してください。
- 7. ストレージ・システムをブートして、セットアップを開始します。 (該当する場 合は、セットアップ時に ACP 機能を使用可能にします。) 詳しくは、以下を参 照してください。
	- v *Data ONTAP Software Setup Guide for 7-Mode*
	- v *Data ONTAP Storage Management Guide for 7-Mode*

### <span id="page-45-0"></span>新規ストレージ・システム環境のためのストレージ拡張ユニットの取り付け

新規ストレージ・システム用にストレージ拡張ユニットを取り付けるには、以下の 手順を実行します。

注**:** EXN3200 ストレージ拡張ユニットの接地は不要です。

- 1. ストレージ・システムが、ストレージ拡張ユニットをサポートする最小ソフトウ ェア要件を満たしていることを確認します。 8 [ページの『最小ソフトウェア要](#page-35-0) [件』を](#page-35-0)参照してください。
- 2. 「*EXN3200* ストレージ拡張ユニット インストールとセットアップの入門」にあ る説明に従って、ストレージ拡張ユニットを支える IBM レール・キットを取り 付けます。

重要**:** 複数のストレージ拡張ユニットを取り付ける場合は、安定度を最大限に 保つためにラックの下から上へ、順に取り付けてください。

- 3. 「*EXN3200* ストレージ拡張ユニット インストールとセットアップの入門」にあ る説明に従って、ストレージ拡張ユニットをラックに取り付けて固定します。 重要**:** フル搭載されたストレージ拡張ユニットの重量は、65.8 kg (145 lbs) に なります。 . ストレージ拡張ユニットを持ち上げてラックに収めるには、3 人の 人員が必要です。ストレージ拡張ユニットの重量を軽くして扱いやすくするに は、電源機構と IOM を取り外してください。その際には、再取り付けのために 各コンポーネントの位置をメモしておきます。重量を減らすためにディスク・ド ライブまたはドライブ・ブランク・カバーを取り外さないでください。ストレー ジ拡張ユニットをラックに取り付けた後に、電源機構と IOM を再び挿入してく ださい。
- 4. 複数のストレージ拡張ユニットを追加する場合は、ステップ 2 および 3 を繰り 返して、残りのレール・キットおよびストレージ拡張ユニットを取り付けます。
- 5. 電源コードを各ストレージ拡張ユニットに接続し、それらを電源コード保持器具 により所定の位置に固定します。

重要**:** スロット 1 および 3 の電源機構とスロット 2 および 4 の電源機構を 別々の給電部に接続して、回復力を確保します。

- 6. ストレージ拡張ユニットの電源をオンにして、ディスク・ドライブが回転するの を待ちます。
	- 注**:** ストレージ拡張ユニットに最大数のサポート対象電源機構がある場合、すべ てのディスク・ドライブまたはディスク・キャリアは同時に回転を開始しま す。ただし、4 つの電源機構を搭載するストレージ拡張ユニットの 1 つか 2 つの電源機構が故障した場合、または 2 つの電源機構を搭載するストレ ージ拡張ユニットの 1 つの電源機構が故障した場合、ディスク・ドライブ は、12 秒間隔で 6 回を 1 セットに回転を開始します。
- 7. ストレージ拡張ユニット ID を見て検査し、工場設定 ID がストレージ・システ ム内の各ストレージ拡張ユニットに固有であることを確認してください。

ストレージ拡張ユニット ID を変更する必要がある場合は、 19 [ページの『スト](#page-46-0) [レージ拡張ユニット](#page-46-0) ID の変更』を参照してください。

8. ストレージ拡張ユニットのケーブル接続方法については、「*Universal SAS and ACP Cabling Guide*」を参照してください。.

### <span id="page-46-0"></span>ストレージ拡張ユニット **ID** の変更

ストレージ・システム内の各 SAS ストレージ拡張ユニットには固有のシェルフ ID が必要です。ストレージ拡張ユニットの有効な ID は 0 から 98 です。N3400 およ び N3600 ストレージ・システムの場合、取り付けるストレージ拡張ユニットの ID は 01 から 98 までである必要があります。N3400 および N3600 ストレージ・シ ステムの内部シェルフの ID は 00 に事前設定されており、変更できません。

N3220 または N3240 ストレージ・システムがある場合、内部ストレージ拡張ユニ ット ID には 00 が事前設定されます。ID は必要に応じて変更できますが、ストレ ージ・システム内のすべてのストレージ拡張ユニット (内部および接続式) には固有 のストレージ拡張ユニット ID をつける必要があります。この ID は 98 にまです ることができます。

ストレージ・システムに SAS および FC のストレージ拡張ユニットがある場合 は、SAS ストレージ拡張ユニットの ID と FC ストレージ拡張ユニットの ID が異 なる必要はありません。(FC ストレージ拡張ユニットの ID は、各 FC ループ内で は固有のままとなります。N3400 および N3600 システムの内部ストレージ拡張ユ ニット ID を含む、SAS ストレージ拡張ユニット ID も、ストレージ・システム内 のすべての SAS ストレージ拡張ユニット間では固有のままとなります。)

2 つ以上の SAS ストレージ拡張ユニットの ID が同じである場合は、システム・ コンソールにエラー・メッセージ sas.shelf.conflict が表示され、システムによ って 100 より大きい番号のソフト ID が重複しているストレージ拡張ユニットに割 り当てられます。ディスク・ドライブ・アドレスはストレージ拡張ユニットのシリ アル番号を使用します。

例えば、ディスク・ドライブのアドレスが、*<*スロット*><*ポート*>.<*ストレージ拡張 ユニット *ID>.<*ベイ*>* で構成されているとします。これは、ベイ 3 にディスクがあ り、スロット 1 の HBA、ポート c に接続される重複したストレージ拡張ユニット のアドレスは、 1c.<ストレージ拡張ユニットのシリアル番号>.3 となることを意味 します。

重複するストレージ拡張ユニットに ID を割り当て直す必要があります。

- 1. ストレージ拡張ユニットの電源がまだオンになっていない場合は、オンにしま す。
- 2. ベゼルを取り外して、 LED の上のボタンを見つけます。
- 3. ストレージ拡張ユニット ID の最初の数字を変更するには、デジタル・ディス プレイでその最初の数字が明滅するまでボタンを押したままにします (2、3 秒 かかる場合があります)。これにより、ストレージ拡張ユニット ID プログラミ ング・モードがアクティブになります。
	- 注**:** ID の明滅までに 2、3 秒よりも長い時間がかかる場合は、つまみを十分に 押します。
- 4. ボタンを押して、 0 から 9 の希望する数字になるまで数字を 1 つずつ進めま す。

最初の番号は明滅し続けます。

5. ストレージ拡張ユニット ID の 2 番目の番号を変更するには、デジタル・ディ スプレイでその 2 番目の番号が明滅するまでつまみを押し続けます (2、3 秒 かかる場合があります)。

デジタル・ディスプレイ上の最初の番号が明滅を停止します。

6. ボタンを押して、 0 から 9 の希望する数字になるまで数字を 1 つずつ進めま す。

2 番目の番号は明滅し続けます。

- 7. 希望する数字に固定します。プログラミング・モードを終了するには、2 番目 の数字が明滅を停止するまでボタンを押したままにします (2、3 秒かかる場合 があります)。デジタル・ディスプレイ上のどちらの番号も明滅を開始し、約 5 秒後に操作パネル上の障害 LED も点灯し、保留状態のストレージ拡張ユニッ ト ID がまだ有効になっていないことを警告します。
- 8. ストレージ拡張ユニット ID が有効になるように、ストレージ拡張ユニットの 電源を一度オフにしてから再度オンにします (パワー・サイクル)。
	- 注**:**
	- a. ストレージ・システムで Data ONTAP の実行が開始された後、後でストレ ージ拡張ユニットの ID を変更することにした場合は、パワー・サイクルを 完了するため電源を再度オンにする前に、少なくとも 30 秒待機する必要が あります。これにより、Data ONTAP は適正に古いストレージ拡張ユニット のアドレスを削除して、新しいストレージ拡張ユニットのアドレスのコピー を更新することができます。
	- b. ストレージ拡張ユニット ID は、最後のパワー・サイクル以降に別の ID を 選択した場合にのみ、変更したと見なされます。
- 9. ベゼルを再び取り付けます。
- 10. 追加の各ストレージ拡張ユニットに対して、ステップ 1 (19 [ページ](#page-46-0)) から 9 ま でを繰り返します。

# <span id="page-48-0"></span>第 **3** 章 既存のシステムへのストレージ拡張ユニットのホット・ アド

EXN3200 ストレージ拡張ユニットを EXN3200 ストレージ拡張ユニットの既存スタ ックにホット・アドするか、既存の SAS HBA または内蔵 SAS ポートを使用する サポート対象のストレージ・システム内のコントローラーに直接ホット・アドでき ます。ストレージ拡張ユニットをホット・アドするには、取り付け、ケーブル接 続、およびディスク・ドライブおよびディスク・ストレージのバージョンの確認を 行います。

# ストレージ拡張ユニットのホット・アドの要件

ストレージ拡張ユニットをホット・アドするには、以下の要件が満たされている必 要があります。

- v IOM6 を搭載した EXN3200 ストレージ拡張ユニットは、IOM6 を搭載した EXN3200 ストレージ拡張ユニットのスタックにのみホット・アドできます。
- v 使用しているシステムが 8 [ページの『最小ソフトウェア要件』](#page-35-0) に記載されてい る、ストレージ拡張ユニットをホット・アドするための Data ONTAP の要件を 満たしている必要があります。
- v ストレージ拡張ユニットを既存の SAS HBA または内蔵 SAS ポートにホット・ アドする場合は、ストレージ・システムに使用可能であるが未使用の PCI SAS HBA または内蔵 SAS ポートがある必要があります。
- v ストレージ拡張ユニットを既存の SAS HBA または内蔵 SAS ポートにホット・ アドする場合は、ストレージ拡張ユニットをコントローラーにケーブル接続する 方法がわかるように「*Universal SAS and ACP Cabling Guide*」に含まれる「*SAS cabling worksheet*」を記入しておく必要があります。

ストレージ・システムのケーブル接続の詳細は、「*Universal SAS and ACP Cabling Guide*」を参照してください。

# エラー・メッセージ

以下のエラー・メッセージは、ストレージ拡張ユニットのホット・アドの試行が失 敗した場合に、ストレージ・システム・コンソールに表示されます。

| エラー・メッセージ                     | 修正処置                                   |
|-------------------------------|----------------------------------------|
| ses.shelf.invalNum -- WARNING | 1. ストレージ拡張ユニットの電源を一度オ                  |
| このメッセージは、Data ONTAP が、システ     | フにしてから再度オンにします (パワー・                   |
| ムに接続されているシリアル接続 SCSI スト       | サイクル)。                                 |
| レージ拡張ユニットに、無効なストレージ拡          | 2. 問題が解決しない場合には、ストレージ                  |
| 張ユニット番号があることを検出した場合に          | 拡張ユニットのモジュールを交換しま                      |
| 表示されます。                       | す。                                     |
|                               | 3. 問題が解決しない場合には、ストレージ<br>拡張ユニットを交換します。 |

表 *13.* ホット・アドのエラー・メッセージ

<span id="page-49-0"></span>表 *13.* ホット・アドのエラー・メッセージ *(*続き*)*

| エラー・メッセージ                                                                                                    | 修正処置                                                                                                    |
|----------------------------------------------------------------------------------------------------|----------------------------------------------------------------------------------------------------|
| ses.shelf.sameNumReassign --<br>WARNING<br>このメッセージは、Data ONTAP が、同じア<br>ダプターに、同じストレージ拡張ユニット番<br>号を持つ複数のシリアル接続 SCSI ストレー<br>ジ拡張ユニットが接続されていることを検出<br>した場合に表示されます。 | 1. ストレージ拡張ユニットのストレージ拡<br>張ユニット番号を、同じアダプターに接<br>続されている別のストレージ拡張ユニッ<br>トと競合しない番号に変更します。シス<br>テムを停止して、ストレージ拡張ユニッ<br>トをリブートします。<br>2.問題が解決しない場合は、技術サポート |
|                                                                                                    | に連絡してください。                                                                                                    |

## ホット・アドの作業

ストレージ拡張ユニットを、ストレージ拡張ユニットのスタック、既存の SAS HBA、または内蔵 SAS ポートにホット・アドするには、以下の作業を実行する必 要があります。

- v 『ホット・アド用のストレージ拡張ユニットの取り付け』
- 23 [ページの『ストレージ拡張ユニットのケーブル接続』](#page-50-0)
- v 28 [ページの『ディスク・ドライブ、ストレージ拡張ユニット、および](#page-55-0) ACP のフ [ァームウェアのバージョンの確認』](#page-55-0)

## ホット・アド用のストレージ拡張ユニットの取り付け

1 つ以上のストレージ拡張ユニットをホット・アドするには、まず、ストレージ拡 張ユニットを取り付ける必要があります。ストレージ拡張ユニットを取り付けるに は、以下の手順を実行します。

- 1. ストレージ・システムが、ストレージ拡張ユニットをサポートする最小ソフトウ ェア要件を満たしていることを確認します。 8 [ページの『最小ソフトウェア要](#page-35-0) [件』を](#page-35-0)参照してください。
- 2. 「*EXN3200* ストレージ拡張ユニット インストールとセットアップの入門」にあ る説明に従って、ストレージ拡張ユニットを支える IBM レール・キットを取り 付けます。
- 3. ストレージ拡張ユニットをラックに取り付けて固定します。
	- 重要**:** フル搭載されたストレージ拡張ユニットの重量は、65.8 kg (145 lbs) に なります。 . ストレージ拡張ユニットを持ち上げてラックに収めるには、3 人の 人員が必要です。ストレージ拡張ユニットの重量を軽くして扱いやすくするに は、電源機構と IOM を取り外してください。その際には、再取り付けのために 各コンポーネントの位置をメモしておきます。重量を減らすためにディスク・ド ライブまたはドライブ・ブランク・カバーを取り外さないでください。ストレー ジ拡張ユニットをラックに取り付けた後に、電源機構と IOM を再び挿入してく ださい。
- 4. 複数のストレージ拡張ユニットを追加する場合は、ステップ 2 および 3 を繰り 返して、残りのラック・キットとストレージ拡張ユニットを取り付けます。
- 5. 電源コードを各ストレージ拡張ユニットに接続し、それらを電源コード保持器具 により所定の位置に固定します。
- <span id="page-50-0"></span>注**:** ディスク・シェルフに最大数のサポート対象電源機構がある場合、すべての ディスク・ドライブまたはディスク・キャリアは同時に回転を開始します。 ただし、4 つの電源機構を搭載するディスク・シェルフの 1 つか 2 つの電 源機構が故障した場合、または 2 つの電源機構を搭載するディスク・シェ ルフの 1 つの電源機構が故障した場合、ディスク・ドライブは、12 秒間隔 で 6 回を 1 セットに回転を開始します。
- 注**:**
- a. ここではまだ、ストレージ拡張ユニットをストレージ・システムにケーブル 接続しないでください。
- b. ディスク・ドライブのタイプに応じて、ストレージ拡張ユニットは 2 つまた は 4 つの電源機構を持つことができます。
- c. EXN3200 ストレージ拡張ユニットは、追加のアースは不要です。
- 6. ストレージ拡張ユニットの電源をオンにして、ディスク・ドライブが回転するの を待ちます。
	- 注**:** ストレージ拡張ユニットに最大数のサポート対象電源機構がある場合、すべ てのディスク・ドライブまたはディスク・キャリアは同時に回転を開始しま す。ただし、4 つの電源機構を搭載するストレージ拡張ユニットの 1 つか 2 つの電源機構が故障した場合、または 2 つの電源機構を搭載するストレ ージ拡張ユニットの 1 つの電源機構が故障した場合、ディスク・ドライブ は、12 秒間隔で 6 回を 1 セットに回転を開始します。
- 7. ストレージ拡張ユニット ID を、ストレージ・システム内の他のストレージ拡張 ユニットとは異なる固有の、0 から 98 の範囲の有効な ID に変更します。スト レージ拡張ユニット ID の変更方法の説明については、ストレージ拡張ユニット に付属の「*EXN3200* インストールとセットアップの入門」または 19 [ページの](#page-46-0) [『ストレージ拡張ユニット](#page-46-0) ID の変更』を参照してください。

複数のストレージ拡張ユニットがあるストレージ・システムの場合は、コンソー ルで以下のコマンドを入力することで、既に使用されている ID を確認すること ができます。

sasadmin shelf<アダプター ID>

- 8. 追加する各ストレージ拡張ユニットに対して、ステップ 1 (22 [ページ](#page-49-0)) からステ ップ 7 までを繰り返します。
- 9. 『ストレージ拡張ユニットのケーブル接続』に進みます。

# ストレージ拡張ユニットのケーブル接続

ホット・アドされたストレージ拡張ユニットを、ストレージ拡張ユニットの既存の スタックまたは既存の SAS HBA にケーブル接続するには、以下のトピックを参照 してください。

- v 24 [ページの『ストレージ拡張ユニットの既存のスタックへのストレージ拡張ユニ](#page-51-0) [ットのホット・アド』](#page-51-0)
- v 26 ページの『既存の SAS HBA または内蔵 SAS [ポートへのストレージ拡張ユ](#page-53-0) [ニットのホット・アド』](#page-53-0)

# <span id="page-51-0"></span>ストレージ拡張ユニットの既存のスタックへのストレージ拡張ユニットのホ ット・アド

ホット・アドされたストレージ拡張ユニットをケーブル接続するには、 SAS のケ ーブル接続を行い、ディスク・ドライブ所有権を割り当て、また該当する場合は、 ACP を使用可能にして ACP のケーブル接続を行います。

#### 注**:**

- 1. この手順では、ストレージ拡張ユニットを、ストレージ拡張ユニットのスタック の最後のユニットにホット・アドすることを想定しています。使用しているスタ ックの実際の配置が異なる場合もあります。
- 2. SAS ケーブル QSFP コネクターはキー溝付きです。正しい向きに SAS ポート に入れると、QSFP コネクターはカチッと音がして所定の位置に収まり、SAS ポ ートの LNK リンク LED が緑色に点灯します。コネクターをポートに無理に差 し込まないでください。
- 1. まだ実行していない場合は、 22 [ページの『ホット・アド用のストレージ拡張ユ](#page-49-0) [ニットの取り付け』](#page-49-0) を参照して、ストレージ拡張ユニットを取り付け、自分を ストレージ・システムのシャーシに対して接地し、ストレージ拡張ユニットの 電源を入れて、ストレージ拡張ユニット ID を変更します。
- 2. 次の手順は、ACP 機能を使用しているかどうかに応じて異なります。
	- v 現在 ACP 機能を使用していないが使用する予定であれば、以下の手順を実 行します。
		- a. コンソールで以下のコマンドを入力して、ストレージ・システムで ACP を使用可能にします。

options acp.enabled on

b. ネットワーク・インターフェースを専用化し、ネットワーク・ドメインや ネットマスクなどの他のパラメーターを、プロンプトに従って指定しま す。

注**:**

- 1) アクティブ/アクティブ (高可用性) 構成の場合、各ノードでネットワ ーク・インターフェースを専用化する必要があります。
- 2) 一部のストレージ・システムには、使用する必要がある ACP 専用の イーサネット・ポートがあります。例えば、N3400 システムの場合 は、専用の e0P ポートを使用する必要があります。
- v 現在 ACP 機能を使用している場合、または ACP を使用する予定のない場 合は、ステップ 3 へ進みます。

注**:** ACP を使用することをお勧めします。

3. N3400 ストレージ・システムを使用している場合は、ステップ 5 (25 [ページ](#page-52-0)) へ進みます。そうでない場合は、SAS ケーブルをストレージ・システム・コン トローラーに接続された最後のストレージ拡張ユニットから取り外します。

注**:**

- a. 複数のストレージ拡張ユニットを接続しているデイジー・チェーン・ケーブ ルはそのままにしておきます。
- b. SAS ケーブルをストレージ・システム・コントローラーに接続されている 最後のストレージ拡張ユニットから取り外した場合、ストレージ・システム

はコントローラーからの最初の接続および最後のストレージ拡張ユニットへ のデイジー・チェーン・ケーブルにより接続を維持します。

- <span id="page-52-0"></span>4. ステップ 3 (24 [ページ](#page-51-0)) で取り外した SAS ケーブルを新規ストレージ拡張ユニ ットの同じ SAS ポートに再接続します。
- 5. 新規ストレージ拡張ユニットに付属の SAS ケーブルを使用して、最後の拡張 ユニットの SAS ポートと新規ストレージ拡張ユニットをデイジー・チェーン します。
	- 注**:** ストレージ・システムは、すべてのディスク・ドライブが回転状態になる とすぐに、新規ストレージ拡張ユニットを認識します。
- 6. SAS 接続を検査します。アクティブ/アクティブ (高可用性) 構成では、以下の コマンドをいずれかのノードで実行できます。
	- a. システムがすべてのディスク・ドライブを認識できるか確認するには、次の コマンドを入力します。

#### **sasadmin shelf adapter\_name**

b. システム (SAS チャネル/コントローラー・ポート) がすべての IOM (エク スパンダー) を認識できるか確認するには、次のコマンドを入力します。

#### **sasadmin expander\_map adapter\_name**

- 7. ディスク所有権を割り当てます。アクティブ/アクティブ (高可用性) 構成で は、以下のコマンドをいずれかのノードのシステム・コンソールから実行でき ます。
	- 注**:** 以下のサブステップは、基本的なディスク所有権を割り当てるためのもの です。割り当てるディスク・ドライブの指定、またはディスク・ドライブ を所有するシステムの指定を行うオプションについては、「*Data ONTAP Storage Management Guide for 7-Mode*」を参照してください。
	- a. 割り当てられていないすべてのディスク・ドライブを表示するには、次のコ マンドを入力します。

#### **disk show -n**

結果**:** ホット・アドされたストレージ拡張ユニット内のディスク・ドライブ の所有権の状態は Not Owned になります。

b. ディスク・ドライブの所有権を割り当てるには、次のコマンドを入力しま す。

#### **disk assign all**

- 注**:** ディスク・ドライブをローカルでないストレージ・システムに割り当て る場合は、-o owner name オプションを使用してストレージ・システム を指定できます。
- c. 実行した割り当てを確認するには、次のコマンドを入力します。

#### **disk show -v**

- 8. 次の手順は、ACP 機能を使用しているかどうかに応じて異なります。
	- v ACP 機能を使用している場合は、以下の手順を実行します。
- <span id="page-53-0"></span>a. すべてのスタック内、スタック間、およびコントローラー-ストレージ拡 張ユニット間の ACP ケーブルを、最後のストレージ拡張ユニットから取 り外し、それらを新規ストレージ拡張ユニットの同じ ACP ポートに再接 続します。
- b. 新規ストレージ拡張ユニットに付属のイーサネット・ケーブルを使用し て、最後のストレージ拡張ユニットの ACP ポートと新規ストレージ拡張 ユニットをデイジー・チェーンします。
- v ACP 機能を使用していない場合は、ステップ 9 へ進みます。
- 9. すべてのケーブルがしっかりと挿入されていることを確認します。
	- 注**:** ストレージ・システムは、すべてのディスク・ドライブが回転状態になる とすぐに、新規ストレージ拡張ユニットを認識します。
- 10. 28 [ページの『ディスク・ドライブ、ストレージ拡張ユニット、および](#page-55-0) ACP の [ファームウェアのバージョンの確認』に](#page-55-0)進みます。

# 既存の **SAS HBA** または内蔵 **SAS** ポートへのストレージ拡張ユニットの ホット・アド

この手順のためには、以下の要件を満たす必要があります。

- ストレージ・システムには Data ONTAP 8.1.1 またはそれ以降のリリースの 8.x リリース・ファミリーがインストールされている。
- v ストレージ・システムに、使用可能であるが未使用の PCI SAS HBA または内蔵 SAS ポートがある。
- v 「*Universal SAS and ACP Cabling Guide*」に含まれる「SAS Cabling worksheet」 の記入を完了している。

## 既存の **SAS HBA** または内蔵 **SAS** ポートへのストレージ拡張ユニ ットのケーブル接続

既存の SAS HBA または内蔵 SAS ポートにストレージ拡張ユニットをケーブル接 続するには、以下の手順を実行します。

- 1. まだ実行していない場合は、 22 [ページの『ホット・アド用のストレージ拡張ユ](#page-49-0) [ニットの取り付け』](#page-49-0) を参照して、ストレージ拡張ユニットを取り付け、自分を ストレージ・システムのシャーシに対して接地し、ストレージ拡張ユニットの電 源を入れて、ストレージ拡張ユニット ID を変更します。
- 2. 次の手順は、ACP 機能を使用しているかどうかに応じて異なります。
	- v ACP 機能を使用している場合は、以下の手順を実行します。
		- a. コンソールで以下のコマンドを入力して、ストレージ・システムで ACP を使用可能にします。

options acp.enabled on

- b. ネットワーク・インターフェースを専用化し、ネットワーク・ドメインや ネットマスクなどの他のパラメーターを、プロンプトに従って指定しま す。
	- 注**:** N3400 ストレージ・システムは、ネットワーク・インターフェース用 に内蔵イーサネット・ポート e0P を使用します。
- v ACP 機能を使用していない場合は、ステップ 3 (27 [ページ](#page-54-0)) へ進みます。

注**:** ACP 機能を使用することをお勧めします。

<span id="page-54-0"></span>3. 「*Universal SAS and ACP Cabling Guide*」に示されている『Cabling SAS ports』 の手順を実行します。

この手順では、完成した SAS ケーブル接続ワークシートを使用する必要があり ます。

4. すべての SAS ケーブルがしっかりと接続されていることを確認します。

注**:** ストレージ・システムは、すべてのディスク・ドライブが回転状態になると すぐに、新規ストレージ拡張ユニットを認識します。

- 5. SAS 接続を検査します。アクティブ/アクティブ (高可用性) 構成では、以下のコ マンドをいずれかのノードで実行できます。
	- a. システムがすべてのディスク・ドライブを認識できるか確認するには、次の コマンドを入力します。

#### **sasadmin shelf adapter\_name**

b. システム (SAS チャネル/コントローラー・ポート) がすべての IOM (エクス パンダー) を認識できるか確認するには、次のコマンドを入力します。

#### **sasadmin expander\_map adapter\_name**

- 6. ディスク所有権を割り当てます。アクティブ/アクティブ (高可用性) 構成では、 以下のコマンドをいずれかのノードのシステム・コンソールから実行できます。
	- 注**:** 以下のサブステップは、基本的なディスク所有権を割り当てるためのもので す。割り当てるディスク・ドライブの指定、またはディスク・ドライブを所 有するシステムの指定を行うオプションについては、「*Data ONTAP Storage Management Guide for 7-Mode*」を参照してください。
	- a. 割り当てられていないすべてのディスク・ドライブを表示するには、次のコ マンドを入力します。

#### **disk show -n**

結果: ホット・アドされたストレージ拡張ユニット内のディスク・ドライブの 所有権の状態は Not Owned になります。

b. ディスク・ドライブの所有権を割り当てるには、次のコマンドを入力しま す。

#### **disk assign all**

- 注**:** ディスク・ドライブをローカルでないストレージ・システムに割り当て る場合は、-o owner name オプションを使用してストレージ・システム を指定できます。
- c. 実行した割り当てを確認するには、次のコマンドを入力します。

#### **disk show -v**

- 7. 「*Universal SAS and ACP Cabling Guide*」に示された『ACP cabling』の手順を 実行して、新規ディスク・シェルフに対して ACP のケーブル接続を行います。
- 8. すべての ACP ケーブルがしっかりと接続されていることを確認します。

9. 『ディスク・ドライブ、ストレージ拡張ユニット、および ACP のファームウェ アのバージョンの確認』に進みます。

# <span id="page-55-0"></span>ディスク・ドライブ、ストレージ拡張ユニット、および **ACP** のファームウ ェアのバージョンの確認

Data ONTAP は、ホット・アドされたストレージ拡張ユニット上では、ディスク・ ドライブ、ストレージ拡張ユニット、および ACP のファームウェアを必ずしも自 動的に更新するわけではないので、ディスク・ドライブ、ストレージ拡張ユニッ ト、および該当する場合は ACP のファームウェアが最新バージョンであることを ユーザーが確認する必要があります。最新でない場合は、手動でファームウェアを 更新する必要があります。

重要**:** ディスク・ドライブのファームウェアの更新が必要なことがわかり、そのた めのコマンド **disk\_fw\_update** を実行すると、ファームウェアを更新するディス ク・ドライブの入出力に影響を与える場合があります。

1. ストレージ・システム・コンソールで以下のコマンドを入力して、ディスク・ド ライブ・ファームウェアが最新バージョンであることを確認します。

#### **storage show disk -a**

- 注**:** アクティブ/アクティブ (高可用性) 構成の場合、このコマンドをいずれかの ノードで実行できます。
- 2. コマンドの出力が Downrev: no である場合は、ステップ 3 へ進みます。そうで ない場合は、ディスク・ドライブ・ファームウェアを更新します。
	- a. xxi [ページの『](#page-22-0)Web サイト』 に記載されている IBM N シリーズのサポート Web サイトにアクセスして、最新のディスク・ドライブ・ファームウェアを ダウンロードします。最新の HDD ファームウェア・バージョンのリスト、 Data ONTAP Disk Qualification Packages (DQPs)、および「Hard disk Drive (HDD) Firmware Matrix」の説明を参照してください。
	- b. ストレージ・システム・コンソールで次のコマンドを入力します。

#### **disk\_fw\_update**

重要**:** このコマンドを実行すると、ファームウェアを更新するディスク・ド ライブの入出力に影響を与える場合があります。

- 注**:** アクティブ/アクティブ (高可用性) ペアの構成の場合、このコマンドを 両方のノードで実行する必要があります。
- 3. ストレージ拡張ユニット・ファームウェアが最新バージョンであることを確認し ます。
	- a. ストレージ・システム・コンソールで次のコマンドを入力します。

#### **sysconfig -v**

b. ホット・アドしたストレージ拡張ユニットのストレージ拡張ユニット・ファ ームウェア情報を、出力内から見つけます。

例えば、0110 は、ストレージ・システム内のユニット番号が 1 のストレー ジ拡張ユニットのファームウェア・バージョンです。

shelf 1: IOM6 Firmware rev. IOM6 A: 0110 IOM6 B: 0110

c. **sysconfig -v** で出力されるファームウェア情報と IBM N シリーズのサポー ト Web サイトに掲載されているストレージ拡張ユニットのファームウェア 情報を比較して、ストレージ拡張ユニットのファームウェアが最新のバージ ョンであるかどうかを判断します。

ストレージ拡張ユニットの最新のバージョンは、 xxi [ページの『](#page-22-0)Web サイ [ト』](#page-22-0) に記載されている IBM N シリーズのサポート Web サイトにアクセス して、「System, RLM, SP, and Disk Shelf Firmware Matrix」に示されている 最新のディスク・シェルフのファームウェアのリストを参照することにより 確認できます。

- 4. 次の手順は、コマンド出力で示されたファームウェア・バージョンが最新バージ ョンであるかどうかに応じて異なります。
	- v **sysconfig -v** の出力が示すストレージ拡張ユニット・ファームウェア・バー ジョンが、IBM N シリーズのサポート Web サイトに示されている最新バー ジョンと同じである場合は、ストレージ拡張ユニット・ファームウェアの更新 は必要ありません。
	- v **sysconfig -v** の出力が示すストレージ拡張ユニットのファームウェア・バー ジョンが、IBM N シリーズのサポート Web サイトに示されている最新バー ジョンよりも前のバージョンである場合には、「System, RLM, SP, and Disk Shelf Firmware Matrix」の説明に従って最新のディスク・シェルフ・ファーム ウェア・ファイルをダウンロードします。
		- 注**:** アクティブ/アクティブ (高可用性) 構成の場合、コマンドをいずれかのノ ードで実行できます。
- 5. ACP 機能を使用する場合は、以下のサブステップを実行して ACP ファームウ ェアが最新のバージョンであることを確認します。
	- a. 以下のコマンドをシステム・コンソールで入力します。

#### **storage show acp**

- b. ホット・アドしたストレージ拡張ユニットの ACP ファームウェア情報を、 出力内から見つけます。
- c. **storage show acp** で出力されるファームウェア情報と IBM N シリーズの サポート Web サイトに掲載されている最新の ACP ファームウェア情報を比 較します。この Web サイトのアクセス方法およびナビゲート方法について は、 xxi [ページの『](#page-22-0)Web サイト』 を参照してください。「System, RLM, SP, and Disk Shelf Firmware Matrix」に示されている最新の ACP ファームウェ ア・バージョンのリストを参照してください。
- 6. 次のステップは、ACP の出力が示すストレージの ACP ファームウェアのバー ジョンによって決まります。
	- v ストレージの ACP ファームウェアの ACP の出力が示すバージョンが IBM N シリーズのサポート Web サイトに示されている最新バージョンと同じであ る場合は、ACP ファームウェアの更新は不要です。
	- v ストレージの ACP ファームウェアの ACP の出力が示すバージョンが IBM N シリーズのサポート Web サイトに示されている最新バージョンのものより も前のバージョンである場合は、以下の手順を実行します。
- a. 「System, RLM, SP, and Disk Shelf Firmware Matrix」の説明に従って、 IBM N シリーズのサポート Web サイトから最新の ACP ファームウェア をダウンロードします。
- b. IBM N シリーズのサポート Web サイトの説明に従って、ストレージ・シ ステムの root ボリュームの /etc/acpp fw ディレクトリーにファームウェ ア・ファイルを抽出します。
- c. 次のコマンドを入力して、ACP ファームウェアを更新します。

#### **storage download acp**

d. 次のコマンドを入力して、新規の ACP ファームウェアを確認します。

#### **storage show acp**

e. 更新が完了したら、**storage show acp** コマンドを再発行して、出力に示 された新規 ACP ファームウェアのバージョンを確認します。

# 第 **4** 章 ストレージ拡張ユニットの管理

この章では、ストレージ拡張ユニットの LED の位置および状況条件を示し、スト レージ・システム・コンソールに表示されるエラー・メッセージによってストレー ジ拡張ユニットをモニターする方法と、取ることができる修正処置について説明し ます。トピックは以下のとおりです。

- v 『ストレージ拡張ユニットの管理の安全規則』
- v 32 [ページの『ストレージ拡張ユニット・コンポーネントのモニター』](#page-59-0)
- v 45 [ページの『ストレージ拡張ユニット・コンポーネントの交換』](#page-72-0)

# ストレージ拡張ユニットの管理の安全規則

ストレージ拡張ユニットまたはストレージ拡張ユニット・コンポーネントの操作、 交換、または取り外しを行う場合は、以下の安全規則に従います。

- v 適用される安全、排出、および温度の要件に従うために、どのカバーも取り外し てはならず、すべてのベイにはプラグイン・モジュールを装着する必要がありま す。
- v すべてのプラグイン・モジュールおよびブランク・プレートは防火エンクロージ ャーの一部であるので、交換するものを即時に取り付けられる場合にのみ取り外 してください。システムはすべてのモジュールまたはブランク・プレートが所定 の位置にない限り、稼働してはなりません。
- 人身傷害や機器損傷のリスクを削減するために、内部コンポーネントに触れる前 に冷却するための時間をとってから触れるようにしてください。
- ストレージ拡張ユニットを可動性のあるキャビネットまたはラックから取り外す 場合は、上から順に取り外してください。
- v ラックの転倒の危険を避けるため、ラックから複数のエンクロージャーを同時に 引き出すことはしないでください。
- v ユニットを移動させる場合や、またはユニットが何らかの損傷を受けたと思われ る場合には、ユニットから電源プラグを完全に抜いてください。
- v PSU をエンクロージャーから取り外す場合は、その前に必ず電源接続を取り外し てください。

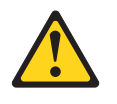

### 危険

すぐに挿入できる正しい型の交換用 **PSU** がない限り、障害のある **PSU** は取り外さないでください。システムはすべてのユニットまたは モジュール・ブランクが所定の位置にない限り、稼働してはなりませ ん。

<span id="page-59-0"></span>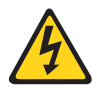

危険

**PSU** からカバーを取り外さないでください。内部に感電の危険があり ます。 **PSU** は修理のために提供業者に戻してください。

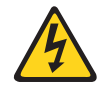

注意**:** このユニットには複数の電源コードがあります。感電事故のリスクを削減 するために、保守を行う前には、完全に隔絶するためにすべての電源コー

ドを取り外してください。

# ストレージ拡張ユニット・コンポーネントのモニター

このセクションでは、以下のトピックについて説明します。

- v 『ストレージ拡張ユニットのモニター』
- 34 [ページの『前面操作表示パネルのモニター』](#page-61-0)
- 36 [ページの『ディスク・ドライブのモニター』](#page-63-0)
- v 40 ページの『IOM [のモニター』](#page-67-0)
- v 42 [ページの『電源機構のモニター』](#page-69-0)

# ストレージ拡張ユニットのモニター

Data ONTAP 8.1.1 およびそれ以降の 8.1.x リリースを使用すると、H0 モードがす べてのストレージ拡張ユニット・モデルで使用できるため、システム内の特定のス トレージ拡張ユニットを視覚的に特定することができます。

H0 モードが役に立つのは、注意が必要なストレージ拡張ユニットに関するエラー・ メッセージを受け取り、そのストレージ拡張ユニットを大規模なシステムが多数あ るデータ・センター内で物理的に見つけなければならない場合です。

注**:** H1 モードは、EXN3200 ストレージ拡張ユニットを搭載するシステムで使用で きます。H1 モードでは、障害が発生したディスク・キャリアの状況を警告しま す。H1 モードについての詳細は、 36 [ページの『ディスク・ドライブのモニタ](#page-63-0) [ー』セ](#page-63-0)クションにあります。

### **H0** モードおよび **LED** の動作方法

特定のストレージ拡張ユニットをさらに特定しやすくする場合は、 H0 モードを手 動で開始します。H0 モードを開始すると、特定のディスク・シェルフ上の緑色 の LED とこはく色の LED が一斉に明滅します。それに加え、デジタル・ディスプレ イで H0 とストレージ拡張ユニット ID 番号が交互に明滅します。

以下の表では、H0 モードの開始および終了を行う場合に、 H0 モードおよび LED がどのように動作するかを要約しています。『H0 モードの使用』セクションでは、 H0 モードの開始および終了の方法を説明しています。

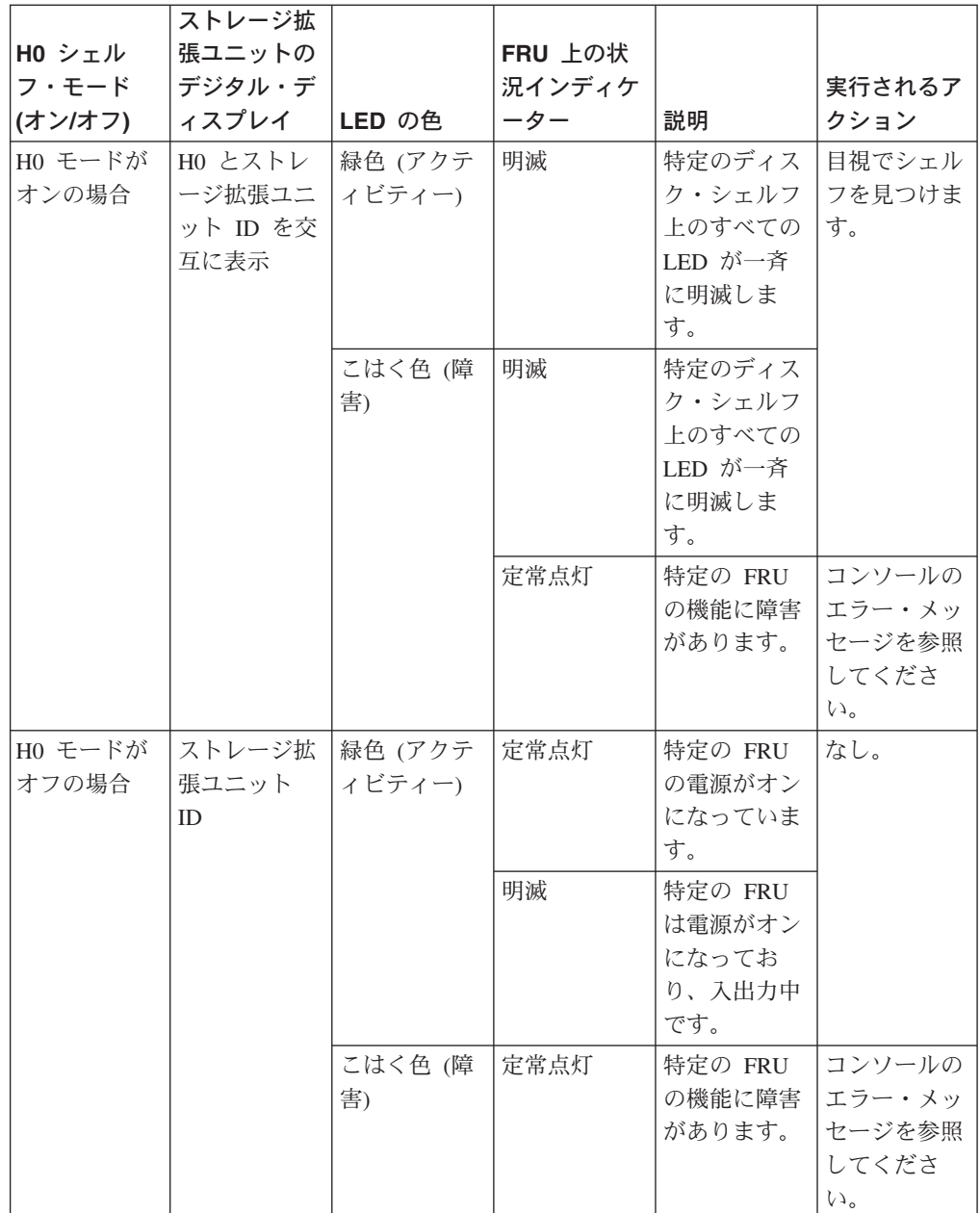

### **H0** モードの使用

システム内の特定のストレージ拡張ユニットを目視で識別する場合、H0 モードを手 動で開始します。

EXN3200 ストレージ拡張ユニットの場合、ストレージ拡張ユニットが H1 モードで あるときに H0 モードを始めることができます。H0 モードを終了すると、ストレ ージ拡張ユニットは H1 モードおよび H1 モードの LED 動作に戻ります。

H1 モードについては、 36 [ページの『ディスク・ドライブのモニター』セ](#page-63-0)クション に説明があります。

1. H0 モードを開始するには、次のコマンドを (HA ペアのどちらかのコントロー ラーの) コンソールで入力します。

<span id="page-61-0"></span>storage shelf identify adapter\_name.shelfshelf\_ID on

例: storage shelf identify 2a.shelf5 on

H0 モードが開始されると、以下のアクティビティーが発生します。

- v ストレージ拡張ユニットのデジタル・ディスプレイで H0 とストレージ拡張 ユニット ID 番号が交互に明滅します。
- 特定のストレージ拡張ユニットのディスク・ドライブまたはディスク・キャリ ア上の緑色の LED およびこはく色の LED が一斉に明滅します。
- v 電源機構および入出力モジュール (IOM) のこはく色の LED が一斉に明滅し ます。
- v H0 モードが開始されたことを確認する EMS メッセージ (shelf.identify.start) が生成されます。

注**:** FRU またはディスク・ドライブかディスク・キャリアに障害が発生する と、それぞれのこはく色の LED は定常点灯のままです。

2. H0 モードを終了するには、次のコマンドを (HA ペアのどちらかのコントロー ラーの) コンソールで入力します。

storage shelf identify adapter\_name.shelfshelf\_ID off

例: storage shelf identify 2a.shelf5 off

ディスク・シェルフの H0 モードが終了すると、以下のアクティビティーが発生 します。

- v ストレージ拡張ユニットのデジタル・ディスプレイにはシェルフ ID 番号のみ 表示されます。
- v ディスク・ドライブかディスク・キャリア、電源機構、および IOM 上の LED は、ステップ 1 でコマンドを発行する前のそれぞれの動作に戻ります。
- v ストレージ拡張ユニットで H0 モードが終了したことを確認する EMS メッ セージ (shelf.identify.stop) が生成されます。

# 前面操作表示パネルのモニター

ストレージ拡張ユニットの前面の左パネルには 3 つの LED インディケーターがあ り、ストレージ拡張ユニットが正常に作動しているかどうか、またはハードウェア に問題があるかどうかを示します。以下の図は、操作表示パネルの LED の位置 と、ストレージ拡張ユニット ID のデジタル・ディスプレイを示しています。

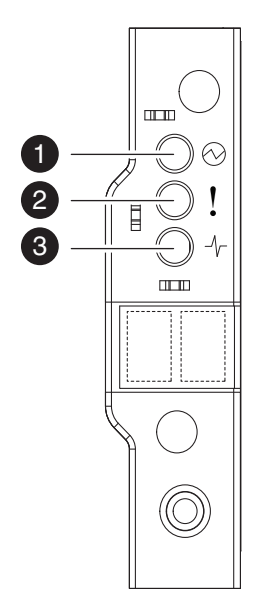

図 *4.* 操作表示パネルの *LED*

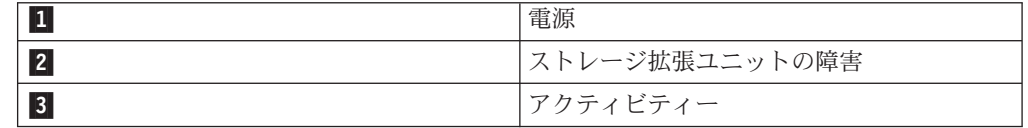

以下の表では、操作表示パネルの LED が点灯した場合の意味について説明してい ます。操作表示パネルで表示されるハードウェア障害を特定するには、 36 [ページの](#page-63-0) [『操作表示パネル・コンソール・エラー・メッセージ』、](#page-63-0)およびストレージ・シス テム・コンソールに表示されるエラー・メッセージを参照してください。

注**:** 以下の表では、ストレージ拡張ユニットが H0 モードではない場合の LED の 動作を説明しています。H0 モードの説明は、「H0 モードおよび LED の動作 方法」セクションにあります。

表 *14.* 操作表示パネルの *LED*

| アイコン | <b>LED</b>         | 色    | 点灯している場合                                                                            |
|------|--------------------|------|-------------------------------------------------------------------------------------|
|      | 電源                 | 緑色   | 1 つ以上の電源機構<br>が AC 電源をストレ<br>ージ拡張ユニットに<br>供給しています。<br>IOM と電源機構は正<br>常に作動していま<br>す。 |
|      | ストレージ拡張ユニ<br>ットの障害 | こはく色 | ディスク・ドライ<br>ブ、IOM、または電<br>源機構の機能にエラ<br>ーが発生しました。                                    |

<span id="page-63-0"></span>表 *14.* 操作表示パネルの *LED (*続き*)*

| アイコン | <b>LED</b> | 色  | 点灯している場合  |
|------|------------|----|-----------|
|      | アクティビティー   | 緑色 | ストレージ拡張ユニ |
|      |            |    | ットと、ストレー  |
|      |            |    | ジ・システムまたは |
|      |            |    | それに取り付けられ |
|      |            |    | ている別のストレー |
|      |            |    | ジ拡張ユニットとの |
|      |            |    | 間でリンクが確立さ |
|      |            |    | れています。    |

## 操作表示パネル・コンソール・エラー・メッセージ

以下のエラー・メッセージは、前面操作表示パネルの SCSI エンクロージャー・サ ービス (SES) プロセスが、前面操作表示パネルの障害またはストレージ拡張ユニッ トまたはそのコンポーネントの問題を検出すると、ストレージ・システム・コンソ ールに表示されます。

IOM の交換の説明については、 48 ページの『IOM [のホット・スワップまたは交](#page-75-0) [換』を](#page-75-0)参照してください。

表 *15.* 操作表示パネル・コンソール・エラー・メッセージ

| エラー・メッセージ                                                                                                    | 必要な処置                                                                                                    |
|----------------------------------------------------------------------------------------------------|----------------------------------------------------------------------------------------------------|
| ses.status.displayError<br>このメッセージは、ストレージ拡張ユニット<br>内の SCSI エンクロージャー・サービス<br>(SES) モジュールが、ストレージ拡張ユニッ<br>トの表示パネルでエラーを検出した場合に表 | 1.可能である場合は、ストレージ拡張ユニ<br>ットとディスプレイとの間の接続が確実<br>に行われていることを確認します。<br>2. SES モジュールがしっかりと収容されて<br>いることを確認します。それらを配置し |
| 示されます。ストレージ拡張ユニットが、そ<br>のディスクに対して正しいアドレスを提供で<br>きていない可能性があります。                                                              | なおすと問題が解決する場合がありま<br>す。<br>3. 問題が解決しない場合、警告状態を検出<br>した SES モジュールに障害が起きている<br>可能性があります。                          |
|                                                                                                    | 4. モジュールを交換した後にも問題が解決<br>しない場合は、ストレージ拡張ユニット<br>を交換します。                                                          |
|                                                                                                    | 5. 問題が解決しない場合は、技術サポート<br>に連絡してください。                                                                             |

# ディスク・ドライブのモニター

ディスク・ドライブには前面右に 2 つの LED インディケーターがあり、これによ りディスク・ドライブが正常に作動しているか、またはハードウェアに問題がある かどうかが示されます。以下の図では、ディスク・ドライブの前面と、2 つの LED の位置を示しています。

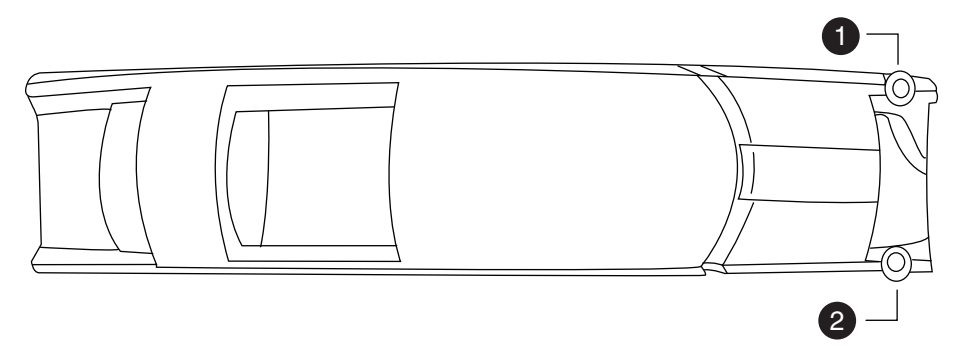

図 *5.* ディスク・ドライブ *LED* インディケーター

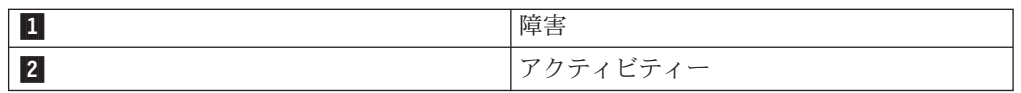

以下の表では、ディスク・ドライブの LED が点灯した場合の意味について説明し ています。ディスク・キャリアで障害が発生した場合、LED の動作のほかに、スト レージ拡張ユニットのディジタル・ディスプレイの H1 モードの表示により、ディ スク・キャリアの取り外しが安全か安全でないかを判断できます。

ディスク・キャリアが正常に動作している場合、以下の表で示すようにディスク・ キャリア・アクティビティー LED は緑色です。

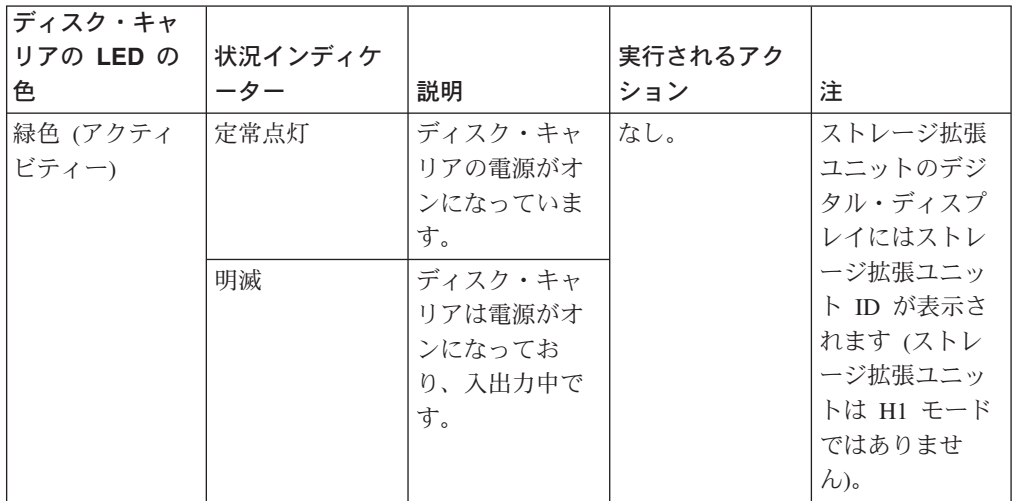

ディスク・キャリア内の 2 つのディスク・ドライブのいずれかで障害が発生する と、システムは自動的に H1 モードを開始します。ストレージ拡張ユニットは、デ ィスク・キャリア内の問題のないディスク・ドライブのデータが予備のディスクに コピーされるまで H1 モードのままです。

ストレージ拡張ユニットが H1 モードの場合、ストレージ拡張ユニットのデジタ ル・ディスプレイで H1 とストレージ拡張ユニット ID 番号が交互に明滅します。 また、ディスク・キャリアのこはく色の LED は、すべてのデータが問題のないデ ィスク・ドライブから予備のディスクにコピーされるまで明滅し続けます。H1 が明 滅しているときに複数のディスク・キャリアでこはく色の LED が明滅している場 合は、複数のディスク・キャリアでデータをコピーしていることを表します。

すべてのデータがコピーされると、こはく色の LED は定常点灯に変わり、ストレ ージ拡張ユニットのデジタル・ディスプレイにはストレージ拡張ユニット ID のみ 表示されます。これは、システムが H1 モードを終了したため、ディスク・キャリ アを取り外しても安全であることを表します。

重要**:** 問題のないディスクから予備のディスクへのデータ・コピーが終了するま で、数時間かかることがあります。ディスク・コピーはバックグラウンドで動作 し、クライアントの入出力への影響を最小化するために低い優先度で行われます。 ストレージ拡張ユニットが H1 モードの場合、またはこはく色の LED が明滅して いる間は、障害の発生したディスク・キャリアを取り外さないでください。ディス ク・キャリアを安全に取り外せるのは、すべてのこはく色の LED が定常点灯にな り、システムが H1 モードを終了してからのみです。

以下の表では、障害の発生したディスク・キャリアを取り外すのに安全な場合かそ うでないかを示すために、H1 モードおよび LED がどのように動作するかを要約し ています。

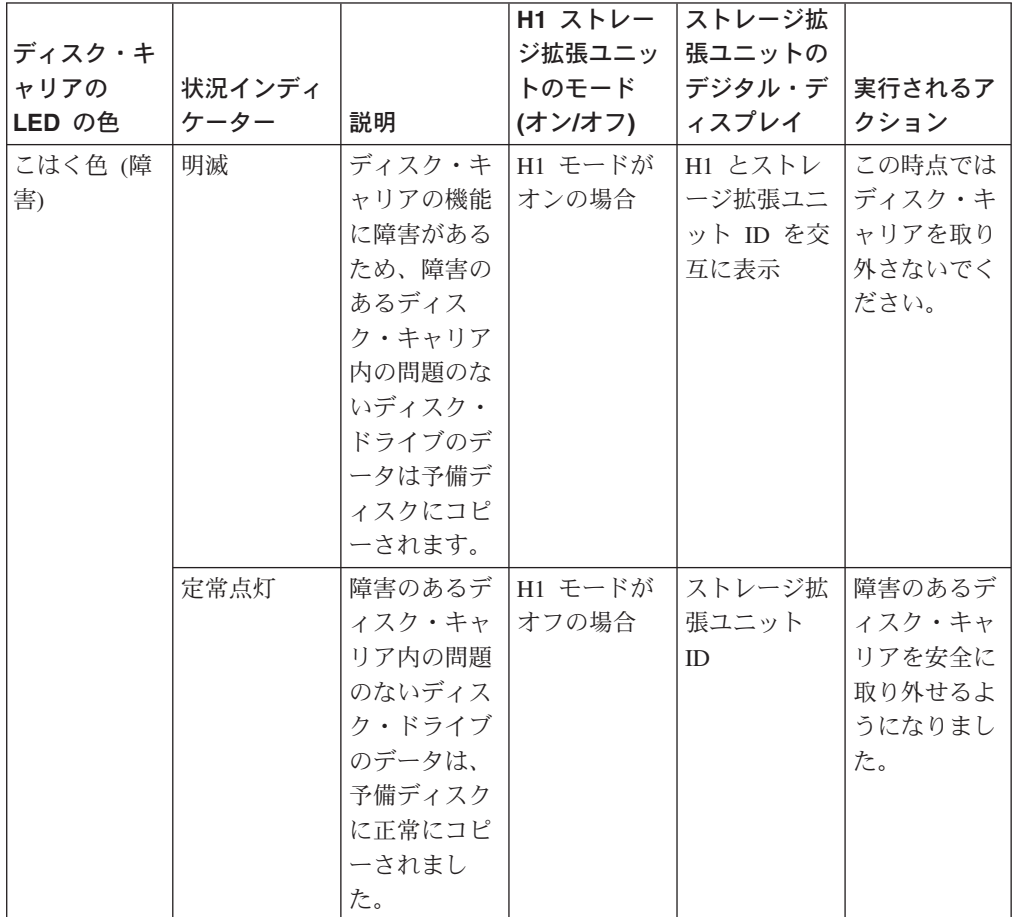

ディスク・ドライブまたはディスク・キャリアに関連するハードウェア障害を特定 するには、 39 [ページの『ディスク・ドライブまたはディスク・キャリアのコンソ](#page-66-0) [ール・エラー・メッセージ』お](#page-66-0)よびストレージ・システム・コンソールに表示され るエラー・メッセージを参照してください。

<span id="page-66-0"></span>表 *16.* ディスク・ドライブ *LED*

| <b>LED</b> | 色    | 点灯している場合                                                                                        |
|------------|------|-------------------------------------------------------------------------------------------------|
| アクティビティー   | 緑色   | • 緑色点灯: ディスク・ドラ<br>イブは電源がオンになって<br>います。<br>• 緑色点滅: ディスク・ドラ<br>イブは電源がオンになって<br>おり、入出力が進行中で<br>す。 |
| 障害         | こはく色 | 点灯こはく色: ディスク・ド<br>ライブの作動に障害がありま<br>す。                                                           |

## ディスク・ドライブまたはディスク・キャリアのコンソール・エラ ー・メッセージ

以下のエラー・メッセージがストレージ・システム・コンソールに表示されるの は、ディスク・ドライブまたはディスク・キャリアの SES エレメントに障害が発生 した場合、ソリッド・ステート・ドライブと回転ドライブが同じ SAS ドメインに 存在する場合、またはソリッド・ステート・ドライブの使用量のしきい値に達した 場合です。ディスク・ドライブの取り替えに関する詳細は、 45 [ページの『ディス](#page-72-0) [ク・ドライブまたはディスク・キャリアのホット・スワップ』を](#page-72-0)参照してくださ い。

表 *17.* ディスク・ドライブ・コンソール・エラー・メッセージ

| エラー・メッセージ                                                                                                    | 必要な処置                                                                                                    |  |
|----------------------------------------------------------------------------------------------------|----------------------------------------------------------------------------------------------------|--|
| ses.status.driveError<br>このメッセージは、ストレージ拡張ユニット<br>内のディスク・ドライブで重大な状態が検出<br>された場合に表示されます。ディスク・ドラ<br>イブに障害が起きている可能性があります。 | 1.ディスク・ドライブがボリュームが低下<br>した状態で稼働していないことを確認し<br>ます。低下状態である場合には、指定さ<br>れているレベルになるまでシステムに必<br>要なだけ予備を追加します。<br>2. ボリュームが低下モードでなくなった後<br>に、障害が起きているディスク・ドライ<br>ブを交換します。                                                                            |  |
| ses.shelf.ctrlFailFrr<br>このメッセージは、SES が制御する、SCSI<br>エンクロージャー・サービス (SES) ターゲッ<br>トのアダプターとループ ID で障害が起きた<br>場合に表示されます。  | 1. ストレージ拡張ユニットの LED、および<br>ストレージ拡張ユニットの背面にあるス<br>トレージ拡張ユニット・モジュールを調<br>べて、異常がないかを確認します。モジ<br>ュールに問題がありそうな場合は、該当<br>するモジュールを交換します。<br>2. SES ターゲットがディスク・ドライブで<br>ある場合は、ディスク・ドライブに障害<br>が起きていないかどうかを確認します。<br> 障害が起きている場合は、ディスク・ド<br>ライブを交換します。 |  |

<span id="page-67-0"></span>表 *17.* ディスク・ドライブ・コンソール・エラー・メッセージ *(*続き*)*

| エラー・メッセージ                                                                                                    | 必要な処置                                                                              |
|----------------------------------------------------------------------------------------------------|------------------------------------------------------------------------------------|
| shm.threshold.spareBlocksConsumedMax<br>この警告メッセージは、指定された数のドラ<br>イブが使用量ベースの内部予備容量の少なく<br>とも 80 % を消費すると、表示されます。該<br>当するドライブも示されます。 | 交換ドライブを用意しておきますが、ドライ<br>ブの交換は開始しないでください。該当する<br>場合は、Data ONTAP がドライブを使用不可<br>とします。 |
| config.mixedSASdomain<br>識別されたチャネルのソリッド・ステート・<br>ドライブと回転ドライブが 同じ SAS ドメイ<br>ン内で接続されている場合、この警告メッセ<br>ージが表示されます。                    | ソリッド・ステート・ドライブと回転ドライ<br>ブは、異なる SAS ドメイン内で構成する必<br>要があります。                          |
| shm.threshold.spareBlocksConsumed<br>指定された数のドライブが使用量ベースの内<br>部予備容量の少なくとも 60 % を消費した場<br>合、この通知メッセージが表示されます。該<br>当するドライブも示されます。    | ソリッド・ステート・ドライブの交換を計画<br>します。                                                       |

## **IOM** のモニター

各ストレージ拡張ユニット IOM には 3 つの LED インディケーターがあり、IOM が正常に作動しているか、IOM が入出力トラフィックに対応しているか、またはハ ードウェアに問題がないかを示します。以下の図では、IOM LED の位置を示して います。

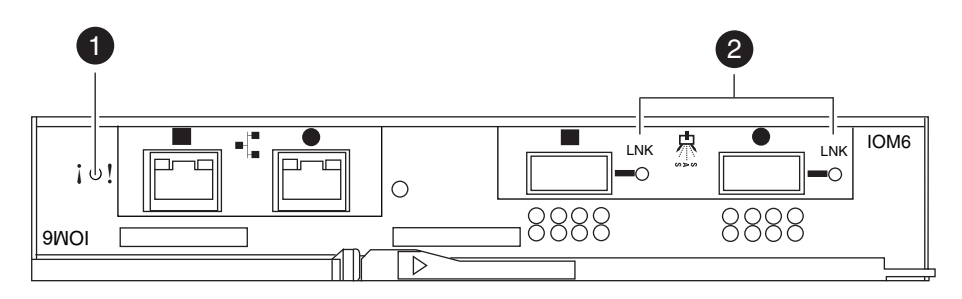

図 *6. IOM LED* インディケーター

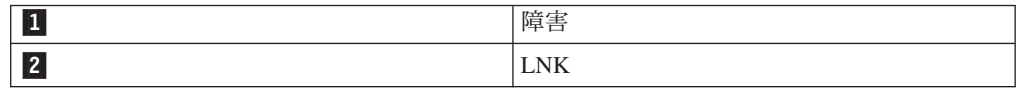

以下の表では、IOM の LED が点灯した場合の意味について説明しています。 IOM に関連するハードウェア障害を特定するには、 41 [ページの『](#page-68-0)IOM コンソー [ル・エラー・メッセージ』](#page-68-0) およびストレージ・システム・コンソールに表示される エラー・メッセージを参照してください。

<span id="page-68-0"></span>注**:** 電源がオンになると、デフォルトでは IOM の障害 LED は点灯します。適正な 作動状態が確立された場合は、障害 LED は消灯し、LNK の LED が点灯しま す。

表 *18. IOM LED*

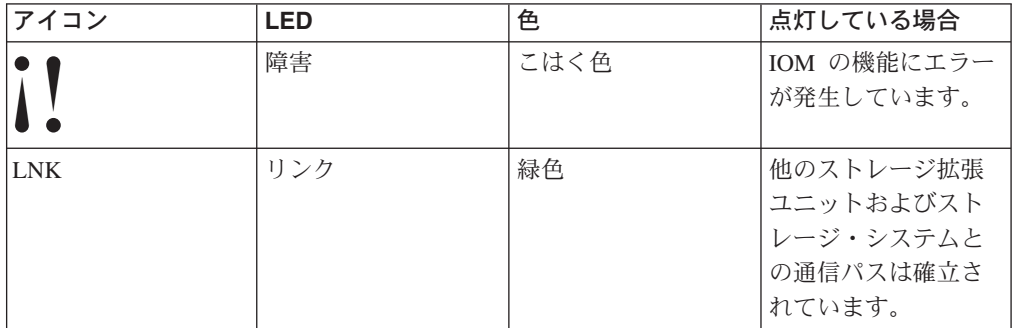

### **IOM** コンソール・エラー・メッセージ

以下のエラー・メッセージは、IOM の SES エレメントに障害が起こった場合、ス トレージ・システム・コンソールに表示されます。 IOM のホット・スワップにつ いて詳しくは、 48 ページの『IOM [のホット・スワップまたは交換』を](#page-75-0)参照してく ださい。

表 *19. IOM* コンソール・エラー・メッセージ

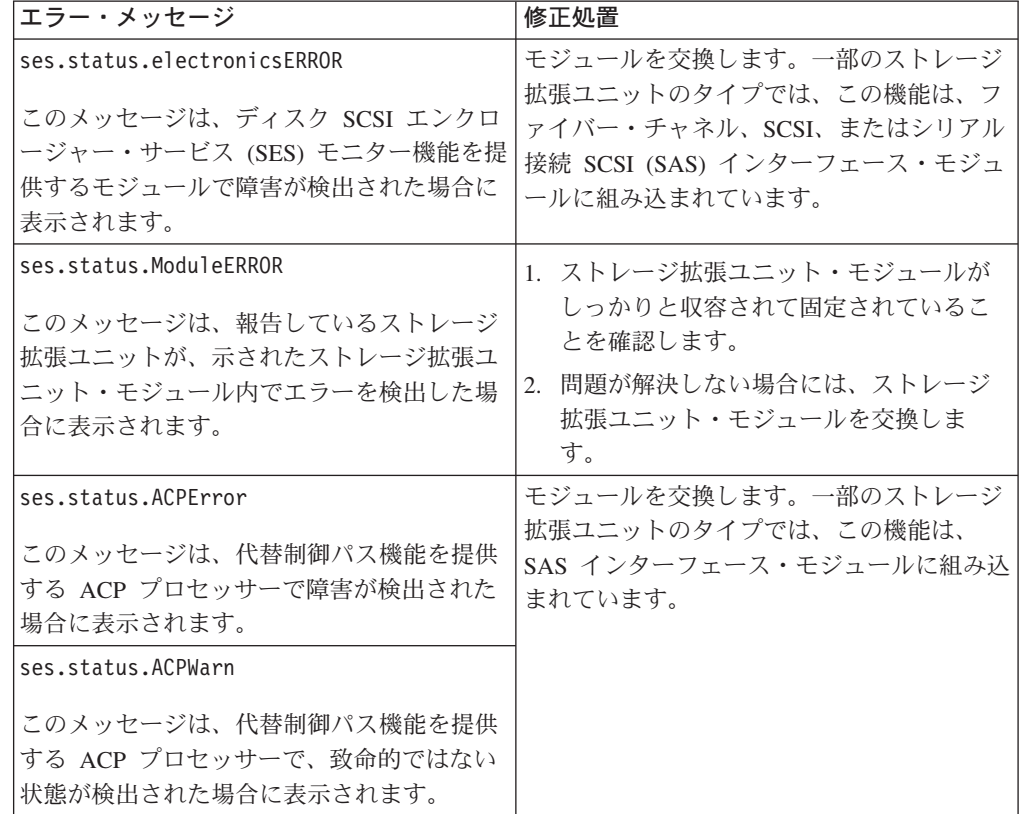

## <span id="page-69-0"></span>電源機構のモニター

4 つの電源機構を搭載したストレージ拡張ユニットの図については、 2 [ページの図](#page-29-0) [3](#page-29-0) を参照してください。

電源機構の向きは、カム・ハンドルのリリース・ラッチが必ずシャーシの中央に向 き、LED、電源スイッチ、および電源プラグが必ずシャーシの中央とは反対に向く ようにします。

各電源機構には背面に 4 つの LED があり、電源機構または 2 つの内蔵ファン・ モジュールが正常に作動しているか、またはハードウェアに問題があるかどうかを 示します。次の図は、電源機構の LED の位置を示します。

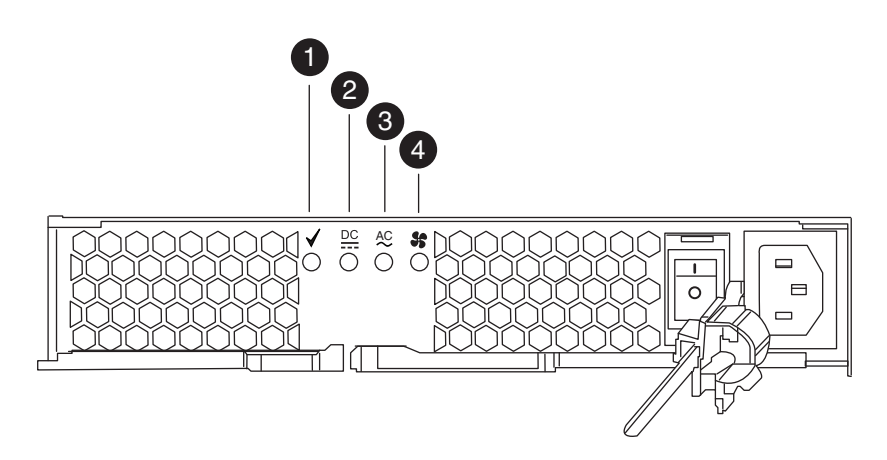

図 *7.* 電源機構装置 *LED*

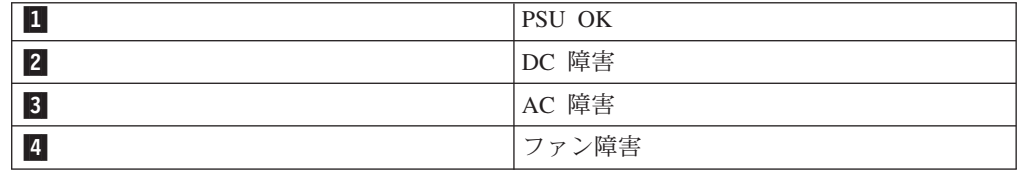

以下の表では、電源機構の LED が点灯した場合の意味について説明しています。 電源機構に関連するハードウェア障害を特定するには、 43 [ページの『電源機構コン](#page-70-0) [ソール・エラー・メッセージ』](#page-70-0) およびストレージ・システム・コンソールに表示さ れるエラー・メッセージを参照してください。

表 *20.* 電源機構 *LED*

| アイコン      | LED    | 色    | 点灯している場合                                                            |
|-----------|--------|------|---------------------------------------------------------------------|
|           | PSU OK | 緑色   | 電源機構は正常に作<br>動しています。<br>注: 他の 3 つの LED<br>は点灯していませ<br>$\mathcal{h}$ |
| <b>SS</b> | ファン障害  | こはく色 | ファンの機能に障害<br>が起きました。                                                |

<span id="page-70-0"></span>表 *20.* 電源機構 *LED (*続き*)*

| アイコン | <b>LED</b> | 色    | 点灯している場合                                                       |
|------|------------|------|----------------------------------------------------------------|
|      | AC 障害      | こはく色 | 電源機構が電源オン<br>になっていないか、<br>または AC 電源コー<br>ドのプラグが差し込<br>まれていません。 |
|      | DC 障害      | こはく色 | 電源機構は、許容範<br>囲内で拡張ユニット<br>に DC 電圧を供給で<br>きません。                 |

### 電源機構コンソール・エラー・メッセージ

以下のエラー・メッセージは、電源機構の SES エレメントに障害が起こった場合、 ストレージ・システム・コンソールに表示されます。電源機構の交換の情報につい ては、 51 [ページの『電源機構の交換』を](#page-78-0)参照してください。

表 *21.* 電源機構コンソール・エラー・メッセージ

| エラー・メッセージ                                                                                                    | 修正処置                                                                                                    |
|----------------------------------------------------------------------------------------------------|----------------------------------------------------------------------------------------------------|
| ses.status.psError<br>このメッセージは、示されたストレージ拡張<br>ユニットの電源機構で重大な状態が検出され<br>た場合に表示されます。雷源機構に障害が記<br>きている可能性があります。         | 1. ストレージ拡張ユニットへの電源入力が<br>正しいことを確認します。このタイプの<br>別のイベントが同時に報告されている場<br>合、共通の配電ポイントで障害が起きて<br>いる可能性があります。                                                                                    |
|                                                                                                    | 2. ストレージ拡張ユニットがキャビネット<br>内にある場合には、雷力配分装置がオン<br>になっており、正しく作動していること<br>を確認してください。ストレージ拡張ユ<br>ニットの電源コードがしっかりと挿入さ<br>れて固定されており、電源機構がしっか<br>りと収容されて固定されており、電源機<br>構のスイッチがオンになっていることを<br>確認します。 |
|                                                                                                    | 3. 雷源機構のファンが作動していることを<br>確認します。問題が解決しない場合に<br>は、電源機構を交換します。                                                                                                    |
|                                                                                                    | 4. 問題が解決しない場合は、技術サポート<br>に連絡してください。                                                                                                    |
| ses.status.fanERROR<br>このメッセージは、示されたストレージ拡張<br>ユニット、冷却ファン、またはファン・モジ<br>ュールで障害が起き、ストレージ拡張ユニッ<br>トまたはそのコンポーネントが、必要とする | 1.ファン装置が組み込まれている電源機構<br>がしっかりと収容されて固定されている<br>ことを確認します。                                                                                                    |
|                                                                                                    | 2. 問題が解決しない場合には、電源機構を<br>交換します。                                                                                                    |
| 冷却通気を受けられない場合に表示されま<br>す。                                                                                           | 3. 問題が解決しない場合は、技術サポート<br>に連絡してください。                                                                                                    |

表 *21.* 電源機構コンソール・エラー・メッセージ *(*続き*)*

| エラー・メッセージ                                                                                                    | 修正処置                                                                                                    |
|----------------------------------------------------------------------------------------------------|----------------------------------------------------------------------------------------------------|
| ses.status.volERROR<br>このメッセージは、示されたディスク・スト<br>レージ・シェルフの電圧センサーで重大な状<br>態が検出された場合に表示されます。ストレ<br>ージ拡張ユニットは、運用を継続できる場合<br>があります。<br>ses.status.currentERROR<br>このメッセージは、示されたストレージ・シ<br>ェルフの電流センサーで重大な状態が検出さ<br>れた場合に表示されます。ストレージ拡張ユ<br>ニットは、運用を継続できる場合がありま<br>す。 | 1. 電源機構および AC ケーブルが電力を供<br>給していることを確認します。<br>2. 電力網に異常がないかどうかをモニター<br>します。<br>3. 電源機構を交換します。<br>問題が解決しない場合は、技術サポート<br>4.<br>に連絡してください。                                                                                                    |
| ses.status.temperatureERROR<br>このメッセージは、示されたストレージ拡張<br>ユニットの温度センサーが、ストレージ拡張<br>ユニットまたはそのコンポーネントの指定範<br>囲を超える温度を報告する場合に表示されま<br>す。                                                                                                    | 1. ストレージ拡張ユニットが取り付けられ<br>ている場所の周辺温度が、機器の指定範<br>囲内であることを environment shelf<br>[adapter] コマンドを使用して確認し、<br>さらに通気清浄が維持されていることを<br>確認します。<br>2. 同じストレージ拡張ユニットが、ファン<br>またはファン・モジュールの障害も報告<br>している場合は、問題点を直ちに修正し<br>てください。問題が (操作パネルにある)<br>周辺温度センサーにより報告される場合<br>は、可能であればストレージ拡張ユニッ<br>トとパネルとの間の接続がしっかりと行<br>われていることを確認します。<br>3. 問題が解決せず、ストレージ拡張ユニッ<br>トに複数の温度センサーがあり、そのう<br>ちの 1 つだけが問題を示している場合<br>は、エラーを報告しているセンサーがあ<br>るモジュールを交換します。問題が解決<br>しない場合は、技術サポートに連絡して<br>支援を要請してください。<br>注: 各ストレージ拡張ユニットの温度しきい<br>値は、environment shelf コマンドにより表<br>示できます。 |
<span id="page-72-0"></span>表 *21.* 電源機構コンソール・エラー・メッセージ *(*続き*)*

| エラー・メッセージ                                                                                                    | 修正処置                                                                                                    |
|----------------------------------------------------------------------------------------------------|----------------------------------------------------------------------------------------------------|
| ses.psu.powerReqERROR<br>このメッセージは、ストレージ拡張ユニット<br>内のディスク・ドライブの電流引き込み要件<br>を冗長的に満たすために取り付けられている<br>電源機構が少なすぎる場合に表示されます。<br>これは、雷源機構が取り外されたか、雷源機<br>構に障害が起きた場合に表示されることがあ<br>ります。一部のディスク・ドライブ・モデル<br>は、他のものよりも多くの電力を必要としま<br>す。取り付けられているディスク・ドライ<br>ブ・モデルのストレージ拡張ユニットの仕様<br>で、そのディスク・タイプのサポートにさら<br>に多くの電源機構が必要であることが指定さ<br>れている場合、この状態は、一部のストレー<br>ジ拡張ユニットでのディスク交換または挿入<br>時に起きることもあります。 | 取り付けられている雷源機構の数が、取り付<br>けられているディスク・ドライブの所要電力<br>を満たしていることを確認します。<br>SAS-Shelf24 は、適正な冷却および通気用<br>に、雷源機構ベイ 1 と 4 に雷源機構が必要<br>です。ディスク・ドライブが 10K RPM 以上<br>の速度である場合、電源機構ベイ 2 および<br>3 にも電源機構が必要です。 |
| ses.psu.coolingReqERROR<br>このメッセージは、取り付けられた電源機構<br>の配置が、ストレージ拡張ユニットの通気要<br>件を満たしていない場合に表示されます。電<br>源機構シャーシおよびその電源機構は、スト<br>レージ拡張ユニットの冷却および通気設計に<br>おける重要な部分です。                                                                                                    | 雷源機構が、ストレージ拡張ユニットの仕様<br>に従う適正な通気を提供するために必要な位<br>置に配置されていることを確認します。<br>SAS-Shelf24 は、適正な通気および冷却用<br>に、電源機構ベイ 1 と 4 に雷源機構が必要<br>です。                                                               |

## ストレージ拡張ユニット・コンポーネントの交換

このセクションでは、ストレージ拡張ユニットおよびストレージ拡張ユニット・コ ンポーネントの交換方法を説明します。トピックは以下のとおりです。

- v 『ディスク・ドライブまたはディスク・キャリアのホット・スワップ』
- v 48 ページの『IOM [のホット・スワップまたは交換』](#page-75-0)
- v 51 [ページの『電源機構の交換』](#page-78-0)

## ディスク・ドライブまたはディスク・キャリアのホット・スワップ

ディスク・ドライブまたはディスク・キャリアに障害が起きた場合、ストレージ・ システムは、ストレージ拡張ユニットのどのスタックのどのディスク・ドライブで 障害が起きたかを示す警告メッセージを、システム・コンソールに記録します。操 作表示パネルの障害 LED と障害が発生したディスク・ドライブの障害 LED が点 灯します。EXN3200 ストレージ拡張ユニットの場合、ディスク・キャリアの障害 LED が明滅し、シェルフのデジタル・ディスプレイに H1 モードが表示されます。 システムの電源がオンになっている間にディスク・ドライブまたはディスク・キャ リアをホット・スワップすることができます。

以下の要件は、EXN3200 ストレージ拡張ユニットに該当します。

<span id="page-73-0"></span>v ディスク・キャリアをホット・スワップできるのは、ストレージ拡張ユニットが H1 モードを終了した場合のみです。

重要**:** ストレージ拡張ユニットが H1 モードの最中に障害の発生したディスク・ キャリアを取り外すと、二重のディスク障害の原因になります。

障害のあるディスク・キャリアを搭載するストレージ拡張ユニットは、障害のあ るディスク・キャリア内の問題のないディスク・ドライブのデータが予備のディ スク・ドライブにコピーされてから H1 モードを終了します。問題のないディス クから予備のディスクへのデータ・コピーが終了するまで、数時間かかることが あります。ディスク・コピーはバックグラウンドで動作し、クライアントの入出 力への影響を最小化するために低い優先度で行われます。

注**:** 交換は、キャリア内の個別のディスク・ドライブではなく、ディスク・キャ リアに対して行います。

v ディスク・キャリア内のディスク・ドライブが損傷しないように、 EXN3200 ス トレージ拡張ユニットのディスク・キャリア取り扱いルールを読んで理解してお く必要があります。

ストレージ拡張ユニット内のディスク・ドライブの交換の手順は、以下のとおりで す。

- v 『ディスク・ドライブの取り外し』
- 48 [ページの『ディスク・ドライブの取り付け』](#page-75-0)

注**:**

- 1. ストレージ拡張ユニット内の複数のディスク・ドライブまたはディスク・キャリ アを交換する場合、または空き部分があるストレージ拡張ユニットに複数のディ スク・ドライブを取り付ける場合には、ストレージ・システムが新規のディス ク・ドライブの存在をそれぞれ認識できるように、一度に 1 つのディスク・ド ライブを交換するか取り付けます。
- 2. 正しい手順に従うことで、予期せぬ AutoSupport 通知が発生するのを避けられま す。状況により、ストレージ暗号化を使用するディスク・ドライブでは、ホッ ト・スワップの前後に追加のステップが必要な場合があります。状況に対応する コマンドについては、該当の「*Data ONTAP Storage Management Guide for 7-Mode*」を参照してください。
- 3. 空のストレージ拡張ユニットにディスク・ドライブを取り付ける場合は、ストレ ージ拡張ユニットの電源をオフにして、新しいすべてのディスク・ドライブを取 り付けます。新しいすべてのディスク・ドライブを取り付けた後に、必要に応じ て以下の作業のいずれかを続行します。
	- ストレージ拡張ユニットが既にストレージ・システムにケーブル接続されてい る場合は、ストレージ拡張ユニットの電源をオンにして、ストレージ・システ ムが新しいドライブを認識できるようにします。
	- ストレージ拡張ユニットがまだストレージ・システムにケーブル接続されてい ない場合は、必要に応じて 21 ページの『第 3 [章 既存のシステムへのストレ](#page-48-0) [ージ拡張ユニットのホット・アド』ま](#page-48-0)たは 13 ページの『第 2 [章 新規ストレ](#page-40-0) [ージ・システムのストレージ拡張ユニットの取り付け』を](#page-40-0)参照してください。

#### ディスク・ドライブの取り外し

ディスク・ドライブを取り外すには、以下の手順を実行します。

- 1. アース用ストラップを使用して、ストレージ・システムのシャーシに接地し、フ ロント・ベゼルを取り外します。
- 2. EXN3200 ストレージ拡張ユニット内のディスク・キャリアを交換する場合、障 害のあるディスク・キャリアを搭載するディスク・シェルフが H1 モードを終了 していること (ディスク・キャリアを取り外しても安全な状態であること) を確 認します。終了していない場合は、次のステップに進んでください。

表示されるコンソール・エラー・メッセージにより、ディスク・キャリアをスト レージ拡張ユニットから取り外しても安全であることが分かります。ストレージ 拡張ユニット ID 自体がシェルフ・ディジタル・ディスプレイに表示され、障害 のあるディスク・キャリアのこはく色の LED が定常点灯し、障害のあるディス ク・キャリア内の問題のないディスク・ドライブのデータが予備のディスクに正 常にコピーされたことを表します。

3. ディスク・ドライブを取り外すには、キャリア前面の左端にあるリリース・ボタ ンを押します。ばね式のカム・ハンドルが外れたら、完全に開くまで開けると、 バックプレーンから固定解除されます。

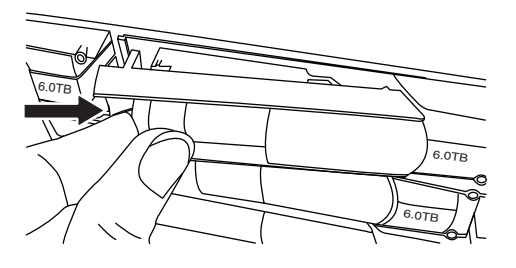

図 *8.* ディスク・ドライブの固定解除

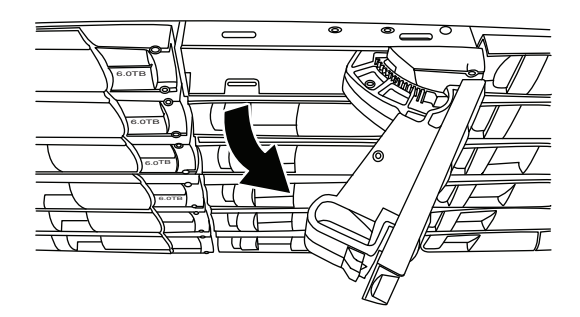

図 *9.* ディスク・ドライブの取り外し

4. カム・ハンドルを使用して、ディスク・ドライブをストレージ拡張ユニットから ゆっくりと引き出します。ディスク・ドライブが回転を停止していることを確認 します (停止までに 30 秒かかる場合があります)。

注意**:**

ディスク・ドライブを取り外す場合は、その重量を支えるために必ず両手で行っ てください。

5. 交換用ディスク・ドライブを取り付けるには、 48 [ページの『ディスク・ドライ](#page-75-0) [ブの取り付け』に](#page-75-0)進みます。

### <span id="page-75-0"></span>ディスク・ドライブの取り付け

ストレージ拡張ユニットにディスク・ドライブを取り付けるには、以下の手順を実 行します。

- 1. アース用ストラップを使用して、ストレージ・システムのシャーシに接地しま す。
- 2. カム・ハンドルを開き位置にした状態で、ディスク・ドライブをストレージ拡張 ユニットのスロットに挿入し、ストレージ拡張ユニットの前面から半インチほど (1 cm ほど) 入ったところで止まるまで、ディスク・ドライブをしっかりと押し 込みます。

重要**:** ディスク・ドライブは強く押し込まないでください。

- 3. ロック位置にカチリと入るように、カム・ハンドルを閉じます。これでディス ク・ドライブは完全に収容されます。
- 4. 別のディスク・ドライブを交換する場合は、 46 [ページの『ディスク・ドライブ](#page-73-0) [の取り外し』の](#page-73-0)手順を繰り返します。
- 5. すべてのディスク・ドライブの交換または取り付けが終了した場合は、フロン ト・ベゼルを元に戻します。

## **IOM** のホット・スワップまたは交換

IOM は個々のディスク・ドライブをストレージ・システムの他の部分に接続し、ス トレージ拡張ユニットの操作表示パネルの LED を制御します。IOM は、ストレー ジ拡張ユニットのバックプレーンに接続された SAS ポートからストレージ・シス テムと通信します。

IOM は、ストレージ拡張ユニット・エンクロージャーの背面にあるミッドプレーン にプラグ接続されます。取り付けられた IOM の位置を示す図については、 2 [ペー](#page-29-0) [ジの図](#page-29-0) 3 を参照してください。

注**:** IOM の交換がご使用のストレージ拡張ユニットのモデルでサポートされている ことを確認してください。例えば、EXN3200 ストレージ拡張ユニットでは 6- Gb 入出力モジュール (IOM6) のみ使用されます。

### この手順について

IOM をホット・スワップできるか、または IOM の交換にはシステムをシャットダ ウンする必要があるのかは、使用しているストレージ・システム構成により決まり ます。この手順では、その両方を説明します。

IOM のホット・スワップは、マルチパス HA 構成、単一パス HA 構成、およびデ ュアル・パス接続がある単一コントローラー構成でのみサポートされます。

ストレージ拡張ユニットへの単一パス接続がある単一コントローラー構成で IOM を交換する場合は、ストレージ・システムのシャットダウンが必要になります。

重要**:** ストレージ拡張ユニットへの単一パス接続がある単一コントローラー構成内 で、ストレージ拡張ユニットの IOM のホット・スワップを試行すると、そのスト レージ拡張ユニットのディスク・ドライブおよびその下流のディスク・ドライブへ のすべてのアクセスが失われます。ストレージ・システム全体が停止する可能性も あります。

### <span id="page-76-0"></span>**IOM** のホット・スワップまたは交換

IOM をホット・スワップまたは交換するには、以下の手順を実行します。

- 1. ストレージ・システムが、ストレージ拡張ユニットと IOM の組み合わせをサポ ートする最小ソフトウェア要件を満たしていることを確認します。
- 2. アース用ストラップを使用して、ストレージ・システムのシャーシに接地しま す。
- 3. 次の手順は、ご使用のストレージ・システムの構成タイプに応じて異なります。
	- アクティブ/アクティブ (高可用性) マルチパス構成、またはシングル・コント ローラーでデュアル・パス構成を使用している場合は、ステップ 4 へ進みま す。
	- アクティブ/アクティブ (高可用性) 単一パス構成を使用している場合は、パー トナー・ノードのコンソールから次のコマンドを入力して、ターゲット・ノー ドをテークオーバーします。

cf takeover

v 単一コントローラー単一パス構成を使用している場合は、コンソールで以下の コマンドを入力して、ストレージ・システムをシャットダウンします。 halt

重要**:** 必ず halt コマンドを使用して、クリーン・シャットダウンを実行し ます。

ストレージ・システムの前面の LCD ディスプレイに、メッセージ Halted が 表示されていることを確認します。

- 4. 取り外す IOM からケーブルを切り離します。
- 5. 50 [ページの図](#page-77-0) 10 および 50 [ページの図](#page-77-0) 11 で示すように、カム・ハンドルのラ ッチを押して外し、カム・ハンドルを完全に開いて IOM をミッドプレーンから 外します。次に両手を使って、IOM をストレージ拡張ユニットから引き出しま す。

EXN3200 ストレージ拡張ユニットでは、空になったスロット内のプラスチッ ク・フラップが解放されて開口部を覆い、通気および冷却を維持します。

注**:** IOM を取り外した後に、ドライバーがシェルフ ID を正しく登録できるよ うに、新規 IOM を取り付けるまで少なくとも 30 秒待ちます。

<span id="page-77-0"></span>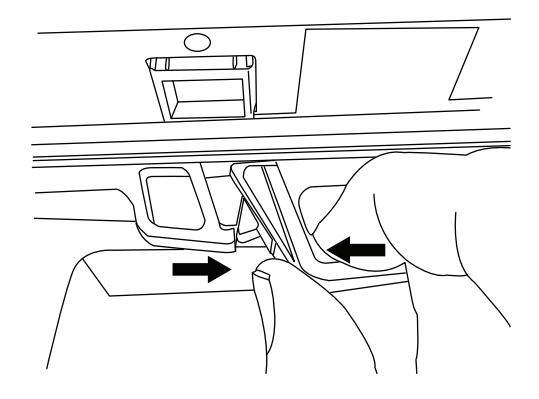

図 *10. IOM* の固定解除

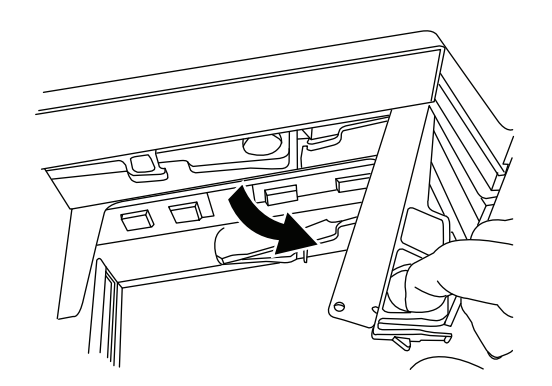

図 *11. IOM* の取り外し

6. カム・ハンドルを開き位置にして、新規 IOM をストレージ拡張ユニットに挿入 し、IOM がミッドプレーンに接するまでしっかりと押し込み、最後にカム・ハ ンドルをラッチがロック位置にカチリと入るように閉じます。これで IOM はし っかりと収容されています。

重要**:** IOM をストレージ拡張ユニットに押し込むときには、コネクターが損傷 する可能性があるので、力をかけすぎないでください。

- 7. スタックを再びケーブル接続します。
	- 注**:** SAS ケーブル QSFP コネクターはキー溝付きです。正しい向きに SAS ポ ートに入れると、 QSFP コネクターはカチッと音がして所定の位置に収ま り、SASポートのリンク LED (LNK) が緑色に点灯します。コネクターをポ ートに無理に差し込まないでください。
- 8. 次の手順は、ご使用のストレージ・システムの構成タイプに応じて異なります。
	- v アクティブ/アクティブ (高可用性) マルチパス構成、またはシングル・コント ローラーでデュアル・パス構成を使用している場合は、ステップ 9 (51 [ページ](#page-78-0)) へ進みます。
	- アクティブ/アクティブ (高可用性) 単一パス構成を使用している場合は、適切 なコマンドを入力してターゲット・モードをギブバックします。

cf giveback

• 単一コントローラー単一パス構成を使用している場合は、ストレージ・システ ムをリブートします。

9. IOM の LNK LED が点灯していることを調べて、IOM リンクが確立されてい ることを確認します。

### <span id="page-78-0"></span>電源機構の交換

ストレージ拡張ユニット内の電源機構の交換手順は、以下のとおりです。

- v 『電源機構の取り外し』
- v 『電源機構の取り付け』

重要**:** ストレージ拡張ユニット内の電源機構を交換する場合は、以下の規則に従い ます。

- v 1 つの電源機構を交換する場合、電源をオフにする必要はありません。
- v 同じストレージ拡張ユニット内の複数の電源機構を交換する場合は、ストレージ 拡張ユニットの電源遮断を避けるため、一度に 1 つずつ交換してください。
- v 電源機構の交換は取り外しから 2 分以内に行い、ストレージ拡張ユニットの通気 の中断を最小限にとどめます。

電源機構は、ストレージ拡張ユニット・エンクロージャーの背面にあるバックプレ ーンにプラグ接続されます。

注**:** ディスク・ドライブのタイプに応じて、ストレージ拡張ユニットは 2 つまたは 4 つの電源機構を持つ必要があります。

4 つの電源機構が取り付けられているストレージ拡張ユニットの図については、 [2](#page-29-0) [ページの図](#page-29-0) 3 を参照してください。

#### 電源機構の取り外し

電源機構を取り外すには、以下の手順を実行します。

- 1. アース用ストラップを使用して、ストレージ・システムのシャーシに接地しま す。
- 2. 交換する電源機構の電源スイッチをオフにします。
- 3. 給電部から電源コードのプラグを抜きます。次に、電源コード保持器具を開い て、電源機構から電源コードのプラグを抜きます。
- 4. カム・ハンドルのラッチを押して外し、カム・ハンドルを完全に開きます。

EXN3200 ストレージ拡張ユニットでは、空になったスロット内のプラスチッ ク・フラップが解放されて開口部を覆い、通気および冷却を維持します。

5. カム・ハンドルを使用して、電源機構をストレージ拡張ユニットから引き出しま す。

#### 注**:**

- a. 電源機構を取り外す際、必ず両手で重量を支えてください。
- b. 電源機構の交換は取り外しから 2 分以内に行い、システムの通気の中断を最 小限にとどめます。

#### 電源機構の取り付け

ストレージ拡張ユニットに電源機構を取り付けるには、以下の手順を実行します。

- 1. アース用ストラップを使用して、ストレージ・システムのシャーシに接地しま す。
- 2. カム・ハンドルを開き位置にした状態で、電源機構をストレージ拡張ユニットの スロットに挿入し、電源機構がバックプレーンにはめ込まれるまでしっかりと押 し込みます。

重要**:** 電源機構をストレージ拡張ユニットに押し込むときには、コネクターが 損傷する可能性があるので、力をかけすぎないでください。

- 3. カム・ハンドルを閉め、いくらか力を加えてカム・ハンドルのラッチが閉じ位置 にカチリと入るまで押します。これにより電源機構は所定の位置にしっかりと収 容されて固定されます。
- 4. 電源コードを電源機構に、その次に給電部に再接続します。
- 5. 電源コード保持器具を使用して、電源コードを電源機構に固定します。
- 6. 電源スイッチをオンにします。

## <span id="page-80-0"></span>第 **5** 章 **EXN3200** ストレージ拡張ユニットのディスク・キャリア 取り扱いルール

EXN3200 ストレージ拡張ユニットは、取り付け時のシャーシ重量を減らすために取 り外された状態のディスク・キャリア (それぞれ 2 つのドライブで構成) の大半と 一緒に出荷されます。ディスク・キャリアを開梱してストレージ拡張ユニットに取 り付ける必要があるため、ディスク・ドライブに損傷を与えないように、ディス ク・キャリア取り扱いルールを理解して従う必要があります。

ディスク・キャリア内のディスク・ドライブに損傷を与えないようにするには、必 ず以下のルールに従う必要があります。

重要**:** 各ディスク・キャリアに収まる 2 つのディスク・ドライブは取り扱い注意 です。ディスク・ドライブを不適切に取り扱うと、ディスク・ドライブの損傷の原 因になります。

- v 静電気の放電 (ESD) を以下の方法で防止します。
	- ディスク・キャリアは、取り付け準備ができるまで ESD バッグに入れたまま にします。
	- 金属製の工具またはナイフを ESD バッグに入れないでください。

ESD バッグは手で開けるか、はさみで上部をカットします。

- ESD バッグおよびディスク・キャリアの梱包材について、後から返却する必要 がある場合は保持します。
	- 注**:** IBM では、戻されるすべてのディスク・キャリアは ESD 対応のバッグに 入っていることを求めます。
- 必ず、ストレージ・エンクロージャー・シャーシの塗装していない面に接地済 みの ESD リスト・ストラップを着用します。

リスト・ストラップを使用できない場合は、ディスク・キャリアを扱う前に、 ストレージ・エンクロージャー・シャーシの塗装していない面に触れます。

- v ディスク・キャリアは以下のように丁寧に扱います。
	- ディスク・キャリアのコネクター・ピンには触れないでください。
	- ディスク・キャリアをエンクロージャーに無理に入れないでください。

ディスク・キャリアはエンクロージャー内に容易にスライドします。慎重に、 しっかり押すとキャリアのラッチに確実にかみあいます。

- ディスク・キャリア同士を積み重ねないでください。
- ディスク・キャリアの表面をぶつけないでください。

## <span id="page-82-0"></span>付録 **A.** 推奨される電源回線のサイズ

この付録では、N シリーズのストレージ・システムから給電部につなぐ AC 電源線 の推奨される長さについて説明します。

## 推奨される **AC** 電源回線のサイズ

AC 電源を供給する距離が長い場合、適切に設計することにより装置への電圧レベ ルを保持できます。ストレージ・システムおよびストレージ拡張ユニットに電源を 供給する、ブレーカー・パネルからサージ・プロテクターへの配線の距離は、約 15 m (50 フィート) を超える場合がよくあります。

注**:** AC ワイヤーの長さの合計 = ブレーカーから壁または天井のコンセントまで + 延長ケーブルまたは天井の引き込み線

次の表に、特定の距離 (フィート単位) に対して電圧降下が 2% の場合に推奨され る伝導体サイズを示します (「*Radio Engineer's Handbook*」から引用)。

表 *22. 2%* の電圧降下のための推奨導線サイズ

| 110 V、単相 | 20A 回路 | 30A 回路 | 40A 回路 | 50A 回路 |
|----------|--------|--------|--------|--------|
| 25 フィート  | 12 AWG | 10 AWG | 8 AWG  | 8 AWG  |
| 50 フィート  | 8 AWG  | 6 AWG  | 6 AWG  | 14 AWG |
| 75 フィート  | 6 AWG  | 4 AWG  | 4 AWG  | 2 AWG  |

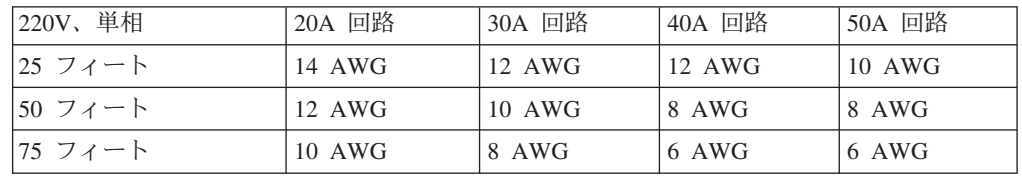

次の表に、概算の等価ワイヤー・ゲージ (アメリカン・ワイヤー・ゲージ (AWG) 対 Harmonized Cordage) を示します。

表 *23.* アメリカン・ワイヤー・ゲージ *(AWG)* 対 *Harmonized Cordage*

| AWG                  |     | 10  | 12  |
|----------------------|-----|-----|-----|
| Harmonized,          | 4.0 | 2.5 | 1.5 |
| mm-mm                |     |     |     |
| mm-mm = 平方ミリ<br>メートル |     |     |     |

## <span id="page-84-0"></span>付録 **B. N** シリーズ製品の **FRU/CRU** および電源コード・リスト

この付録では、N シリーズ製品のフィールド交換可能ユニット (FRU)、お客様交換 可能ユニット (CRU)、および電源コードについて説明します。

## **N** シリーズ製品の **FRU/CRU** リスト

N シリーズ製品の最新の FRU/CRU リストについては、 xxi [ページの『](#page-22-0)Web サイ [ト』](#page-22-0) に記載されている IBM N シリーズのサポート Web サイトにアクセスして、 FRU (フィールド交換可能ユニット) リストを参照してください。

## **N** シリーズ製品の電源コード・リスト

以下のリストは、N シリーズ製品用電源コードのフィーチャー・コード (FC) の詳 細です。

#### **FC 9000 (**すべての国**)**

電源コード、ラック PDU

- 68.5 cm (27 インチ)
- v 定格 250 V/15 A
- v 製品側: C14。PDU 側: C13。

#### **FC 9001** ヨーロッパおよびその他

オーストリア、ベルギー、ボリビア、ブルガリア、チリ、クロアチア、チェ コ共和国、エジプト、エストニア、EU、フィンランド、フランス、ドイ ツ、ギリシャ、ハンガリー、アイスランド、インドネシア、ラトビア、レバ ノン、リトアニア、ルクセンブルグ、モロッコ、オランダ、ノルウェー、ペ ルー、ポーランド、ポルトガル、ルーマニア、ロシア、スロバキア、スロベ ニア、スペイン、スリナム、スウェーデン、トルコの電源コード

- v 2.5 m (9 フィート)、シールドなし、定格 250 V/10 A。
- v 200-240 V AC 入力用に設計された接続プラグ EL 211 (CEE 7-VII)。

#### **FC 9002** 英国およびその他の国

英国、コスタリカ、キプロス、ガイアナ、香港、アイルランド、クウェー ト、マルタ、オマーン、シンガポール、スリランカの電源コード

- v 2.5 m (9 フィート)、シールドなし、定格 250 V/10 A。
- v 200-240 V AC 入力用に設計された接続プラグ EL 210 (13A ヒューズ)。

#### **FC 9003** 日本

日本の電源コード

- v 1.83 m (6 フィート)、シールドなし、定格 125 V/15 A。
- v 100-110 V AC 入力用に設計された接続プラグ EL 302 (JIS C3306)。

#### **FC 9004** 米国、**6** フィート **(2 m)**

米国、カナダ、メキシコ、ベリーズ、コロンビア、エクアドル、エルサルバ ドル、グアテマラ、ホンジュラス、韓国、ニカラグア、パナマ、フィリピ ン、プエルトリコ、サウジアラビア、タイ、ベネズエラの電源コード

v 1.83 m (6 フィート)、シールドなし、定格 125 V/15 A。

v 100-120 V AC 入力用に設計された接続プラグ EL 302 (Nema 5-15P)。

#### **FC 9005** オーストラリア、ニュージーランド

オーストラリア、ニュージーランド、ウルグアイの電源コード

- v 2.5 m (9 フィート)、シールドなし、定格 250 V/10 A。
- v 200-240 V AC 入力用に設計された接続プラグ EL 206 (AS 3112)。

#### **FC 9006** スイス、リヒテンシュタイン

スイス、リヒテンシュタインの電源コード

- v 2.5 m (9 フィート)、シールドなし、定格 250 V/10 A。
- v 200 から 240 V AC 入力用に設計された接続プラグ EL 203 (SEV 1011)。

#### **FC 9007** アルゼンチン

アルゼンチンの電源コード

- v 2.5 m (9 フィート)、シールドなし、定格 250 V/10 A。
- v 200-240 V AC 入力用に設計された接続プラグ EL 219 (IRAM 2073)。

#### **FC 9008** 中国

中国の電源コード

- v 2.5 m (9 フィート)、シールドなし、定格 250 V/10 A。
- v 200-240 V AC 入力用に設計された接続プラグ EL 602 (GB 2099/GB 1002)。

#### **FC 9009** デンマーク

デンマークの電源コード

- v 2.5 m (9 フィート)、シールドなし、定格 250 V/10 A。
- v 200-240 V AC 入力用に設計された接続プラグ EL 213 (DHCR 107-2-D1)。

#### **FC 9010** インド、パキスタン、南アフリカ

インド、マカオ、パキスタン、南アフリカの電源コード

- v 2.5 m (9 フィート)、シールドなし、定格 250 V/10 A。
- v 200-240 V AC 入力用に設計された接続プラグ EL 208 (BS 164-1、BS 546)。

#### **FC 9011** イスラエル

イスラエルの電源コード

- v 2.5 m (9 フィート)、シールドなし、定格 250 V/10 A。
- v 200-240 V AC 入力用に設計された接続プラグ EL 212 (SI 32)。

#### **FC 9012** イタリア

イタリアの電源コード

- v 2.5 m (9 フィート)、シールドなし、定格 250 V/10 A。
- v 200-240 V AC 入力用に設計された接続プラグ EL 502 (CEI 23-16)。

#### **FC 9013** 北アメリカ **(250 V)**

米国の電源コード

- v 1.83 m (6 フィート)、シールドなし、定格 250 V/15 A。
- v 200-240 V AC 入力用に設計された接続プラグ EL 309 (NEMA 6-15P)。

### **FC 9014** ブラジル

ブラジルの電源コード

- v 2.5 m (9 フィート)、シールドなし、定格 250 V/10 A。
- v 200-240 V AC 入力用に設計された接続プラグ EL 211 (NBR 6147/2000)。

#### **FC 9015** 台湾

台湾の 125 V 電源コード

- v 2.5 m (9 フィート)、シールドなし、定格 125 V/15 A。
- v 100-120 V AC 入力用に設計された接続プラグ EL 302 (CNS 10917-3)。

#### **FC 9016** 台湾 **(250 V)**

台湾の 250 V 電源コード

- v 1.83 m (6 フィート)、シールドなし、定格 250 V/10 A。
- v 250 V AC 入力用に設計された接続プラグ EL 610 (CNS 10917、CNS 690)

## <span id="page-88-0"></span>特記事項

本書は米国 IBM が提供する製品およびサービスについて作成したものです。

本書に記載の製品、サービス、または機能が日本においては提供されていない場合 があります。日本で利用可能な製品、サービス、および機能については、日本 IBM の営業担当員にお尋ねください。本書で IBM 製品、プログラム、またはサービス に言及していても、その IBM 製品、プログラム、またはサービスのみが使用可能 であることを意味するものではありません。IBM 製品、プログラムまたはサービス に代えて、IBM の知的所有権を侵害することのない機能的に同等の製品、プログラ ムまたはサービスを使用することができます。ただし、IBM 以外の製品とプログラ ムの操作またはサービスの評価および検証は、お客様の責任で行っていただきま す。

IBM は、本書に記載されている内容に関して特許権 (特許出願中のものを含む) を 保有している場合があります。本書の提供は、お客様にこれらの特許権について実 施権を許諾することを意味するものではありません。実施権についてのお問い合わ せは、書面にて下記宛先にお送りください。

〒*103-8510* 東京都中央区日本橋箱崎町*19*番*21*号 日本アイ・ビー・エム株式会社 法務・知的財産 知的財産権ライセンス渉外

詳しくは、次の Web サイトにアクセスしてください。[http://www.ibm.com/ibm/](http://www.ibm.com/ibm/licensing/contact/) [licensing/contact/](http://www.ibm.com/ibm/licensing/contact/)

以下の保証は、国または地域の法律に沿わない場合は、適用されません。 IBM お よびその直接または間接の子会社は、本書を特定物として現存するままの状態で提 供し、商品性の保証、特定目的適合性の保証および法律上の瑕疵担保責任を含むす べての明示もしくは黙示の保証責任を負わないものとします。国または地域によっ ては、法律の強行規定により、保証責任の制限が禁じられる場合、強行規定の制限 を受けるものとします。

この情報には、技術的に不適切な記述や誤植を含む場合があります。本書は定期的 に見直され、必要な変更は本書の次版に組み込まれます。 IBM は予告なしに、随 時、この文書に記載されている製品またはプログラムに対して、改良または変更を 行うことがあります。

本書において IBM 以外の Web サイトに言及している場合がありますが、便宜のた め記載しただけであり、決してそれらの Web サイトを推奨するものではありませ ん。それらの Web サイトにある資料は、この IBM 製品の資料の一部ではありませ ん。それらの Web サイトは、お客様の責任でご使用ください。

IBM は、お客様が提供するいかなる情報も、お客様に対してなんら義務も負うこと のない、自ら適切と信ずる方法で、使用もしくは配布することができるものとしま す。

<span id="page-89-0"></span>この文書に含まれるいかなるパフォーマンス・データも、管理環境下で決定された ものです。そのため、他の操作環境で得られた結果は、異なる可能性があります。 一部の測定が、開発レベルのシステムで行われた可能性がありますが、その測定値 が、一般に利用可能なシステムのものと同じである保証はありません。さらに、一 部の測定値が、推定値である可能性があります。実際の結果は、異なる可能性があ ります。お客様は、お客様の特定の環境に適したデータを確かめる必要がありま す。

IBM 以外の製品に関する情報は、その製品の供給者、出版物、もしくはその他の公 に利用可能なソースから入手したものです。IBM は、それらの製品のテストは行っ ておりません。したがって、他社製品に関する実行性、互換性、またはその他の要 求については確証できません。 IBM 以外の製品の性能に関する質問は、それらの 製品の供給者にお願いします。

この情報をソフトコピーでご覧になっている場合は、写真やカラーの図表は表示さ れない場合があります。

### 商標

IBM、IBM ロゴおよび ibm.com® は、世界の多くの国で登録された International Business Machines Corp. の商標です。他の製品名およびサービス名等は、それぞれ IBM または各社の商標である場合があります。現時点での IBM の商標リストにつ いては、<http://www.ibm.com/legal/copytrade.shtml> をご覧ください。

NetApp、Network Appliance ロゴ、稲妻のデザイン、NetApp Network Appliance Company、Data ONTAP、DataFabric、FAServer、FilerView、MultiStore、 NearStore、NetCache、SecureShare、SnapManager、SnapMirror、SnapMover、 SnapRestore、SnapVault、SyncMirror、および WAFL は、Network Appliance, Inc. の 米国およびその他の国における登録商標です。gFiler、 Network Appliance、 SnapCopy、 Snapshot、および The Evolution of Storage は、 Network Appliance, Inc. の米国およびその他の国における商標および他の国における登録商標です。 ApplianceWatch、 BareMetal、 Camera-to-Viewer、 ComplianceClock、 ComplianceJournal、 ContentDirector、 ContentFabric、 EdgeFiler、 FlexClone、 FlexVol、 FPolicy、 HyperSAN、 InfoFabric、 LockVault、 Manage ONTAP、 NOW、 NetApp on the Web、 ONTAPI、 RAID-DP、 RoboCache、 RoboFiler、 SecureAdmin、 Serving Data by Design、 SharedStorage、 Simulate ONTAP、 Smart SAN、 SnapCache、 SnapDirector、 SnapDrive、 SnapFilter、 SnapLock、 SnapMigrator、 SnapSuite、 SnapValidator、 SohoFiler、 vFiler、 VFM、 Virtual File Manager、 VPolicy、 および Web Filer は、 Network Appliance, Inc. の米国および その他の国における商標です。 NetApp Availability Assurance および NetApp ProTech Expert は、Network Appliance, Inc. の米国におけるサービス・マークで す。 Spinnaker Networks、 Spinnaker Networks ロゴ、 SpinAccess、 SpinCluster、 SpinFS、 SpinHA、 SpinMove、 および SpinServer は、 Spinnaker Networks, LLC の米国およびその他の国における登録商標です。 SpinAV、 SpinManager、 SpinMirror、 SpinRestore、 SpinShot、 および SpinStor は、 Spinnaker Networks, LLC の米国およびその他の国における商標です。

Microsoft、Windows、および Windows NT ロゴは、Microsoft Corporation の米国お よびその他の国における商標です。

UNIX は The Open Group の米国およびその他の国における登録商標です。

他の会社名、製品名およびサービス名等はそれぞれ各社の商標です。

### <span id="page-90-0"></span>重要事項

プロセッサー速度は、マイクロプロセッサーの内部クロック・スピードを表しま す。ほかの要因も、応用性能に影響します。

CD-ROM ドライブ・スピードには、変わる可能性のある読み取り速度を記載してい ます。実際の速度は記載された速度と異なる場合があり、最大可能な速度よりも遅 いことがあります。

主記憶装置、実記憶域と仮想記憶域、またはチャネル転送量を表す場合、KB は約 1000 バイト、MB は約 1000000 バイト、GB は約 1000000000 バイトを意味しま す。

ハード・ディスクの容量または通信ボリュームを表す場合、MB は 1 000 000 バイ ト、GB は 1 000 000 000 バイトを表します。ユーザーが利用できる容量の合計 は、稼働環境によって異なります。

内部ハード・ディスクの最大容量は、標準ハード・ディスクおよびすべてのハー ド・ディスク・ベイの集団を、IBM から使用可能になっている、現在サポートされ ている最大のドライブで置き換えたものを前提にしています。

最大メモリーは標準メモリーをオプション・メモリー・モジュールと取り替える必 要があります。

IBM は、ServerProven® に登録されている他社製品およびサービスに関して、商品 性、および特定目的適合性に関する黙示的な保証も含め、一切の保証責任を負いま せん。これらの製品は、第三者によってのみ提供および保証されます。

IBM は、他社製品に関して一切の保証責任を負いません。他社製品のサポートがあ る場合は、IBM ではなく第三者によって提供されます。

いくつかのソフトウェアは、その小売り版 (利用可能である場合) とは異なる場合が あり、ユーザー・マニュアルまたはすべてのプログラム機能が含まれていない場合 があります。

重要**:** GNU General Public License (GPL) の第 2 版 (1991 年 6 月発行) に準拠 し、 GPL が対象としている Remote LAN Module (RLM) Firmware の関連ソー ス・コード部分について、ソース・コードの完全な機械可読コピーが ftp://ftp.netapp.com/frm-ntap/opensource/ から入手できます。

## 電波障害自主規制特記事項

本セクションでは、アメリカ合衆国およびその他の国における電波障害自主規制特 記事項またはステートメントについて説明します。

## **Federal Communications Commission Statement**

This explains the Federal Communications Commission's (FCC's) statement.

This equipment has been tested and found to comply with the limits for a Class A digital device, pursuant to Part 15 of the FCC Rules. These limits are designed to provide reasonable protection against harmful interference when the equipment is operated in a commercial environment. This equipment generates, uses, and can radiate radio frequency energy and, if not installed and used in accordance with the instruction manual, might cause harmful interference to radio communications. Operation of this equipment in a residential area is likely to cause harmful interference, in which case the user will be required to correct the interference at his own expense.

Properly shielded and grounded cables and connectors must be used in order to meet FCC emission limits. IBM is not responsible for any radio or television interference caused by using other than recommended cables and connectors, or by unauthorized changes or modifications to this equipment. Unauthorized changes or modifications could void the user's authority to operate the equipment.

This device complies with Part 15 of the FCC Rules. Operation is subject to the following two conditions: (1) this device might not cause harmful interference, and (2) this device must accept any interference received, including interference that might cause undesired operation.

## **Industry Canada Compliance Statement**

This Class A digital apparatus complies with Canadian ICES-003.

Cet appareil numérique de la classe A est conform à la norme NMB-003 du Canada.

### **Australia and New Zealand Class A Statement**

**Attention:** This is a Class A product. In a domestic environment this product may cause radio interference in which case the user may be required to take adequate measures.

### **European Union Electromagnetic Compatibility Directive**

This product is in conformity with the protection requirements of European Union (EU) Council Directive 2004/108/EC on the approximation of the laws of the Member States relating to electromagnetic compatibility. IBM cannot accept responsibility for any failure to satisfy the protection requirements resulting from a non-recommended modification of the product, including the fitting of non-IBM option cards.

**Attention:** This is an EN 55022 Class A product. In a domestic environment this product may cause radio interference in which case the user may be required to take adequate measures.

Responsible Manufacturer:

International Business Machines Corp. New Orchard Road Armonk, New York 10504 914-499-1900

European community contact:

IBM Deutschland GmbH Technical Regulations, Department M372 IBM-Allee 1, 71139 Ehningen, Germany Tele: +49 7032 15-2941 Email: lugi@de.ibm.com

## **Germany Electromagnetic Compatibility Directive**

#### **Deutschsprachiger EU Hinweis: Hinweis für Geräte der Klasse A EU-Richtlinie zur Elektromagnetischen Verträglichkeit**

Dieses Produkt entspricht den Schutzanforderungen der EU-Richtlinie 2004/108/EG zur Angleichung der Rechtsvorschriften über die elektromagnetische Verträglichkeit in den EU-Mitgliedsstaaten und hält die Grenzwerte der EN 55022 Klasse A ein.

Um dieses sicherzustellen, sind die Geräte wie in den Handbüchern beschrieben zu installieren und zu betreiben. Des Weiteren dürfen auch nur von der IBM empfohlene Kabel angeschlossen werden. IBM übernimmt keine Verantwortung für die Einhaltung der Schutzanforderungen, wenn das Produkt ohne Zustimmung der IBM verändert bzw. wenn Erweiterungskomponenten von Fremdherstellern ohne Empfehlung der IBM gesteckt/eingebaut werden.

EN 55022 Klasse A Geräte müssen mit folgendem Warnhinweis versehen werden:

"Warnung: Dieses ist eine Einrichtung der Klasse A. Diese Einrichtung kann im Wohnbereich Funk-Störungen verursachen; in diesem Fall kann vom Betreiber verlangt werden, angemessene Mabnahmen zu ergreifen und dafür aufzukommen."

#### **Deutschland: Einhaltung des Gesetzes über die elektromagnetische Verträglichkeit von Geräten**

Dieses Produkt entspricht dem "Gesetz über die elektromagnetische Verträglichkeit von Geräten (EMVG)." Dies ist die Umsetzung der EU-Richtlinie 2004/108/EG in der Bundesrepublik Deutschland.

### **Zulassungsbescheinigung laut dem Deutschen Gesetz über die elektromagnetische Verträglichkeit von Geräten (EMVG) (bzw. der EMC EG Richtlinie 2004/108/EG) für Geräte der Klasse A**

Dieses Gerät ist berechtigt, in übereinstimmung mit dem Deutschen EMVG das EG-Konformitätszeichen - CE - zu führen.

Verantwortlich für die Einhaltung der EMV Vorschriften ist der Hersteller:

International Business Machines Corp. New Orchard Road Armonk,New York 10504 Tel: 914-499-1900

Der verantwortliche Ansprechpartner des Herstellers in der EU ist:

IBM Deutschland GmbH Technical Regulations, Abteilung M372 IBM-Allee 1, 71139 Ehningen, Germany Tele: +49 7032 15-2941 Email: lugi@de.ibm.com

#### **Generelle Informationen:**

**Das Gerät erfüllt die Schutzanforderungen nach EN 55024 und EN 55022 Klasse A.**

## **People's Republic of China Class A Statement**

中华人民共和国"A类"警告声明

声明 此为A级产品,在生活环境中,该产品可能会造成无线电干扰。在这种情况下, 可能需要用户对其干扰采取切实可行的措施。

## **Taiwan Class A Statement**

警告使用者: 這是甲類的資訊產品,在 居住的環境中使用時,可 能會造成射頻干擾,在這 種情況下,使用者會被要 求採取某些適當的對策。

## **Taiwan Contact Information**

This topic contains the product service contact information for Taiwan.

IBM Taiwan Product Service Contact Information: IBM Taiwan Corporation 3F, No 7, Song Ren Rd., Taipei Taiwan Tel: 0800-016-888

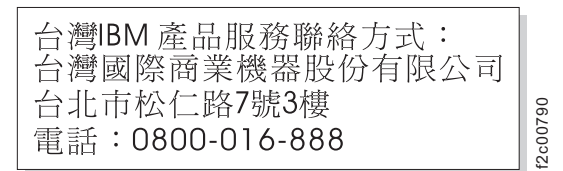

## 情報処理装置等電波障害自主規制協議会表示

これは情報処理装置等電波障害自主規制協議会 (VCCI) 表示について説明していま す。

5788<br>- C2008<br>- C2008<br>- C2008<br>- C2008<br>- C2008<br>- C2008<br>- C3008<br>- C3008<br>- C3008リます。この場合には使用者が適切な対策<br>- C3008リます。<br>- C3008リます。<br>- C3008<br>- C3008<br>- C3009 jpiptalは、20000 jpiptalは、電子情報技術産業協会<br>- C3008<br>- C3009 jpiptal jpiptal jpiptal j

## 社団法人 電子情報技術産業協会表示

これは、20 A/相以下の製品に関する社団法人 電子情報技術産業協会 (JEITA) 表示 を説明しています。

これは、20 A/相より大きい製品に関する JEITA 表示を説明しています。

## **Korean Communications Commission Class A Statement**

이 기기는 업무용(A급)으로 전자파적합기기로 서 판매자 또는 사용자는 이 점을 주의하시기 바라며, 가정외의 지역에서 사용하는 것을 목 적으로 합니다.

## <span id="page-95-0"></span>**Russia Electromagnetic Interference Class A Statement**

This statement explains the Russia Electromagnetic Interference (EMI) statement.

ВНИМАНИЕ! Настоящее изделие относится к классу А. В жилых помещениях оно может создавать радиопомехи, для снижения которых необходимы дополнительные меры

## 電源コード

安全のために、IBM は IBM 製品で使用する接地接続プラグ付きの電源コードを提 供しています。感電事故を防止するため、電気コードとプラグは常に正しく接地さ れたコンセントと一緒に使用してください。

rusemi

米国およびカナダで使用される IBM 電源コードは、保険会社研究所 (UL) にリス トされ、カナダ規格協会 (CSA) により認証されています。

115 ボルトで作動するよう設計されている装置の場合: 最小 18 AWG、タイプ SVT または SJT の 3 芯コード (最大長 4.57 m (15 フィート) でパラレル・ブレー ド)、定格 15 アンペア、125 ボルトの接地タイプ接続プラグから成る、UL にリス トされ、CSA 認証済みのコード・セットを使用します。

230 ボルトで作動するよう設計されている装置の場合 (米国で使用): 最小 18 AWG、タイプ SVT または SJT、3 芯コード、最大長 15 フィートでタンデム・ブ レード、定格 15 アンペア、250 ボルトの接地タイプ接続プラグから成る UL にリ ストされ、CSA 認証のコード・セットを使用します。

230 ボルトで作動するように設計されている装置 (米国以外) の場合: 接地タイプ接 続プラグ付きのコード・セットを使用します。このコード・セットは、装置がイン ストールされる国で、適切な安全上の承認を受ける必要があります。

個々の国あるいは地域用の IBM 電源コードは、通常、その国あるいは地域だけで 入手可能です。

# 索引

日本語, 数字, 英字, 特殊文字の順に配列されてい ます。なお, 濁音と半濁音は清音と同等に扱われて います。

## [ア行]

安全 [注記](#page-4-0) iii [ラック](#page-9-0) viii [ラックの再配置](#page-11-0) x [ラックの取り付け](#page-9-0) viii [ラベル](#page-4-0) iii [レーザー](#page-8-0) vii [安全ラベル](#page-7-0) vi エラー・メッセージ [前面操作表示パネル](#page-63-0) 36 [ディスク・ドライブ](#page-66-0) 39 [電源機構](#page-70-0) 43 [ホット・アドされるストレージ拡張ユニット](#page-48-0) 21 [IOM 41](#page-68-0)

## [カ行]

[危険の注記](#page-4-0) iii [定義](#page-4-0) iii [例](#page-4-0) iii 規則 [キーボード](#page-27-0) xxvi [コマンド](#page-26-0) xxv [書式](#page-26-0) xxv [ゲートウェイ、定義済み](#page-25-0) xxiv [警告の注記](#page-7-0) vi [定義](#page-7-0) vi 交換 [ディスク・ドライブ](#page-73-0) 46 [電源機構](#page-78-0) 51 [IOM 48](#page-75-0) コマンド [cf giveback 50](#page-77-0) [cf takeover 49](#page-76-0) [halt 49](#page-76-0) [sasadmin shelf 23](#page-50-0) [storage show disk -a 31](#page-58-0) [sysconfig -v 28](#page-55-0)

## [サ行]

```
シェルフ
 構成済みシステム内の 9
 操作表示パネル LED の解釈 35
 増設 10
 重複 ID 10
 30 秒規則 9
 ID 9
事項、重要 63
終端装置
 光ポート vii
使用上の制約事項 vii
商標 62
ストレージ拡張ユニット
 構成済みシステム内の 9
 新規システム環境での取り付け 18
 増設 10
 重複 ID 10
 ホット・アド 21
 ホット・アドの要件 21
 30 秒規則 9
 ID 9
 ID の変更 19
 SES ホット・アド・エラー・メッセージ 21
ストレージ拡張ユニットのホット・アド
 既存の SAS HBA への 26
 既存のスタックへの 24
 要件 21
 SES エラー・メッセージ 21
静電気に弱い装置の取り扱い 15
制約事項、使用上の vii
前面操作表示パネル
 ストレージ拡張ユニット ID の変更 19
 SES エラー・メッセージ 36
操作表示パネル
 解釈、LED の 35
ソフトウェア
 必須の最小バージョン 8
```
## [タ行]

[対象読者](#page-22-0) xxi [知的所有権](#page-88-0) 61 注意の注記 [定義](#page-7-0) vi [例](#page-7-0) vi 注記 [安全](#page-4-0) iii

注記 *(*続き*)* [危険](#page-4-0) iii [警告](#page-7-0) vi [タイプ](#page-4-0) iii [注意](#page-7-0) vi ディスク・ドライブ [交換](#page-72-0) 45 [交換の理由](#page-72-0) 45 [サポートされる](#page-36-0) [9, 10](#page-37-0) [取り付け](#page-75-0) 48 [ホット・スワップ](#page-73-0) 46 SES [エラー・メッセージ](#page-66-0) 39 [ディスク・ベイの番号付け](#page-36-0) 9 電源機構 [位置](#page-78-0) 51 [位置、](#page-69-0)LED の 42 [解釈、](#page-69-0)LED の 42 [交換](#page-78-0) 51 [交換の規則](#page-78-0) 51 [ストレージ拡張ユニットからの取り外し](#page-78-0) 51 [ストレージ拡張ユニットへの取り付け](#page-78-0) 51 [向き](#page-69-0) 42 [電源コード](#page-95-0) 68 [フィーチャー・コード](#page-84-0) 57 [特許](#page-88-0) 61 [取り扱い、静電気に弱い装置の](#page-42-0) 15 取り外し [ディスク・ドライブ](#page-73-0) 46 [電源機構](#page-78-0) 51 [IOM 48](#page-75-0) 取り付け [工具](#page-43-0) 16 [新規システム環境でのストレージ拡張ユニットの](#page-45-0) 18 [新規システム環境のためのロードマップ](#page-44-0) 17 [ディスク・ドライブ](#page-75-0) 48 [電源機構](#page-78-0) 51 [ラック](#page-9-0) viii [IOM 49](#page-76-0)

# [ナ行]

内蔵 SAS [ポートへの](#page-53-0) 26

# [ハ行]

[ハードウェアのサービスおよびサポート](#page-24-0) xxiii 光ファイバー・ケーブル [取り扱い](#page-12-0) xi [光ポート終端装置](#page-8-0) vii [ファイラー、定義済み](#page-25-0) xxiv [防火](#page-12-0) xi

# [ヤ行]

[用語](#page-25-0) xxi[v, 3](#page-30-0)

# [ラ行]

[ライセンス、特許](#page-88-0) 61 ライセンス交付 [住所](#page-88-0) 61 Web [アドレス](#page-88-0) 61 [ラックの安全性](#page-9-0) viii ラックの再配置 [安全](#page-11-0) x [ラックの取り付け](#page-9-0) viii [安全](#page-9-0) viii [ラベル、安全](#page-7-0) vi [レーザーの安全性](#page-8-0) vii

# **A**

AC [電源回線のサイズ](#page-82-0) 55

# **D**

[disk\\_fw\\_update 31](#page-58-0)

# **E**

EXN3200 [ルール、ディスク・キャリア 取り扱い](#page-80-0) 53 EXN3200 ストレージ拡張ユニット [ハードウェアの概要](#page-28-0) 1

## **F**

FRU/CRU リスト [フィーチャー・コード](#page-84-0) 57

# **I**

```
IOM
 位置 48
 位置、LED の 40
 解釈、LED の 40
 交換 48
 ホット・スワップ 49
 SES エラー・メッセージ 41
IOM のホット・スワップ 49
```
# **L**

LED [操作表示パネル](#page-62-0) 35 [ディスク・ドライブ](#page-63-0) 36 [電源機構](#page-69-0) 42 [IOM 40](#page-67-0)

## **W**

Web [サイト、関連](#page-22-0) xxi

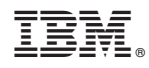

Printed in Japan

SA88-5109-01

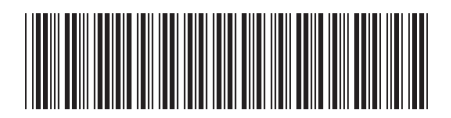

日本アイビーエム株式会社 〒103-8510 東京都中央区日本橋箱崎町19-21